# **Eine Methode zur Simulation von Geschäftsprozessen unter dem Aspekt der Energieeffizienz**

Masterarbeit im Fach Wirtschaftsinformatik

vorgelegt von

Zyad André Badran

West Sussex, Crawley, GB Matrikelnummer: 09-716-648 zyadandre.badran@uzh.ch

**Angefertigt am Institut für Informatik der Universität Zürich**

**Prof. Dr. Lorenz Hilty**

Betreuer: Prof. Dr. Lorenz Hilty Abgabe der Arbeit: 31.12.2015

# **Danksagungen**

Prof. Dr. Lorenz Hilty gebührt ein grosser Dank für die Möglichkeit, dass ich diese Arbeit in seiner Forschungsgruppe am Institut für Informatik schreiben durfte. Auch möchte ich mich für seine Zeit und Unterstützung, die er für meine Betreuung aufwendete, bedanken. Die Hilfe von meinen Kolleginnen und Kollegen sowie die von meiner Familie möchte ich hier ebenfalls erwähnen. Der grösste Dank gilt meiner Freundin Melanie, die mich nicht nur bei dieser Arbeit, sondern mich auch während des ganzen Studiums begleitete und unterstützte. Ihr widme ich diese Arbeit.

# **Zusammenfassung**

Diese Masterarbeit beschreibt eine Methode für die Simulation von Geschäftsprozessen unter dem Aspekt der Energieeffizienz. Als Grundlage dient die ereignisorientierte Simulation, die Modellierungsnotation BPMN 2.0 und die Ökobilanz mit dem kumulierten Energieaufwand als Kennwert. Die Methode wird anhand eines Fallbeispiels, dass den fiktiven Bestellprozess eines Versandhandels repräsentiert, in Form einer praxistauglichen Anleitung beschrieben. Die Methode umfasst insgesamt sechs Phasen. Neben dem Abbilden von Ressourcen im BPMN-Modell, werden drei verschiedene Optimierungsansätze bezüglich des kumulierten Energieaufwandes vorgestellt. Diese werden mithilfe von drei BPMN-Modellen erklärt. Das Modellieren und die ereignisorientierte Simulation der Modelle erfolgt mit der BPM-Suite IYOPRO. Die Daten zum kumulierten Energieaufwand der eingesetzten Ressourcen werden mit der Sachbilanzdatenbank Ecoinvent ermittelt.

# **Abstract**

This master thesis describes a method for the simulation of business processes in terms of energy efficiency. The discrete event simulation, the modeling notation BPMN 2.0, and the life cycle assessment with the cumulative energy demand as a characteristic value are used as basis. The method is explained in the shape of a practical manual by a case example that represents the fictional order process of a mail order business. The method includes overall six phases. In addition to the mapping of resources with the BPMN model, three different optimization approaches in terms of the cumulative energy demand are presented. These are explained by using three BPMN models. The modeling part and the discrete event simulation of the models are done with the BPM Suite IYOPRO. The data for cumulative energy demand of the used resources are determined by the life cycle inventory database Ecoinvent.

# **Inhaltsverzeichnis**

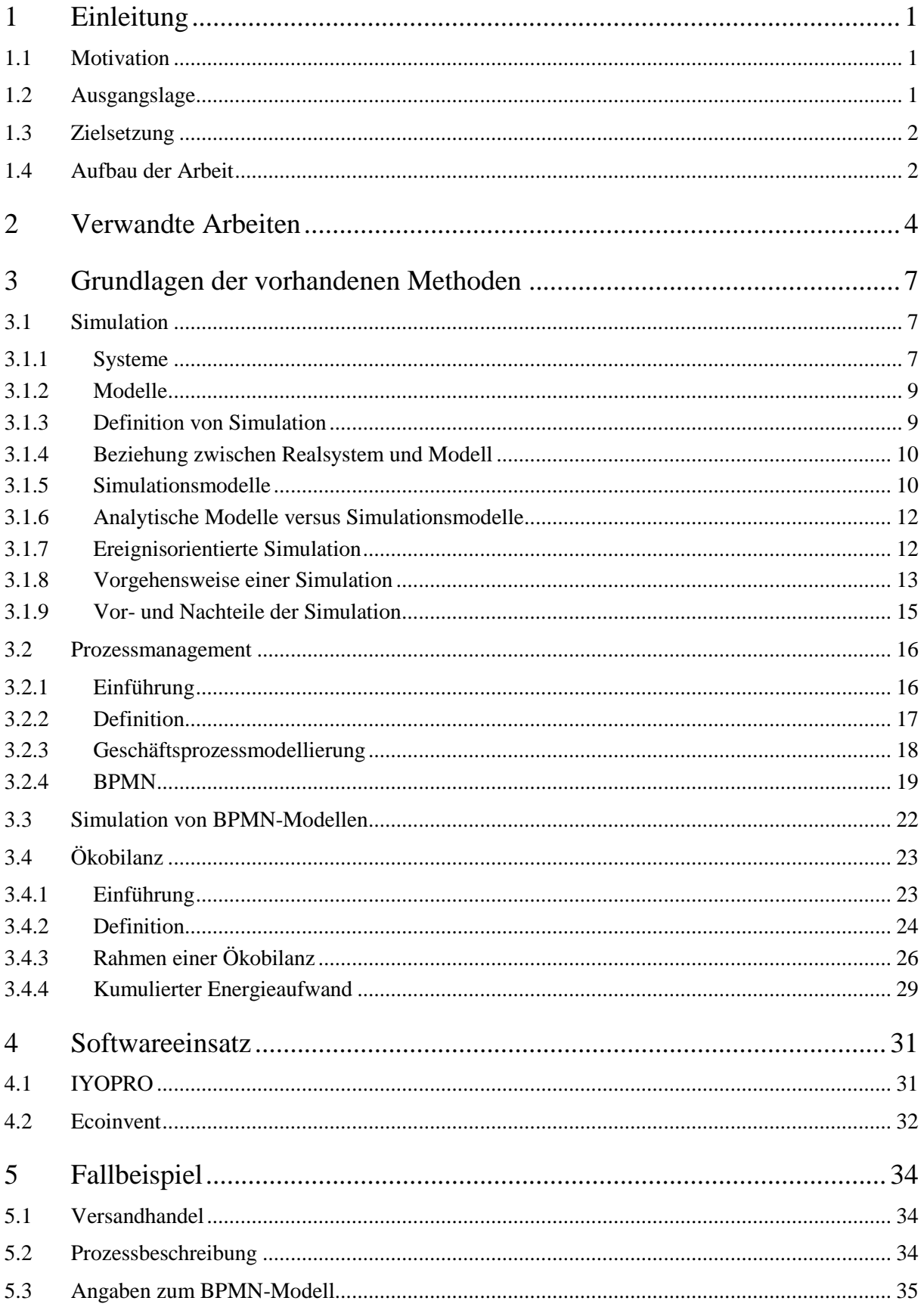

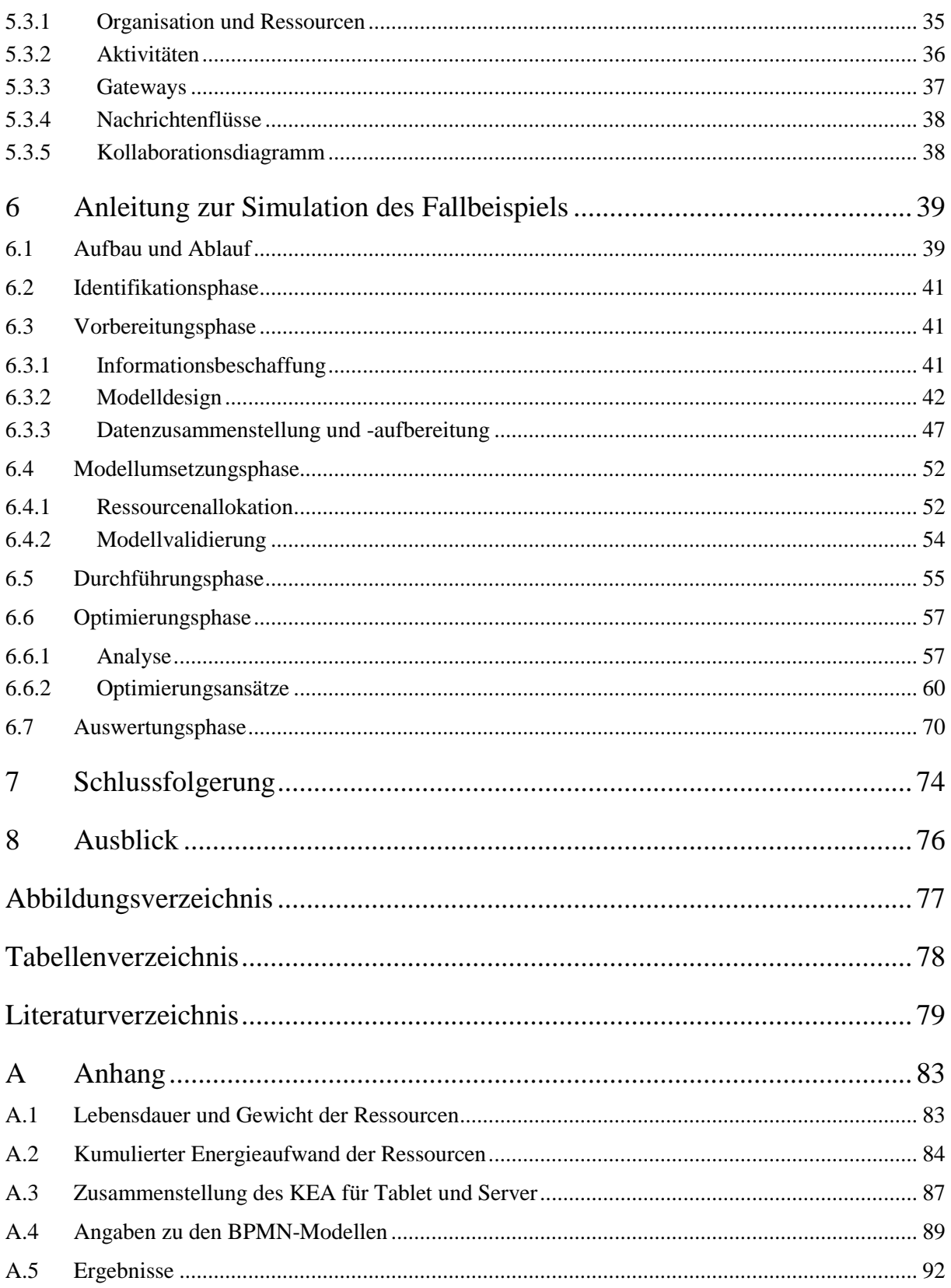

# <span id="page-6-0"></span>**1 Einleitung**

## <span id="page-6-1"></span>**1.1 Motivation**

In den letzten Jahren wurde das Thema Nachhaltigkeit in Unternehmen immer wichtiger. Die zunehmende Klimaerwärmung führt zu einem steigenden Bewusstsein der Bevölkerung bezüglich des Umgangs mit natürlichen Ressourcen. Für Unternehmen wird es dabei immer schwieriger diesen Trend zu ignorieren. Zusätzlich kommt der allgemeine Kostendruck hinzu, welcher man oft mit einer Effizienzsteigerung zu kompensieren versucht. Zum Beispiel rüsten Fluggesellschaften ihre Mitarbeiter mit Tablets aus, um den Papierverbrauch der Handbücher, die sie mit ins Flugzeug mitnehmen müssen, zu reduzieren. Die Papierreduktion führt zu Gewichtseinsparungen und dadurch benötigt das Flugzeug weniger Kerosin (*Swiss rüstet Personal mit iPads aus,* 2012; *Delta equips 11,000 pilots with Microsoft Surface 2 tablets,* 2013). Somit sind Optimierungen bei den Ressourcenallokationen für Unternehmen essentiell, um die heutigen gesellschaftlichen Anforderungen erfüllen zu können. Ein möglicher Ansatz wäre, die heutigen Geschäftsprozesse energieeffizienter zu gestalten. Mithilfe der ereignisorientierten Simulation können verschiedene Szenarien eines Geschäftsprozesses hinsichtlich des kumulierten Energieaufwandes untersucht und anschliessend optimiert werden.

## <span id="page-6-2"></span>**1.2 Ausgangslage**

Das Simulieren von Modellen ermöglicht das Austesten von verschiedenen Szenarien eines Geschäftsprozesses mit unterschiedlichen Ressourcen. Dies hat den Vorteil, dass man einen verbesserten Geschäftsprozess bezüglich der Energieeffizienz ohne physischen Aufwand ermitteln kann. Dadurch spart man Kosten und Zeit. Ohne Simulation müsste man die einzelnen Szenarien eines Geschäftsprozesses zuerst in der Realität umsetzen, um den kumulierten Energieaufwand ermitteln zu können. Anschliessend kann die Energieeffizienz gegenüber dem Ist-Zustand berechnet werden. Das Abbilden eines Geschäftsprozesses für Testzwecke ist oft zu aufwendig oder gar nicht durchführbar.

Die *Business Process Model and Notation* (BPMN) eignet sich als Modellierungssprache für das grafische Abbilden von Geschäftsprozessen. Für diese Masterarbeit verwende ich die *Business Process Ma*nagement Suite (BPMS) IYOPRO<sup>1</sup>. Die Applikation unterstützt das Modellieren und die Simulation von BPMN-Modellen. Um den effektiven Energieaufwand der eingesetzten Ressourcen in einem im Geschäftsprozess bestimmen zu können, wird die Methode des kumulierten Energieaufwandes verwendet.

1

<sup>1</sup> http://www.iyopro.de

Dieser Kennwert berücksichtigt neben der Nutzung auch den Energieaufwand für die Herstellung und Entsorgung einer Ressource. Der kumulierte Energieaufwand kann man in der Sachbilanzdatenbank Ecoinvent<sup>2</sup> nachschlagen.

## <span id="page-7-0"></span>**1.3 Zielsetzung**

Das Ziel dieser Masterarbeit ist die Erarbeitung einer Methode, die das Simulieren von Geschäftsprozessen unter dem Aspekt der Energieeffizienz beschreibt. Die zu entwickelnde Methode soll mit vorhandenen Softwareprodukten und Datenbeständen umgesetzt werden. Dabei liegt der Fokus auf der Verknüpfung von Ressourcen eines BPMN-Modells mit dem entsprechenden kumulierten Energieaufwand aus der Sachbilanzdatenbank Ecoinvent. Diese Zuordnung und die anschliessende Simulation ermöglicht die Ermittlung des gesamten kumulierten Energieaufwandes eines Geschäftsprozesses während einer definierten Zeitdauer. Mithilfe der Simulation können verschiedene Optimierungsansätze bezüglich des kumulierten Energieaufwandes an BPMN-Modellen ausprobiert werden. Aus diesen Ergebnissen wird anschliessend die Energieeffizienz berechnet. Dabei haben die Modifikationen an den Simulationsmodellen entweder einen positiven oder einen negativen Effekt auf die Energieeffizienz.

Folgende Fragestellungen möchte ich in dieser Arbeit beantworten:

- 1. Wie können die energienutzenden Ressourcen eines Geschäftsprozesses in einem BPMN-Modell abgebildet werden, damit eine relative Beurteilung von unterschiedlichen Simulationsszenarien bezüglich der Energieeffizienz durchgeführt werden kann?
- 2. Wie verknüpft man die Ressourcen eines BPMN-Modells mit der Sachbilanzdatenbank Ecoinvent?
- 3. Mit welchem methodischen Ansatz kann die Simulation von Geschäftsprozessen unter dem Aspekt der Energieeffizienz in der Praxis durchgeführt werden?

Die Fragenstellungen werden anhand eines Fallbeispiels beantwortet.

## <span id="page-7-1"></span>**1.4 Aufbau der Arbeit**

Das Kapitel zwei beschreibt verwandte Arbeiten. Im nächsten Kapitel werden die Grundlagen der bereits vorhanden Methoden, auf denen diese Masterarbeit aufbaut, erklärt. Es handelt sich dabei um die Simulation, das Prozessmanagement und die Ökobilanz. Die eingesetzten Softwareprodukte werden im Kapitel vier vorgestellt. Anschliessend folgen die Informationen zum Fallbeispiel. Diese enthalten die Prozessbeschreibung und die Angaben zum BPMN-Modell eines fiktiven Geschäftsprozesses. Das Kapitel sechs beschreibt die Anwendung der ereignisorientierten Simulation am Fallbeispiel in Form einer

-

<sup>2</sup> http://ecoinvent.org

Anleitung, die sechs Phasen umfasst. Das Kapitel beantwortet auch die in der Zielsetzung erwähnten Fragestellungen. Danach folgt die Schlussfolgerung und das letzte Kapitel widmet sich dem Ausblick. Stellvertretend für die Gender-Neutralität ist mit der männlichen Schreibform auch das weibliche Ge-

schlecht gemeint.

## <span id="page-9-0"></span>**2 Verwandte Arbeiten**

Nowak (2014) ist der Meinung, dass bereits vorhandene Methoden wie zum Beispiel die Ökobilanz, sich mehrheitlich nur auf die Umwelteinflüsse von Produkten fokussiert und deshalb weniger geeignet sind, um den gesamten Umwelteinfluss eines Unternehmens zu optimieren. Dazu müssen die bisherigen ökonomischen Optimierungsmethoden des Prozessmanagement mit einer ökologischen Komponente ergänzt werden. Deshalb hat der Autor in seiner Dissertation ein *Pattern Support Framework* entwickelt, welches aus *Green Business Process Patterns* besteht. Bei diesen Patterns handelt es sich um "bewährte Lösungsvorschläge für ökologische Problemstellungen" (Nowak, 2014, S. 8). Das Framework ermöglicht bei Geschäftsprozessen die systematische Erarbeitung von Optimierungsalternativen bezüglich des Umwelteinflusses. Dazu hat der Autor eine eigene Patternsprache entwickelt mit der man die Umwelteinflüsse auf einen Geschäftsprozess modellieren kann. Für die Analyse erweitert er die *Key Performance Indicators* (KPI) zu *Key Ecological Indicators* (KEI), welche die Umwelt in Kennzahlen abbildet. Mithilfe eines Prototyps können die Optimierungsalternativen für einen Geschäftsprozess identifiziert werden.

Erdelt (2013) beschreibt ein Projekt namens *Green IT Cockpit*. Das "Ziel des Projekts ist die Erforschung und Entwicklung eines organisationsweiten, geschäftsprozessorientierten Management Cockpits für die Energieeffizienz von IKT" (Erdelt, 2013, S. 1). Die ermittelten IKT-Ressourcen werden in einer IKT-Topologie abgebildet. Diese ermöglichte die Verknüpfung der Ressourcen mit den entsprechenden Geschäftsprozessen. Die Modellierung der Geschäftsprozesse erfolgt mit BPMN. Die Daten zum Energieverbrauch werden mittels Sensoren direkt aus der Hardware und Peripherie ermittelt und durch eine kommerzielle Software erfasst. Mit diesen Massnahmen möchte man den Energieverbrauch eines gesamten Geschäftsprozesses abbilden und nicht nur den Verbrauch einzelner Hardwarekomponenten. Dieser ganzheitliche Blick soll dem Management abgesehen von der Überwachung auch die Möglichkeit geben, nachhaltige Entscheidungen bezüglich der Energieeffizienz treffen zu können. Dazu werden die entsprechenden Kennzahlen in Form von KPIs zusammengetragen und im Cockpit visuell dargestellt, um auf ein mögliches Optimierungspotential hinzuweisen.

Recker, Rosemann und Gohar (2011) präsentieren in ihrem Beitrag einen Ansatz, wie man die CO<sub>2</sub>-Bilanz eines Geschäftsprozesses ermitteln kann. Sie entwickelten die Analysemethode *Activity-based Emission* (ABE), die von der *Activity-based Cost* (ABC) Analyse abgeleitet wurde. Diese ABE-Methode erlaubt die Zuordnung der ausgestossenen CO2-Emissionen zu den im Geschäftsprozess verwendeten Ressourcen und Aktivitäten. Weiter stellen die Autoren in ihrem Beitrag eine Vorgehensweise vor, wie man die CO2-Bilanz mit einem Geschäftsprozess verknüpft. Dabei setzen die Autoren vorhandene Werkezuge, wie BPMN ein und verwenden für die Berechnung der CO<sub>2</sub>-Bilanz Kalkulationstabellen des

Greenhouse Gas Protocol<sup>3</sup> (GHG Protocol). Im Beitrag haben sich die Autoren auf die drei CO<sub>2</sub>-Emissions-Faktoren Strom, Papier und Treibstoff festgelegt.

In einem weiteren Beitrag sind Recker, Rosemann, Hjalmarsson und Lind (2012) der Auffassung, dass man mit den vorhandenen Werkzeugen des Prozessmanagements, neben dem Erfüllen von wirtschaftlichen Ansprüchen auch einen Beitrag zur Nachhaltigkeit leisten kann. Dazu erweitern die Autoren die BPMN-Notation um die oben erwähnten CO<sub>2</sub>-Emissionsfaktoren. Sie führen unter anderem ein Aktivitäts-Element für den Papier- und für den Treibstoffverbrauch ein. Dieser Verbrauch wird in einem BPMN-Kollaborationsdiagramm mittels GHG-Emissionsindikatoren aufgezeigt und durch GHG-Flussverbindungen verbunden. Mit diesem Ansatz ist es möglich, die CO<sub>2</sub>-Bilanz eines Geschäftsprozesses abzubilden. Mithilfe der obengenannten ABE-Methode wird danach die CO<sub>2</sub>-Bilanz analysiert. Gemäss den Autoren war das Ermitteln von zuverlässigen CO<sub>2</sub>-Daten eine Herausforderung.

Hoesch-Klohe, Ghose und Le Lam-Son (2010) vertreten die Meinung, dass neben der Entwicklung von Alternativen im Bereich der erneuerbaren Energien, die CO<sub>2</sub>-Bilanz mithilfe des vorhandenen Prozessmanagements reduziert werden kann. Durch Prozessoptimierungen kann man bereits existierende Geschäftsprozesse hinsichtlich der CO2-Bilanz verbessern. Unter dem Begriff *Green Business Process Management* (Green BPM) entwickelten die Autoren eine Methode, die das Modellieren von Ressourcen mit qualitativen Eigenschaften in der Modellierungssprache BPMN ermöglicht. Qualitative Eigenschaften wie beispielsweise der CO2-Ausstoss sind nicht-funktionale Anforderungen. Für die Abbildung in BPMN werden die Aktivitäten, die Emissionen generieren, mit Emission-Annotationen, die auf Textannotationen basieren, vermerkt. Die Summe der kumulierten Emissionswerte bildet ein Emission-Szenario, dass den Gesamtwert des untersuchten Geschäftsprozesses ausweist. Die Ressourcen mit dem Emissionswert sind nach dem Kosten-Nutzen Verhältnis im eigens dafür entwickelten Ressourcenmodell *Resource Net* abgelegt. Bei Resource Net handelt es sich um einen gerichteten azyklischen Graph. Darin ist die Ressource mit ihren Subressourcen, die wiederum eigene Emissionswerte haben, abgebildet. Die Autoren beschreiben die Vorgehensweise für das Abbilden der Ressourcen im Resource Net sowie die entsprechende Verknüpfung mit der BPMN-Aktivität, die mittels eines *functional call* erfolgt. Mit ProcessSEER wird dann die CO2-Bilanz ermittelt.

Nowak (2014) beschreibt, im Gegensatz zu den anderen Beiträgen, einen breiten Ansatz, wie man einen Geschäftsprozess bezüglich der Nachhaltigkeit optimieren kann. Die erarbeiteten Green Process Patterns, die zum Pattern Support Framework zusammengefasst sind, bieten aber eine Auswahl an Optimierungsmöglichkeiten, um einen Prozess nachhaltiger zu gestalten. In Zusammenhang mit meiner Arbeit könnten die Green Business Process Patterns für das systematische Erarbeiten von möglichen Optimierungsvorschläge verwendet werden, die man anschliessend, falls möglich, im eigenen BPMN-

-

<sup>3</sup> http://www.ghgprotocol.org

Modell umsetzt. Das in Erdelt (2013) beschriebene Projekt ermittelt mithilfe der Messung den tatsächlichen Energieaufwand, der beim Betrieb der Ressourcen entsteht. Daraus kann man den Energieaufwand, welcher für den Betrieb eines Geschäftsprozesses notwendig ist, ableiten. Leider wird in diesem Beitrag der kumulierte Energieaufwand für die Herstellung sowie Entsorgung der Ressourcen nicht berücksichtigt. Dennoch verfügt man mit diesem Ansatz über präzisere Betriebsdaten der eingesetzten Ressourcen, als die Sachbilanzdatenbank Ecoinvent. Dadurch kann man den tatsächlichen Energieaufwand des Geschäftsprozesses, der den Ist-Zustand repräsentiert, genauer bestimmen. Recker et al. (2011) und Recker et al. (2012) versuchen mit ihrem Ansatz ebenfalls, wie diese Masterarbeit, den Kennwert eines gesamten Geschäftsprozesses zu ermitteln. In ihrem Fall handelt es sich um die CO2- Bilanz. Als Modellierungssprache für das Abbilden von Geschäftsprozessen verwenden sie auch die Notation BPMN. Im Gegensatz zu meinen Bestrebungen die Notation nicht zu erweitern, erstellen sie spezifische BPMN-Elemente, um die entsprechenden CO<sub>2</sub>-Emissionsfaktoren abzubilden. Dadurch ist ihr Ansatz spezifisch auf das Ermitteln von CO<sub>2</sub>-Bilanzen ausgelegt und kann nicht für andere Kennwerte wie zum Beispiel die des kumulierten Energieaufwandes, verwendet werden. Für die Berechnungen benutzen die Autoren, im Gegensatz zu dieser Arbeit, CO2-Kalkulationstabellen und schlagen die entsprechenden Werte nicht in einer Sachbilanzdatenbank, wie Ecoinvent, nach. Auch Hoesch-Klohe et al. (2010) versuchen mithilfe des Prozessmanagements die Nachhaltigkeit eines Geschäftsprozesses zu fördern. Sie haben sich insbesondere mit der Ressourcenallokation in BPMN auseinandergesetzt. Dazu entwickelten sie ein allgemeines Ressourcenmodell, dass im Gegensatz zu Recker et al. (2012) auch andere Kennzahlen verwenden kann. Dennoch ist das Erstellen des entsprechende Resource Net von einer Ressource mit den Subressourcen aufwendig. Mit der Sachbilanzdatenbank Ecoinvent, die in dieser Masterarbeit eingesetzt wird, steht bereits ein umfangreiches und stets aktualisiertes Ressourcenmodell zur Verfügung. Hoesch-Klohe et al. (2010) modellieren die Ressourcen einer Aktivität mit Textannotation, die anschliessend von ProcessSEER interpretiert und verarbeitet wird. Diese Masterarbeit hat den Anspruch mit der BPM-Suite IYOPRO, die Ressourcen und die dazugehörige Kennzahl direkt im BPMN-Modell abzubilden.

Keiner der obengenannten Beiträge erwähnt die Simulationstechnik als mögliches Instrument für Prozessoptimierungen im Zusammenhang mit der Nachhaltigkeit. Zudem erfolgt die Umsetzung nicht mit standardisierten Softwareprodukten. Man hat entweder eigene Anwendungen entwickelt (Erdelt, 2013; Hoesch-Klohe et al., 2010; Nowak, 2014) oder bestehende Methoden entsprechend erweitert (Recker et al., 2011; Recker et al., 2012).

# <span id="page-12-0"></span>**3 Grundlagen der vorhandenen Methoden**

Die Simulation von Geschäftsprozessen unter dem Aspekt der Energieeffizienz umfasst die Gebiete Simulation, Prozessmanagement und Ökobilanz. Dieses Kapitel erklärt zuerst die Simulation. Unter anderem erläutert es die ereignisorientierte Simulation und die Vorgehensweise bei einem Simulationsprojekt. Als Nächstes folgt das Unterkapitel zum Prozessmanagement und vertieft dabei die Modellierungssprache BPMN. In der Ökobilanz werden insbesondere die vier Phasen und der kumulierte Energieaufwand beschrieben.

## <span id="page-12-1"></span>**3.1 Simulation**

Zunächst werden die grundlegenden Begriffe "System" und "Modell" erläutert. Anschliessend wird auf die Simulation selbst eingegangen. Da es sich bei der Simulation um ein umfangreiches Themengebiet handelt, geht dieses Unterkapitel nur auf Punkte ein, die für das Verständnis dieser Arbeit notwendig sind.

#### <span id="page-12-2"></span>3.1.1 Systeme

Page und Kreutzer (2005) verstehen den Begriff "System" als eine Teilmenge der Realität, die es ermöglicht, eine Frage zu beantworten. Die Abgrenzung des Systems von dessen Umgebung wird dabei durch die Fragestellung vorgegeben (Page & Kreutzer, 2005). Möchte man zum Beispiel eine Fragestellung zur schweizerischen Binnenwirtschaft beantworten, dann kann die schweizerische Landesgrenze die Systemgrenze bilden. Aber für die Antwort auf eine Fragestellung zur gesamtschweizerischen Wirtschaft genügt die Landesgrenze als Systemgrenze hingegen nicht mehr. Die Systemgrenze muss entsprechend der Fragestellung erweitert werden, da man weitere Faktoren wie den Handel mit anderen Ländern berücksichtigen muss. In diesem Fall kann die entsprechende Systemgrenze die europäische oder die der gesamten Welt sein.

Ein System besteht aus einer Anzahl von Komponenten, die wiederum Systeme sein können. Zudem wird zwischen offenen und geschlossenen Systemen unterschieden. Ein offenes System hat mindestens eine Verbindung zu seiner Umgebung, während es in einem geschlossenen System keine Verbindung nach aussen gibt. Spielt in einem System die Zeit eine Rolle, dann handelt es sich um ein dynamisches System, anderenfalls spricht man von einem statischen System. Systeme mit Rückmeldungen sind kybernetische Systeme. (Page & Kreutzer, 2005)

Die [Tabelle 3.1](#page-13-0) listet, basierend auf Page und Kreutzer (2005), die in der Systemtheorie verwendeten Begriffe auf, während die [Abbildung 3.1](#page-13-1) sie im Kontext darstellt.

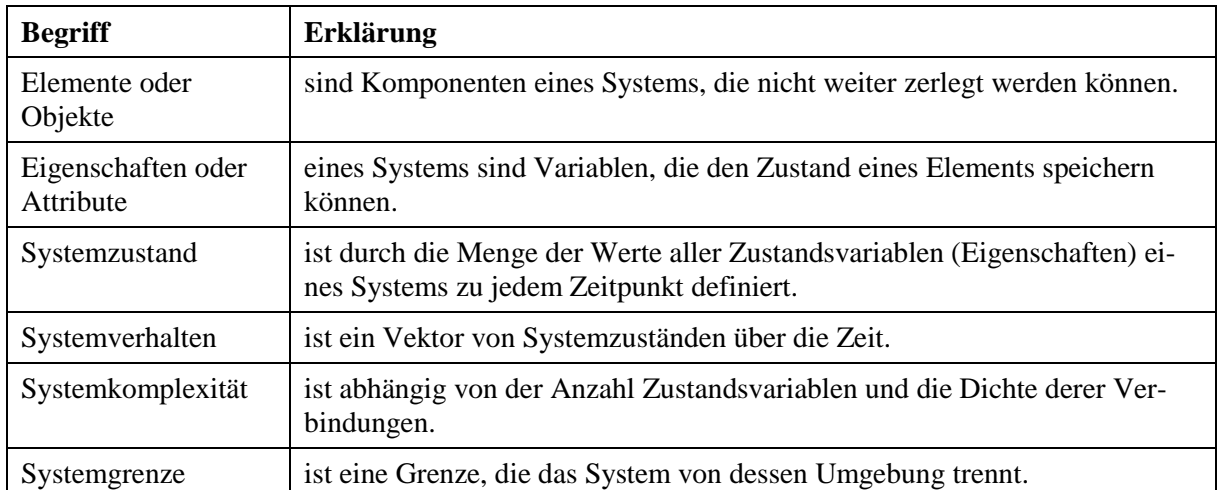

**Tabelle 3.1** Begriffe der Systemtheorie Quelle: Page & Kreutzer, 2005, S. 5, eigene Übersetzung

<span id="page-13-0"></span>Beim Begriff "Eigenschaften" bezieht sich Page und Kreutzer (2005) bei der Variable explizit auf das Speichern des Zustandes von einem Element. Obwohl die Variable als Platzhalter auch komplexere Terme speichern kann, hat dieses Merkmal in diesem Zusammenhang keine Relevanz. Die Erklärung des Begriffs "Systemkomplexität" von Page und Kreutzer (2005) ist eng gefasst und betrachtet nur die Anzahl Zustandsvariablen (Eigenschaften) und deren Anzahl Verbindungen zueinander, aber nicht die Anzahl der Elemente selbst, die in einem System vorhanden sein können. Denn die Komplexität eines Systems kann auch durch die Anzahl Elemente zunehmen, sowie durch die Anzahl Verbindungen, die zwischen den Elementen möglich wären.

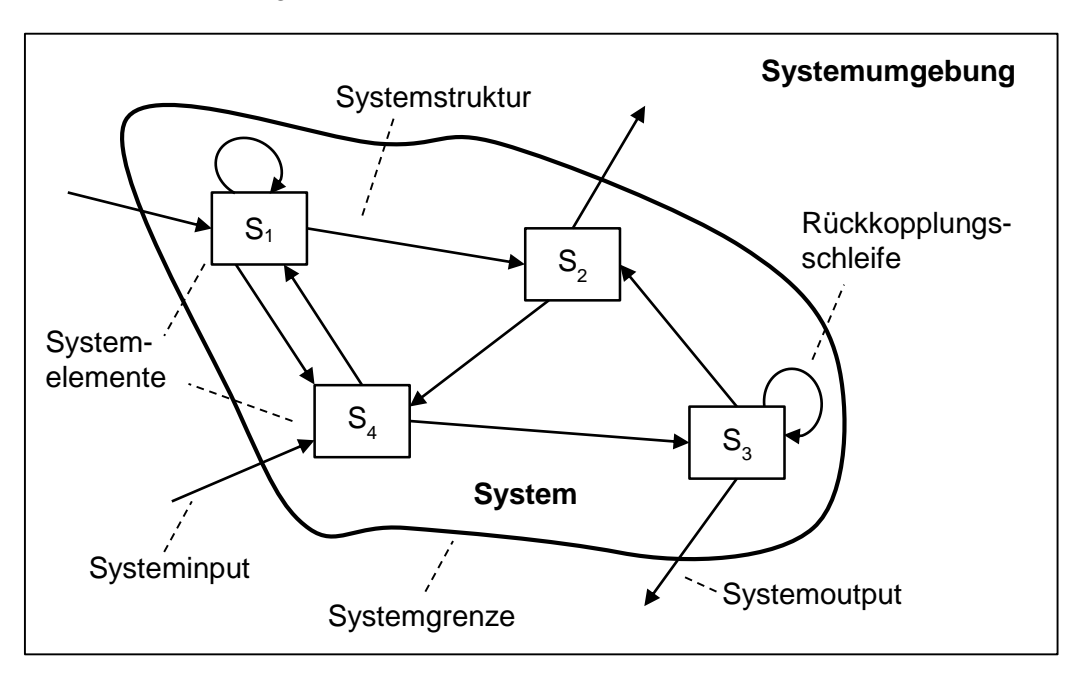

<span id="page-13-1"></span>**Abbildung 3.1** Begriffe der Systemtheorie im Kontext Quelle: eigene Darstellung, in Anlehnung an Page & Kreutzer, 2005, S. 6

#### <span id="page-14-0"></span>3.1.2 Modelle

Komplexe Systeme können anhand von Modellen erklärt werden. Voraussetzung dafür ist, dass das Wissen für die Abbildung aller relevanten Faktoren bezüglich des Realsystems vorhanden ist. Ein Modell ist eine Vereinfachung eines Originals und hat immer einen bestimmten Zweck (Page & Kreutzer, 2005). Zum Beispiel ermöglicht uns eine Strassenkarte das Navigieren auf der Strasse oder ein Modell eines noch nicht gebauten Hauses dient dem Architekten als Diskussionsgrundlage mit dem Kunden. Je nach Anwendungszweck gibt es für ein gleiches System unterschiedliche Modelle. Mithilfe der Abstraktion reduziert man die Komplexität eines Systems und die daraus abgeleiteten Modelle ermöglichen ein verbessertes Verständnis des abgebildeten Systems (Page & Kreutzer, 2005). Gemäss Page und Kreutzer (2005) gibt es verschiedene Kategorien von Modellen. Eine Kategorie ist die Art, wie ein Modell repräsentiert wird. Dies kann zum Beispiel physisch, verbal oder grafisch sein. Eine weitere Klassifizierung ist nach den Eigenschaften der Zustandsübergänge oder nach dem Verwendungszweck möglich. Modelle ermöglichen das Verstehen von Vorgängen, die man in der Realität nicht zwingend beobachten kann, weil sie entweder zu gefährlich, die Vorgänge zu schnell oder der Aufwand und die Kosten zu hoch sind (Page & Kreutzer, 2005).

#### <span id="page-14-1"></span>3.1.3 Definition von Simulation

Die Simulation eignet sich für die Lösungssuche von Problemen, welche auf komplexen Modellen basieren (Page & Kreutzer, 2005). Insbesondere wenn eine Lösung nicht mit formalen Methoden gefunden werden kann, ist die Simulation eine mögliche Alternative. Es gibt unterschiedliche Definitionen für die Simulation. Page und Kreutzer (2005) definieren den Begriff Simulation…

… as the modelling of dynamic processes in real systems, based on real data, and seeking predictions for a real system's behaviour by tracing a system's changes of state over time (starting from some initial state) (S. 9).

Zusätzlich erwähnen Page und Kreutzer (2005) weitere Definitionen, welche sie aus unterschiedlichen Quellen zusammengetragen haben. Unter anderem die Definition von Shannon (1975), der die Simulation folgendermassen definiert:

Simulation is "the process of describing a real system and using this model for experimentation, with the goal of understanding the system's behaviour or to explore alternative strategies for its operation" (Shannon, 1975, zit. in Page & Kreutzer, 2005, S. 9).

Beide Definitionen offenbaren unterschiedliche Ziele. Die erste Definition bezeichnet die Simulation als Prognose-Instrument mit dem man das dynamische Laufzeitverhalten eines Realsystems modellieren kann. Das Ziel der zweiten Definition ist das Verhalten des Realsystems zu verstehen oder alternative Strategien herauszufinden. Page und Kreutzer (2005) verstehen die Simulation als eine "spezielle Modellierungsmethode" (S. 9, eigene Übersetzung) und erwähnen deshalb explizit das Modellieren von dynamischen Prozessen in ihrer Definition. Zusätzlich erwähnen die Autoren auch die Zeit, die es ermöglicht Veränderungen zu beobachten.

In Bezug zu meiner Arbeit eignen sich beide Definitionen. Bei den zu simulierenden Geschäftsprozessen handelt es sich um dynamische Prozesse, welche Daten aus der Sachbilanzdatenbank Ecoinvent beziehen. Zusätzlich ist es das Ziel, die Geschäftsprozesse so zu verbessern, dass deren Energieeffizienz gesteigert werden kann. Dieser Vorgang benötigt für die Prozessgestaltung eine explorative Vorgehensweise, um einen verbesserten Geschäftsprozess bezüglich des kumulierten Energieaufwands finden zu können. Dieser Aspekt wird durch die zweite Definition gestützt, weil die neu entstandenen Modelle wieder simuliert werden müssen.

#### <span id="page-15-0"></span>3.1.4 Beziehung zwischen Realsystem und Modell

[Abbildung 3.2](#page-15-2) zeigt den Zyklus zwischen Realsystem, Modell und Beobachter. Das Realsystem wird durch das Modell repräsentiert, wobei das Modell einen bestimmten Zweck erfüllt. Der Beobachter hat die Möglichkeit, das Modell zu beeinflussen. Mit verschiedenen Inputdaten kann er beispielsweise Simulationsexperimente durchführen. Die daraus abgeleiteten Kenntnisse verhelfen dem Beobachter zu weiteren Aufschlüssen über das Realsystem.

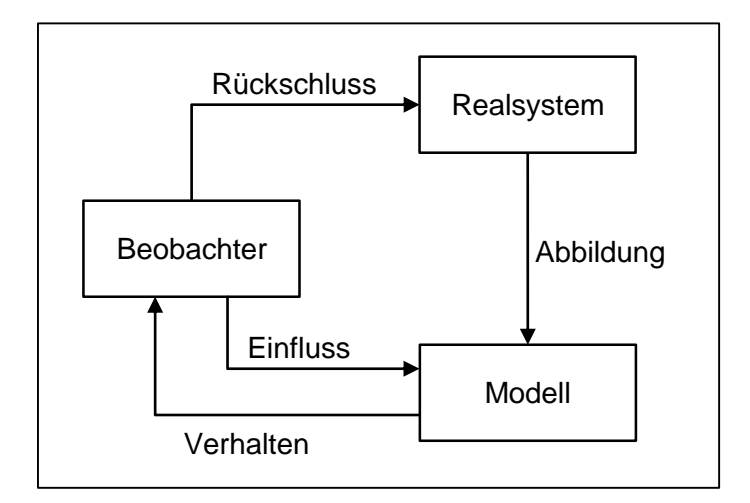

**Abbildung 3.2** Beziehung zwischen Realsystem, Modell und Beobachter Quelle: eigene Darstellung, in Anlehnung an Page & Kreutzer, 2005, S. 9

### <span id="page-15-2"></span><span id="page-15-1"></span>3.1.5 Simulationsmodelle

Es gibt verschiedene Arten von Simulationsmodellen. [Abbildung 3.3](#page-16-0) zeigt die Aufteilung der Modelle nach dem Zeitkonzept sowie nach dem Zustandsübergang. Page und Kreutzer (2005) unterscheiden dabei zwischen statischem und dynamischem Modell, wobei das letztgenannte die kontinuierliche und diskrete Art umfasst. In einem statischen Modell gibt es keinen Bezug zu der Zeit. Demzufolge bildet es genau einen Zustand ab. Unter einem kontinuierlichen Simulationsmodell verstehen Page und Kreutzer (2005) die stetige Veränderung der Zustände über die Zeit. Dabei bedient sich die Simulation der numerischen Integration für die Lösung der Modelle, welche in Form von Differentialgleichungen dargestellt werden. Gemäss den Autoren eignet sich diese Art der Simulation für die Analyse von biologischen oder physikalischen Prozessen, aber auch für die Analyse von Konstruktionen. Nach Page und Kreutzer (2005) werden bei der diskreten Simulation die Zustandsänderungen des Systems als diskrete Ereignisse abgebildet. Man geht davon aus, dass während dem Zustandswechsel, welcher selbst keine Ressource benötigt, keine Änderungen stattfinden. Die diskrete Simulation kann nach dem Zeitkonzept durch ein ereignis- oder zeitgesteuertes Modell repräsentiert werden. Beim ereignisgesteuerten Modell wird der Zustandswechsel durch ein Ereignis ausgelöst, während beim zeitgesteuerten Modell der Wechsel nach einem definierten Zeitintervall folgt.

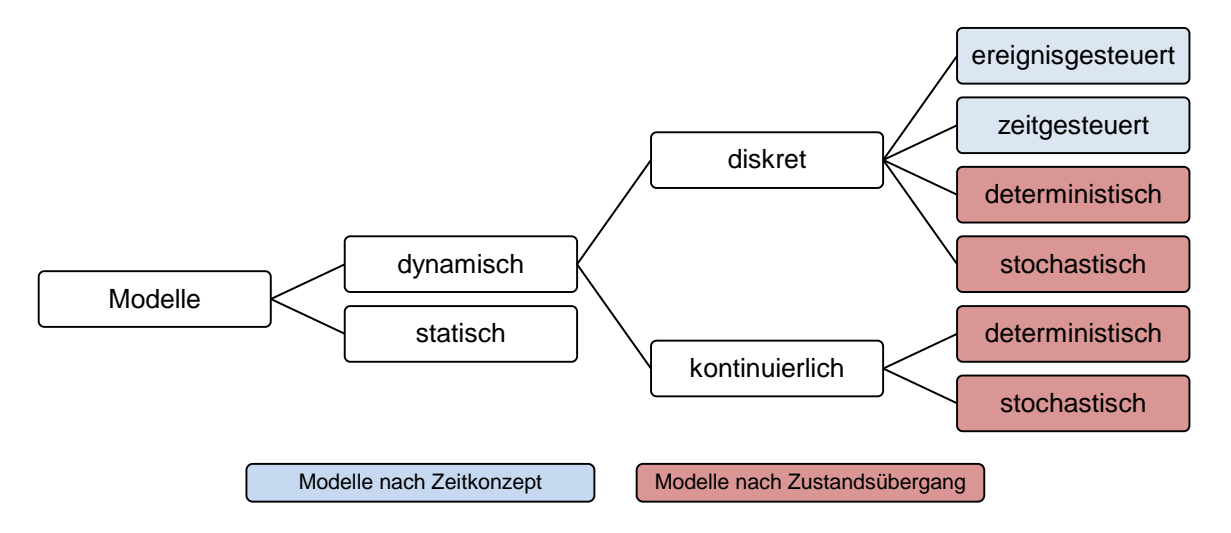

**Abbildung 3.3** Modellklassifizierung

Quelle: eigene Darstellung, in Anlehnung an Page & Kreutzer, 2005, S. 7, 11

<span id="page-16-0"></span>Simulationsmodelle können abgesehen von dem Zeitkonzept auch nach der Art des Zustandsübergangs (siehe [Abbildung 3.3\)](#page-16-0) unterteilt werden. Dynamische Modelle, welche die kontinuierliche und diskrete Art umfassen, können in deterministische und stochastische Modelle gegliedert werden (Page & Kreutzer, 2005). Simulationsmodelle, die nicht mit zufälligen Werten arbeiten, bezeichnet man als deterministisch. Nach Joschko (2014) "folgt auf einen gegebenen Zustand immer ein bestimmter Folgezustand" (S. 13). Stochastische Simulationsmodelle verwenden Zufallswerte, die auf statistischen Verteilungen basieren (Page & Kreutzer, 2005). Eine stochastische Simulation führt auch zu stochastischen Ergebnissen (Mandl, 1977; Page & Kreutzer, 2005). Im Gegensatz zu einem deterministischen Simulationsmodell muss man das stochastische Modell öfters simulieren, damit man sich der entsprechenden Verteilfunktion oder Erwartungswert nähert, um nützliche Ergebnisse zu erhalten (Mandl, 1977). Softwareprodukte wie IYOPRO verwenden für die stochastische Simulation Generatoren, die mittels statistischen Verteilungen entsprechende Inputdaten generieren. Zum Beispiel kann die Ankunftszeit von Restaurantbesucher durch eine statistische Verteilung abgebildet werden. Mittels einem Startwert (*seed*) können die generierten "Pseudo-Zufallszahlen" (Page & Kreutzer, 2005, S. 31, eigene Übersetzung) initialisiert werden und ermöglichen dadurch die Reproduzierbarkeit eines Simulationsvorgangs (Page & Kreutzer, 2005). Gleiche Startwerte ermöglichen das Vergleichen von Simulationsläufen, die mit unterschiedlichen Inputdaten definiert wurden.

#### <span id="page-17-0"></span>3.1.6 Analytische Modelle versus Simulationsmodelle

Analytische Modelle ermöglichen im Gegensatz zu Simulationsmodellen die Ermittlung der optimalen Lösung für ein gegebenes Problem, weil die entsprechende Lösungsmenge endlich ist. Bei der Simulation von Modellen hingegen, handelt es sich um eine explorative Vorgehensweise, die aber nicht zwingend Lösungen hervorbringen muss. Insbesondere kann man nicht die optimale Lösung ermitteln, denn Simulationsmodelle können unterschiedlich modelliert werden. Abhängig vom Zweck und den verfügbaren Daten, kann das zu simulierende Modell detaillierter sein oder nicht. Dies hat den Vorteil, dass man Simulationsmodelle im Gegensatz zu analytischen Modellen realistischer abbilden kann. Zudem versteht man diese oft besser, da sie aus mathematischer Sicht normalerweise weniger komplex sind. Mithilfe der Simulation tastet man sich an eine, für den Zweck optimierte, Lösung heran, während analytische Modelle nach der optimalen Lösung aufgelöst werden können. (Page & Kreutzer, 2005)

### <span id="page-17-1"></span>3.1.7 Ereignisorientierte Simulation

Für die Simulation von Geschäftsprozessen in BPMN eignet sich gemäss Joschko (2014) der ereignisorientierte Ansatz. Deshalb wird diese Simulationsart in diesem Abschnitt vertieft.

Bei einer ereignisorientierte Simulation (*discrete event simulation*) handelt es sich um ein diskretes Simulationsmodell. Die Komponenten in einem Realsystem werden in Simulationsmodellen Entitäten bezeichnet und werden durch einen Zustand sowie durch eine Anzahl Methoden definiert. In einer Verkehrssimulation sind zum Beispiel die Fahrzeuge, die Ampeln oder auch die Strassen Entitäten. Die Methoden ermöglichen einen Zustandswechsel. Die Zeit als eine Eigenschaft der Methode bestimmt dabei den Zeitpunkt für den Zustandswechsel. Bei der Zeit kann es sich um die reale Zeit oder auch um eine fiktive Modellzeit handeln. Warteschlagen wiederspiegeln die Idee von diskreten Zeitmodellen. Der Zufluss an Material für einen Verarbeitungsschritt in einer Produktionslinie kann man beispielsweise als diskretes Ereignis bezeichnen. (Page & Kreutzer, 2005)

Unter der ereignisorientierten Simulation verstehen Page und Kreutzer (2005): "[The] simulation time jumps from event to event, triggered by relevant changes in an entity's state. In between such events no changes are made to the model" (S. 25). Gemäss den Autoren werden die Ereignisse in einer Ereignisliste gespeichert, die während der Simulation abgearbeitet wird. Dabei aktualisiert sie bei jedem abzuarbeitenden Ereignis, die Simulationszeit mit der Ereigniszeit. Das aktive Ereignis kann zudem weitere Ereignisse auslösen, die wiederum in der Ereignisliste abgespeichert werden. Die ereignisorientierte Simulation hat nach Ansicht von Page und Kreutzer (2005) gegenüber einem Ansatz, bei dem die Ereignisse nach einem fixen Zeitintervall abgearbeitet werden, folgende Vorteile: Der Ablaufplan für den

Wechsel der Zustände ist genauer und wirklichkeitsnaher. Hinzu kommt, dass in Phasen, in denen keine Aktivitäten stattfinden, die Zeit nicht abgewartet werden muss. Die [Tabelle 3.2](#page-18-1) umfasst die drei unterschiedlichen Synchronisationsarten von Zustandsänderungen, die während der Simulationsdauer möglich sind. Deren Beziehungen zueinander werden in [Abbildung 3.4](#page-18-2) anhand eines Beispiels gezeigt.

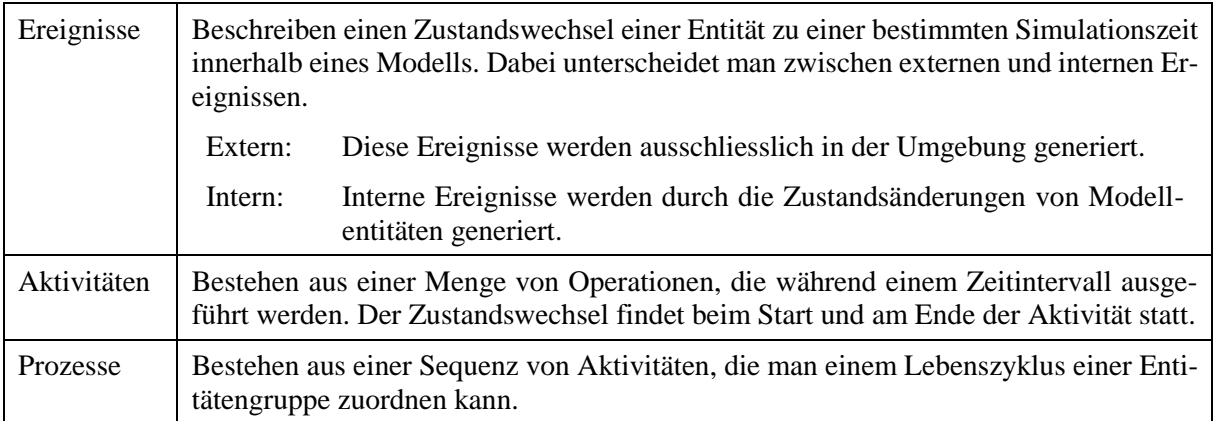

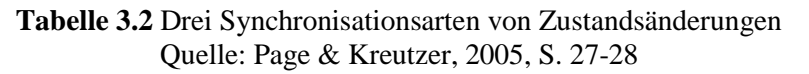

<span id="page-18-1"></span>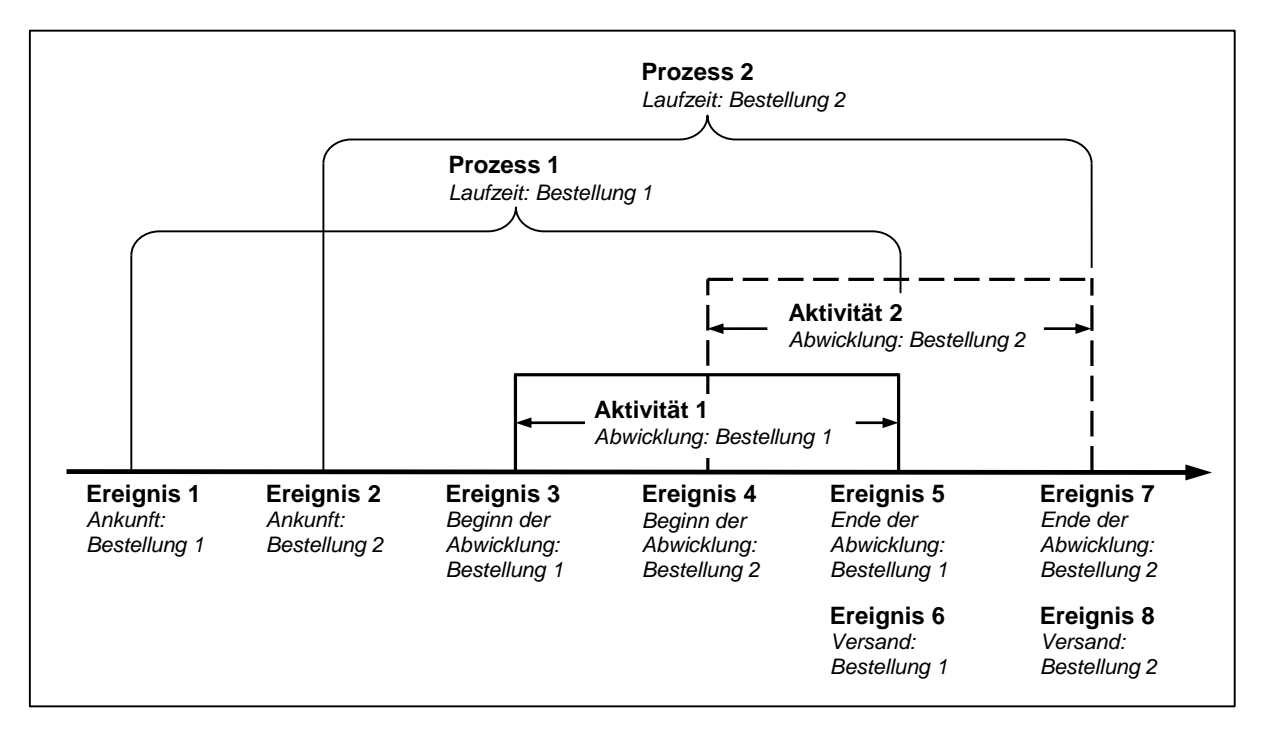

**Abbildung 3.4** Beziehung zwischen den Synchronisationsarten Quelle: eigene Darstellung, in Anlehnung an Page & Kreutzer, 2005, S. 28

### <span id="page-18-2"></span><span id="page-18-0"></span>3.1.8 Vorgehensweise einer Simulation

Für den Ablauf einer Geschäftsprozesssimulation orientiere ich mich an der in Page und Kreutzer (2005) beschriebenen Vorgehensweise eines Simulationsprojekts. Diese Orientierungshilfe umfasst neun Schritte und ist in zwei Phasen gegliedert. Bei der ersten Phase handelt es sich um das konzeptionelle Modell, das sich am Realsystem orientiert. Die daraus resultierenden Überlegungen werden anschliessend in der zweiten Phase mithilfe der Computertechnik umgesetzt.

**1. Problemdefinition und Systemidentifikation.** Das Ziel dieses Schrittes ist es, die Umrisse des Projekts mit entsprechenden Fragen und Zielen zu definieren. Zusätzlich muss man den Detailierungsgrad des Projektes festlegen. Die daraus resultierenden Ergebnisse ergeben eine Roadmap.

**2. Modellentwurf.** In diesem Schritt wird das konzeptionelle Modell des zu untersuchenden Systems definiert. Dabei werden oft die Modelle mithilfe von grafischen Darstellungen skizziert. Man muss die notwendigen Bestandteile wie zum Beispiel wichtige Objekte, Beziehungen, Ereignisse et cetera identifizieren. Auch das Bestimmen des Simulationsmodells gehört zu diesem Schritt.

**3. Datenerfassung.** Parallel dazu trägt man für das Simulationsprojekt alle relevanten Daten zusammen, um das Simulationsmodell mit den erforderlichen Daten versorgen zu können.

**4. Modellumsetzung.** Nachdem man das Modell entworfen und die Daten erfasst hat, müssen die beiden Schritte miteinander verknüpft werden. Für die Umsetzung kann der Anwender gemäss Autoren auf eine Vielzahl von Möglichkeiten zurückgreifen. Je nach Anwendungszweck kann man eigene Simulationsprogramme schreiben, vorhandene Simulations-Frameworks nutzen oder bereits existierende Simulationssysteme einsetzen.

**5. Modellvalidierung.** Damit die Ergebnisse glaubwürdig sind, ist die Modellvalidierung ein wichtiger Aspekt in einem Simulationsprojekt. Die Korrektheit eines Modells, welches ein Realsystem abbildet, kann oft nicht bewiesen werden. Generell gilt es, die Differenz zwischen System- und Modellverhalten möglichst in einem nachvollziehbaren Vorgang zu verringern. Der Validierungsvorgang begleitet das Simulationsprojekt parallel. Zu den eingangs erwähnten Phasen gibt es eine entsprechenden Validierungsstufen. Bei der Validierung des konzeptionellen Modells geht es darum, dass nach dem Modellentwurf ein gemeinsames Verständnis zwischen den involvierten Teilnehmern besteht. Mit der Verifizierung des Computermodells erfolgt die Überprüfung ob die Vorgaben des Konzeptmodells entsprechend umgesetzt wurden. Die letzte Stufe umfasst die operationelle Validierung. Dabei geht es um den Vergleich zwischen dem Modell- und Systemverhalten. Die Überprüfung der Ähnlichkeit kann mithilfe von vorhandenen Prognosedaten und den Simulationsergebnissen gemacht werden. Bei grösseren Abweichungen gilt es die Ursachen zu erforschen.

Page und Kreutzer (2005) beschreiben in Kapitel 8 die Validierung von Simulationsmodellen ausführlich.

**6. Experiment.** Dieser Schritt umfasst die Durchführung des Simulationsexperiments. Die ereignisorientierte Simulation basiert oft auf einem stochastischen Modell. Deshalb werden statistische Verteilungen als Inputdaten verwendet.

**7. Ergebnisanalyse.** Anschliessend erfolgen die Auswertung und die Analyse der Ergebnisse. Da insbesondere stochastische Simulationen eine grosse Datenmenge generieren können, gilt es, darin mit statistischen Werkzeugen und grafischen Darstellungen entsprechende Muster wie zum Beispiel Flaschenhälse zu erkennen.

**8. Dokumentation.** Die in Schritt sieben gemachten Auswertungen und Analysen gilt es, in einer verständlichen Art zu dokumentieren. Neben der Vollständigkeit, die mit grafischen Darstellungen ergänzt werden kann, sollte die Dokumentation über das gesamte Projekt nachvollziehbar sein.

**9. Praktische Umsetzung.** Die aus dem Simulationsprojekt gewonnenen Erkenntnisse gilt es nun in der Praxis anzuwenden. Einen Flaschenhals kann man zum Beispiel durch zusätzliche Ressourcen eliminieren.

### <span id="page-20-0"></span>3.1.9 Vor- und Nachteile der Simulation

Die Simulation ermöglicht mithilfe von Modellen ein Systemverhalten zu analysieren. Systemverhalten, die zu aufwendig sind um in der Realität abgebildet zu werden, zu gefährlich für die Umgebung oder gar nicht beobachtbar sind, können ohne das Realsystem zu gefährden, erforscht werden (Page & Kreutzer, 2005). Dank der Computersimulation können auch komplexere Modelle, die aus mehreren Komponenten bestehen, genauer untersucht werden (Page & Kreutzer, 2005). Dadurch ist es insbesondere möglich, ein dynamisches System und deren Zusammenhänge zu analysieren, anstatt nur dessen Einzelteile. Ein mögliches Beispiel wäre ein Geschäftsprozess mit mehreren Schnittstellen. Auf der anderen Seite ist das zu simulierende Modell eine Abstraktion der Realität, das einen bestimmten Zweck erfüllt. Dabei muss der Zweck des Modells validiert sein. Die Validität wird wiederum durch die Reduktion der Komplexität erleichtert (Page & Kreutzer, 2005). Ein mögliches Beispiel einer Reduktion wäre das Weglassen von Elementen in einem Geschäftsprozess, die keinen Einfluss auf das Prozessverhalten haben. Ein Vorteil der Simulation ist auch die vertiefte Auseinandersetzung mit dem abzubildenden System (Page & Kreutzer, 2005) und den daraus resultierenden Ergebnissen. Das Experimentieren mit möglichen Alternativlösungen, das Aufdecken von Optimierungspotential oder das Aufzeigen von Engpässen (Page & Kreutzer, 2005) innerhalb eines bestehenden Systems sind weitere Möglichkeiten, welche die Simulation bietet. Gemäss Page und Kreutzer (2005) fördern die aus der Simulation resultierenden Erkenntnisse die Qualität der Entscheidungen. Die fiktive Modellzeit beschreibt einen weiteren Vorteil. So lässt sich zum Beispiel das Verhalten eines Geschäftsprozesses während einer Arbeitswoche innerhalb von Sekunden oder wenigen Minuten simulieren ohne dabei die reelle Zeit von einer Woche abwarten zu müssen. Dasselbe gilt auch für die Verzögerung von sehr schnellen Abläufen, die es beispielsweise bei physikalischen Reaktionen gibt. In einzelnen Situationen, wie zum Beispiel in einem Flugzeugsimulator, macht es sogar Sinn, die Zeit und somit den Flug anzuhalten, damit ein Instruktor mit dem Flugschüler in Ruhe ein mögliches Szenario besprechen kann.

Neben den Vorteilen gibt es auch Einschränkungen der Simulation, die es zu beachten gilt. Wie bereits erwähnt, ist das zu simulierende Modell eine Abstraktion der Realität. Durch die Reduktion der Komplexität kann der Zweck eines Modelles besser validiert werden. Dies hat aber zur Folge, dass die Wahrscheinlichkeit steigt, dass die Diskrepanz zwischen dem Modell und System grösser wird. Page und Kreutzer (2005) sprechen diesbezüglich von einer konzeptionellen Lücke. Die Lücke entsteht zum Beispiel durch falsch gemachte Annahmen oder wenn man entscheidende Faktoren übersieht. Deshalb muss eine vorsichtige Abwägung zwischen der Komplexitätsreduktion und der Validierung gemacht werden. Es besteht ebenfalls die Gefahr, dass man nicht mehr zwischen dem Modell und dem abgebildeten System unterscheidet. Während ein Modell nur einem bestimmten Zweck dient und nicht objektiv ist, kann ein System aus unterschiedlichen Perspektiven betrachtet werden (Page & Kreutzer, 2005). Die daraus resultierenden Simulationsergebnisse sollte man daher im entsprechenden Kontext interpretieren und analysieren. Ein weiterer Nachteil, den Page und Kreutzer (2005) aufzählen, ist der Mangel an Transparenz, um die Reproduzierbarkeit einer Simulation sicherzustellen. Aus diesem Grund muss die Vorgehensweise einer Simulation lückenlos dokumentiert sein. Denn nur so ist es möglich, die einzelnen Schritte nachzuvollziehen und mögliche Fehler oder Fehlinterpretationen können besser entdeckt werden. Durch eine vollständige Dokumentation wirkt auch ein Simulationsexperiment glaubwürdiger. Der Einfluss von mangelhaften Daten, die für eine Simulation notwendig sind, können die Ergebnisse verfälschen (Page & Kreutzer, 2005) und beeinflussen die daraus abgeleiteten Massnahmen negativ.

### <span id="page-21-0"></span>**3.2 Prozessmanagement**

Es folgt zuerst eine Einführung in das Prozessmanagement und dann wird die Definition erläutert. Anschliessend folgt einen allgemeinen Beschrieb über die Modellierung von Geschäftsprozessen. Der letzte Abschnitt geht auf die Modellierungssprache BPMN ein.

### <span id="page-21-1"></span>3.2.1 Einführung

Unter Prozessmanagement, auch Geschäftsprozessmanagement (*Business Process Management*, BPM) genannt, verstehen Dumas, La Rosa, Mendling und Reijers (2013) die Wissenschaft, wie sich ein Unternehmen bezüglich der Arbeit organisiert, um konstante Ergebnisse erzielen zu können, mit dem Ziel mögliches Verbesserungspotential wahrzunehmen und umzusetzen. In einem prozessorientierten Unternehmen bilden die Geschäftsprozesse das Rückgrat des unternehmerischen Handelns. Es unterscheidet sich damit von der funktionsorientierten Arbeitsweise, bei der die Abteilungen als Einheit im Mittelpunkt stehen (Joschko, 2014). Der traditionelle funktionsorientierte Ansatz, der sich während der zweiten industriellen Revolution entwickelte, führte vermehrt zu ineffizienten Abläufen, welche sich negativ auf die Wettbewerbsfähigkeit auswirkten (Dumas et al., 2013). Mit dem Einsatz von Informationstechnologie ist es möglich, betriebliche Abläufe neu zu definieren (Dumas et al., 2013).

Der Fokus eines prozessorientierten Unternehmens liegt auf dem Kunden (Dumas et al., 2013; Hammer, 2010; Joschko, 2014). Die entsprechenden Wertschöpfungsketten werden dabei als Prozesse abgebildet (Joschko, 2014). Dumas et al. (2013) erwähnen, dass die Prozesse im Prozessmanagement nicht nur dem Kunden, sondern auch dem Unternehmen selbst einen Mehrwert bringen soll. Das Prozessmanagement ermöglicht im Gegensatz zum funktionsorientierten Ansatz einen gesamtheitlichen Überblick über abteilungsübergreifende Abläufe innerhalb eines Unternehmens (Hammer, 2010; Joschko, 2014). Hammer (2010) findet zusätzlich, dass neben den Prozessen und den Kunden auch die Ergebnisse wichtig sind. Aus Sicht des Kunden, so argumentiert der Autor, ist nur das Ergebnis von Interesse. Der Kunde interessiert sich nicht wie die Prozesse aufgebaut sind oder wie diese funktionieren. Der Output von den Prozessen sind die Ergebnisse. Deshalb sieht Hammer (2010) die Prozesse, die Kunden und die Ergebnisse als eine Dreiecksbeziehungen, die voneinander stark abhängig sind.

Es gibt drei unterschiedliche Arten von Prozessen: Kern-, Stütz- und Managementprozesse (Hammer, 2010; Joschko, 2014). Die Kernprozesse sind nach Hammer (2010) hauptverantwortlich für die unternehmerische Wertschöpfung und generieren den Mehrwert für den externen Kunden. Während Stützprozesse eine unterstützende Funktion innerhalb des Unternehmens übernehmen und die internen Kunden bedienen. Zum Beispiel kann man die Personalrekrutierung zu den Stützprozessen zählen. Managementprozesse sind gemäss Hammer (2010) für die Strukturierung und Führung eines Unternehmens zuständig und helfen zum Beispiel bei der Strategieplanung oder definieren wie das Projektmanagement umgesetzt wird.

#### <span id="page-22-0"></span>3.2.2 Definition

Dumas et al. (2013) definieren Prozessmanagement .... as a body of methods, techniques and tools to discover, analyze, redesign, execute and monitor business processes" (S. 5). Aus der Definition geht klar hervor, dass der Geschäftsprozess das Fundament des Prozessmanagements bildet. Die Autoren definieren demzufolge den Geschäftsprozess als "... a collection of inter-related events, activities and decision points that involve a number of actors and objects, and that collectively lead to an outcome that is of value to at least one customer" (Dumas et al., 2013, S. 5).

Ereignisse im Prozessmanagement haben eine ähnliche Bedeutung wie die Synchronisationsart "Ereignis" in der ereignisorientierten Simulation (siehe Abschnitt [3.1.7\)](#page-17-1). Es handelt sich dabei um einen Vorgang, der keine Zeit beansprucht (Dumas et al., 2013). Während ein Ereignis in der ereignisorientierte Simulation ein Zustandswechsel bedeutet, kann es sich im Prozessmanagement zum Beispiel um das Empfangen einer Nachricht handeln. Dieses Ereignis löst wiederum eine oder mehrere Aktivitäten aus. Unter einer Aktivität verstehen Dumas et al. (2013) eine Tätigkeit, die Zeit beansprucht. Sie hat somit die gleiche Bedeutung wie die Synchronisationsart "Aktivität" aus der ereignisorientierte Simulation. Anstelle von einer Tätigkeit, wird während eines Zeitintervalls eine Menge von Operationen durchgeführt. Umfasst die Aktivität nur eine einfache Tätigkeit, wie zum Beispiel das Auspacken einer Schachtel, handelt es sich nach Dumas et al. (2013) um eine Aufgabe (*task*). Die Autoren sprechen erst von einer Aktivität (*activity*), wenn diese mehrere Tätigkeiten umfasst oder wenn es sich um eine "umfangreichere" Arbeit handelt. Als Beispiel nennen sie eine Inspektion eines bestellten Geräts, die mehrere Punkte umfassen kann, wie zum Beispiel das Überprüfen der Ware auf alle Anforderungen. Eine klare Grenze bezüglich der Unterscheidung zwischen einer Aufgabe und einer Aktivität ist nicht definiert. Gelangt ein Prozess an einen Entscheidungspunkt, hat die nachfolgende Entscheidung Auswirkung auf den weiteren Prozessverlauf (Dumas et al., 2013). Bei den Akteuren kann es sich um Personen, Unternehmen oder durch Personen oder Unternehmen gesteuerte Softwaresysteme handeln, dabei nimmt der Kunde eine spezielle Rolle ein (Dumas et al., 2013). Die Objekte umfassen materielle sowie auch immateriellen Gegenstände (Dumas et al., 2013).

Die Geschäftsprozessdefinition nach Dumas et al. (2013) verdeutlicht auch die bereits oben erwähnte Kundenfokussierung mit dem Ziel, einen Mehrwert für den Kunden zu generieren. Dumas et al. (2013) unterscheiden zwischen positiven und negativen Ergebnisse, wobei nur das positive Ergebnis einen Mehrwert für den Kunden bietet. Ein negatives Ergebnis eines Geschäftsprozesses kann aber für das Unternehmen selbst einen Mehrwert generieren, zum Beispiel in Form einer Rückmeldung, welche wiederum als eine mögliche Verbesserung in den Geschäftsprozess zurückfliesst. Dadurch profitiert der zukünftige Kunde indirekt auch von einem negativen Ergebnis. Als mögliches Beispiel kann der telefonische Kundensupport eines Unternehmens aufgeführt werden. Die Kunden müssen lange warten bis ihnen geholfen wird und legen nach einer gewissen Wartezeit wieder auf, ohne Hilfe erhalten zu haben. Aus Kundensicht ist das ein negatives Erlebnis. Das Unternehmen wird über die lange Wartezeit informiert und verbessert den entsprechenden Geschäftsprozess, indem es zum Beispiel die Anzahl Mitarbeiter im Callcenter erhöht. Dadurch können die anrufenden Kunden schneller bedient werden und die Wahrscheinlichkeit, dass Kunden bereits vorher den Hörer auflegen, senkt sich.

### <span id="page-23-0"></span>3.2.3 Geschäftsprozessmodellierung

Geschäftsprozesse können von allen involvierten Parteien unterschiedlich interpretiert werden und deshalb ist es wichtig eine gemeinsame Basis zu definieren. Dafür sind Prozessmodelle geeignet, denn sie dienen als Grundlage für Diskussionen, um ein gemeinsames Verständnis schaffen zu können (Dumas et al., 2013). Joschko (2014) spricht diesbezüglich von einer "Kommunikationsgrundlage" (S. 21). Prozessmodelle haben nach Joschko (2014) noch weitere Funktionen. Zum Beispiel helfen sie neuen Mitarbeitern bei der Orientierung innerhalb eines Unternehmens. Auf der anderen Seite verhindern sie, dass ein Unternehmen sich zu stark von ihren Wissensträgern abhängig macht, da mit den Prozessen eine gewisse Transparenz und Vorgabe entsteht. Zudem bilden vorhandene Prozessmodelle eine Basis für zukünftige Optimierungsmöglichkeiten. Insbesondere wenn die entsprechenden Kennzahlen für eine

Leistungsüberprüfung vorhanden sind, können mithilfe der Simulation verschiedene Prozessszenearien hinsichtlich ihrer Leistung ausgetestet werden, ohne diese real abbilden zu müssen.

Die Prozessmodellierung ist ein Teilaspekt des Prozessmanagementzyklus (Dumas et al., 2013). Die zusammengetragenen Informationen, welche aus der Prozessidentifikation stammen, werden dann oft mithilfe von grafischen Notationen, zum Beispiel in Form von Diagrammen, abgebildet. Es gibt unterschiedliche Modellierungssprachen, wie zum Beispiel die *Petri-Netze*, die *Ereignisgesteuerte Prozesskette* (EPK), die *Unified Modeling Language* (UML) oder die *Business Process Model and Notation* (BPMN), welche die Verantwortlichen bei der Dokumentation unterstützen. In dieser Arbeit wird die ereignisorientierte Simulation mit BPMN-Modellen durchgeführt. Deshalb gehe ich im nächsten Abschnitt vertieft auf diese Modellierungssprache ein.

#### <span id="page-24-0"></span>3.2.4 BPMN

BPMN steht für Business Process Model and Notation und ist eine Modellierungssprache für Geschäftsprozesse. Im Jahr 2011 wurde mit BPMN 2.0 die aktuellste Version durch die Object Management Group (OMG) veröffentlicht (Dumas et al., 2013). Für eine bessere Lesbarkeit steht BPMN stellvertretend für BPMN 2.0. Gemäss Aagesen und Krogstie (2015) verfolgt BPMN eine transformierende Vorgehensweise. Das bedeutet, ein Input wird durch die Aktivitäten eines Prozesses zu einem Output geformt. Das Ziel von BPMN ist für alle Beteiligten wie zum Beispiel Anwendern, Business Analysten, Entwicklern et cetera eine verständliche Notation anzubieten (Aagesen & Krogstie, 2015). Mithilfe des grafischen Ansatzes erreicht man eine bessere Diskussionsgrundlage und ermöglicht zudem die Verbindung zu den Ausführungssprachen, mit denen man zum Beispiel einen Workflow abbilden kann. Die Notation besteht aus den folgenden drei Diagrammen: Kollaborationsdiagramm, Konversationsdiagramm und Choreografiediagramm. In dieser Arbeit liegt der Fokus auf dem Kollaborationsdiagramm. Dieses wird in diesem Abschnitt vertieft angeschaut. Das Konversationsdiagramm dient zur Darstellung von kooperativen Handlungen zwischen den involvierten Akteuren, während das Choreografiediagramm die zeitliche Abfolge der Interaktionen zwischen den beteiligten Parteien beschreibt (Dumas et al., 2013). Die letzten beiden Diagrammtypen sind nicht Gegenstand dieser Arbeit.

Für die Abbildung eines End-zu-End Prozesses in einem Kollaborationsdiagramm bietet BPMN eine umfangreiche Sammlung an Elementen an. Diese Arbeit erwähnt nur die Basiselemente von BPMN. Eine ausführliche Beschreibung findet man in der offiziellen Spezifikation (OMG, 2011). BPMN ist in fünf Kategorien unterteilt: Flussobjekte, Verbindende Objekte, Swimlanes, Artefakte und Daten. Die folgende Beschreibung der Elemente orientiert sich, wenn nicht anders vermerkt, an OMG (2011).

**Flussobjekte.** Sie beschreiben das Verhalten und sind die grafischen Hauptbestandteile eines Geschäftsprozesses. Flussobjekte sind wiederum in Aktivitäten, Ereignisse und Gateways unterteilt (siehe [Abbil](#page-25-0)[dung 3.5\)](#page-25-0).

*Aktivität*. Sie wird als Rechteck mit abgerundeten Ecken dargestellt und beschreibt eine zu verrichtende Arbeit, die während eines Geschäftsprozesses ausgeführt wird. Neben der Tätigkeit gibt es noch den Aktivitätstyp Subprozess, der im abgerundeten Rechteck mit einem kleinen Plus markiert ist. Aagesen und Krogstie (2015) beschreibt eine Aktivität als "discrete action with [a] well-defined start and end" (S. 224).

*Ereignis*. Ein Ereignis wird durch einen Kreis symbolisiert und steht für etwas, das am Anfang, während oder am Ende eines Geschäftsprozesses "passiert". Es kann entweder als Sender oder als Empfänger auftreten und beeinflusst dadurch den Ablauf eines Prozesses. Durch unterschiedliche Symbole kann man die Funktion eines Ereignisses definieren. Abhängig von der Position im Prozess handelt es sich um ein Start-, Zwischen- oder Endereignis. Im Gegensatz zu den Aktivitäten benötigen Ereignisse nach Joschko (2014) keine Ressourcen.

*Gateway*. Ein Gateway wird als Raute dargestellt und modelliert die Aufteilung sowie die Zusammenführung eines Sequenzflusses. Das Verhalten eines Gateways wird durch ein Symbol in der Raute angezeigt. Entscheidungen werden in einem Geschäftsprozess mit Gateways modelliert (Joschko, 2014).

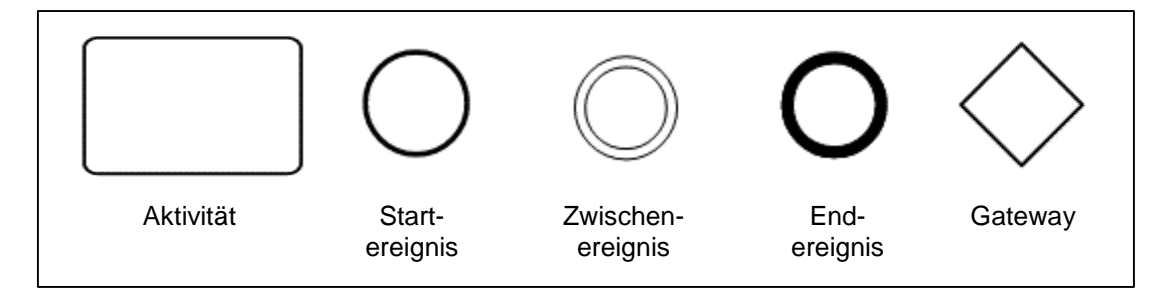

**Abbildung 3.5** BPMN 2.0: Flussobjekte Quelle: eigene Darstellung, in Anlehnung an OMG, 2011

<span id="page-25-0"></span>**Verbindende Objekte.** Sie verbinden unter anderem die obengenannten Flussobjekte miteinander. Dabei wird zwischen Sequenz-, Nachrichtenfluss und Assoziation unterschieden (siehe [Abbildung 3.6\)](#page-26-0).

*Sequenzfluss*. Ein Sequenzfluss wird als durchgezogener Pfeil dargestellt. Er verbindet die Aktivitäten untereinander und bestimmt dadurch die Ausführungsreihenfolge der Aktivitäten.

*Nachrichtenfluss*. Er wird durch einen gestrichelten Pfeil symbolisiert und stellt den Informationsfluss zwischen zwei Teilnehmer dar. In BPMN werden Teilnehmer als Pools modelliert.

*Assoziation*. Eine Assoziation wird als gepunktete Linie dargestellt und dient der Verknüpfung von Informationen und Artefakten mit den Flussobjekten. Mit einem Pfeil kann man zusätzlich die Flussrichtung angeben.

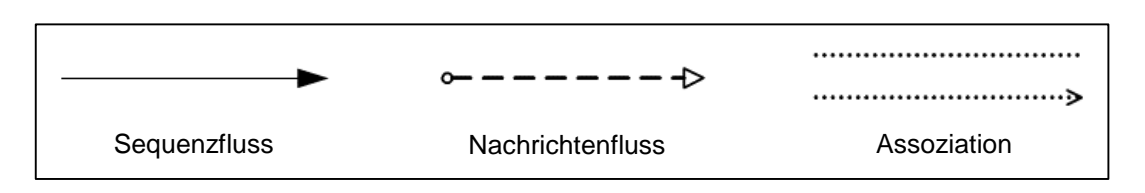

**Abbildung 3.6** BPMN 2.0: Verbindende Objekte Quelle: eigene Darstellung, in Anlehnung an OMG, 2011

<span id="page-26-0"></span>**Swimlanes.** Sie dienen der Gruppierung von BPMN-Elementen. Aagesen und Krogstie (2015) bezeichnen Swimlanes als "graphical container" (S. 226). Swimlanes können in Pools und Lanes unterteilt werden (siehe [Abbildung 3.7\)](#page-26-1).

*Pool*. Die Pools repräsentieren in Kollaborationsdiagrammen die Teilnehmer in einer grafischen Form. Wobei ein Teilnehmer auch ein Unternehmen sein kann. Joschko (2014) beschreibt in diesem Zusammenhang den Teilnehmer als Organisationseinheit. Die Kollaboration zwischen den Pools erfolgt über Nachrichtenflüsse. Normalerweise beinhaltet ein Pool einen Prozess. Falls der Pool leer ist, spricht man von einer Black-Box.

*Lane*. Pools können in Lanes unterteilt werden. Eine Lane ist eine Teilpartition eines Prozesses und ergänzt einen Pool entweder vertikal oder horizontal. Sie dient der Kategorisierung und Organisation von Aktivitäten.

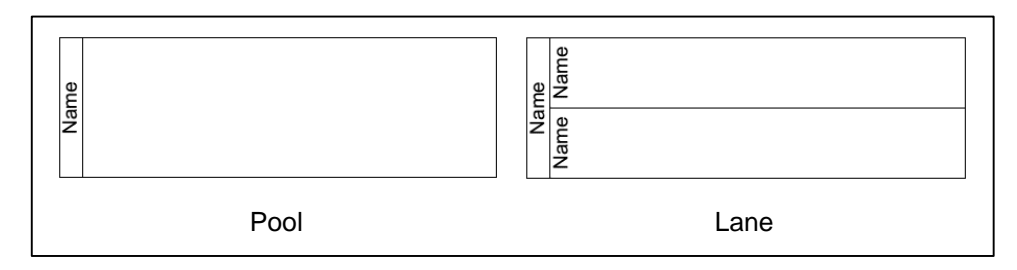

**Abbildung 3.7** BPMN 2.0: Swimlanes Quelle: eigene Darstellung, in Anlehnung an OMG, 2011

<span id="page-26-1"></span>**Artefakte.** Ein Artefakt ergänzt einen Prozess mit zusätzlichen Informationen. Standardmässig gibt es die zwei Artefakten: Gruppierung und Annotation (siehe [Abbildung 3.8\)](#page-27-1). Zusätzlich erlaubt die Notation das Hinzufügen von eigenen Artefakten.

*Gruppierung*. Die Gruppierung wird als gestricheltes Rechteck mit abgerundeten Ecken dargestellt. Grafische Elemente, die zusammengehören, können mit diesem Artefakt visuell zusammengefasst werden. Die Gruppierung hat keinen Einfluss auf den Sequenzfluss und dient dem Zweck der Dokumentation und Analyse.

*Annotation*. Die Annotation symbolisiert man mit einem angefangenen Rechteck und dient der zusätzlichen Beschreibung eines Diagramms.

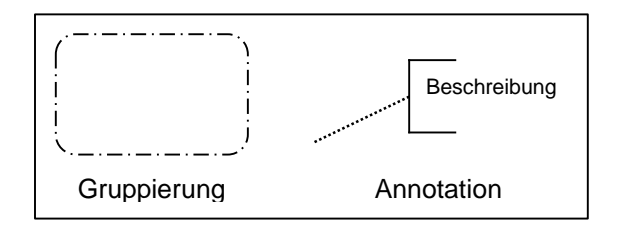

**Abbildung 3.8** BPMN 2.0: Artefakte Quelle: eigene Darstellung, in Anlehnung an OMG, 2011

<span id="page-27-1"></span>**Daten.** Die Objekte, die während der Prozessausführung, erschaffen, modifiziert und genutzt werden, gehören in die Kategorie Daten. Dabei kann es sich um physikalische Objekte sowie auch um Informationen handeln. Diese Kategorie beinhaltet die vier Elemente: Datenobjekt, Dateninput, Datenoutput und Datenspeicher. In dieser Arbeit wird nur auf das erst genannte eingegangen (siehe [Abbildung 3.9\)](#page-27-2).

*Datenobjekt*. Es wird durch ein Rechteck mit einer abgeknickten Ecke dargestellt. Das Objekt zeigt, welche Daten eine Aktivität benötigt oder herstellt. Beim Datenobjekt kann es sich entweder um ein einzelnes Objekt oder auch um eine Sammlung von Objekten handeln.

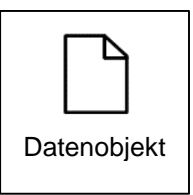

**Abbildung 3.9** BPMN 2.0: Daten Quelle: eigene Darstellung, in Anlehnung an OMG, 2011

## <span id="page-27-2"></span><span id="page-27-0"></span>**3.3 Simulation von BPMN-Modellen**

Es besteht die Möglichkeit BPMN-Modelle zu simulieren, obwohl es nicht explizit in der Spezifikation der Modellierungssprache vorgesehen ist. Aber mit der eindeutigen Ausführungssemantik in BPMN 2.0 hat man die Voraussetzung für die Simulation geschaffen. Auf Basis von stochastischen Verteilungen ist es möglich, die Verweildauer von Aktivitäten sowie die Zwischenankunftszeiten von Ereignissen dynamisch zu gestalten. Die Softwareprodukte für Simulationen kann man in Simulationsbibliotheken und integrierte Entwicklungsumgebungen kategorisieren. Bei Simulationsbibliotheken, wie zum Beispiel DESMO-J 4 , handelt es sich um Frameworks, welche die notwendigen Werkzeuge für eine Simulation bereitstellen. Im Gegensatz zu integrierten Entwicklungsumgebungen ermöglichen die Bibliotheken eine flexiblere Anwendung und können dadurch auch bei nicht regulären Anwendungsfällen individuelle Lösungen anbieten, wie das Beispiel von Joschko et al. (2015) zeigt. Die Einarbeitungszeit ist

-

<sup>4</sup> http://desmoj.de

bei Simulationsbibliotheken dafür länger. Bei einer integrierten Entwicklungsumgebung, wie zum Beispiel IYOPRO (siehe Unterkapitel [4.1\)](#page-36-1), handelt es sich um ein sofort ausführbares Softwareprodukt, das einen spezifischen Anwendungsfall abdeckt. Oft basieren solche integrierten Entwicklungsumgebungen auf vorhandenen Simulationsbibliotheken, bieten aber zusätzliche Funktionalitäten, wie zum Beispiel einen Modellierungseditor. (Joschko, 2014)

Die folgende Ablaufbeschreibung einer Simulation eines BPMN-Modelles orientiert sich an Gallati (2014). Bei der Simulation gibt es pro gestartete Prozessinstanz ein neues Token, welches durch das Startereignis erzeugt wird. Anschliessend durchläuft es den Prozess. Entsprechend der definierten Verweildauer bleibt das Token so lange in der jeweiligen Aktivität hängen, bis es nach Ablauf der Zeit zum nächsten Element springt. Nachdem das Token das Ende des Prozesses erreicht hat, wird es gelöscht. Bei Gateways ist dessen Art für das Token entscheidend. Bei einem parallelen Gateway wird es entsprechend der Anzahl ausgehender Sequenzflüsse dupliziert und anschliessend wieder durch ein typgleiches Gateway zusammengeführt. Ressourcen, die einer Aktivität zugeordnet sind, werden so lange durch das Token blockiert, bis es die Aktivität wieder verlässt. Dadurch können bei einer vollständigen Belegung der Ressourcen Warteschlangen entstehen.

## <span id="page-28-0"></span>**3.4 Ökobilanz**

Der erste Abschnitt ist eine Einführung in die Ökobilanz. Als Nächstes folgt die Definition. Anschliessend wird auf die vier Phasen der Ökobilanz eingegangen. Zuletzt wird der kumulierte Energieaufwand erläutert. Dieser Kennwert ist eine wichtige Grösse im Zusammenhang mit dieser Arbeit.

### <span id="page-28-1"></span>3.4.1 Einführung

Die Anfänge der Ökobilanz (*Life-Cycle Assessment*) begannen in den 1970 Jahre in den USA. Später setzte man sich auch in Europa, in Deutschland, England, Schweiz (Empa) und Schweden mit dieser Methode auseinander. Der Öffentlichkeit wurde plötzlich bewusst, ausgelöst durch den Bericht von *Club of Rome* und die erste Ölkrise, dass diverse Ressourcen, wie zum Beispiel fossile Energie, nicht unendlich auf dem Planeten vorhanden sind. (Klöpffer, 1997)

Unter der Ökobilanz versteht man die Analyse des gesamten Lebensweg (*cradle-to-grave* Ansatz) eines Produktes und dessen gesamtheitlichen Auswirkungen auf die Umwelt (Duda & Shaw, 1997). Die Analyse umfasst gemäss Owens (1997) die Energie- und die Materialaufwände für die Beschaffung der Rohstoffe, deren Verarbeitung zum Produkt und die Entsorgung. Aber auch die freigesetzten Emissionen und der Abfall, der bei der Entsorgung entsteht, werden berücksichtigt. Während Owens (1997) bei der Ökobilanz nur von Produkten spricht, erwähnt Klöpffer (1997), dass die Methode neben Produkten auch Dienstleistungen umfasst. Die Ökobilanz setzt sich nur mit den direkten Auswirkungen eines Produkts auf die Umwelt auseinander und berücksichtigt nicht die ökonomischen und sozialen Folgen, die gegebenenfalls daraus entstehen können (DIN EN ISO 14040:2006).

Die internationale Normierungsorganisation (ISO<sup>5</sup>) führt die Ökobilanz mit der Norm ISO 14040 und ISO 14044 als Bestandteil der Umweltnorm ISO 14000. 2006 wurde die Norm ISO 14040 (*Principles and framework*) überarbeitet und als zweite Auflage herausgegeben, während die Norm ISO 14041 bis 14043 zu ISO 14044 (*Requirements and guidelines*) zusammengefasst wurde (Finkbeiner, Inaba, Tan, Christiansen & Klüppel, 2006).

### <span id="page-29-0"></span>3.4.2 Definition

Die umfangreiche Auflistung von Definitionen im Zusammenhang mit der Ökobilanz gibt es in der Norm-Dokumentation DIN EN ISO 14040:2006. Aus dieser Dokumentation werden auch die Definitionen für diese Masterarbeit übernommen. [Tabelle 3.3](#page-30-0) beinhaltet eine Übersicht der verwendeten Begriffe und deren Definitionen.

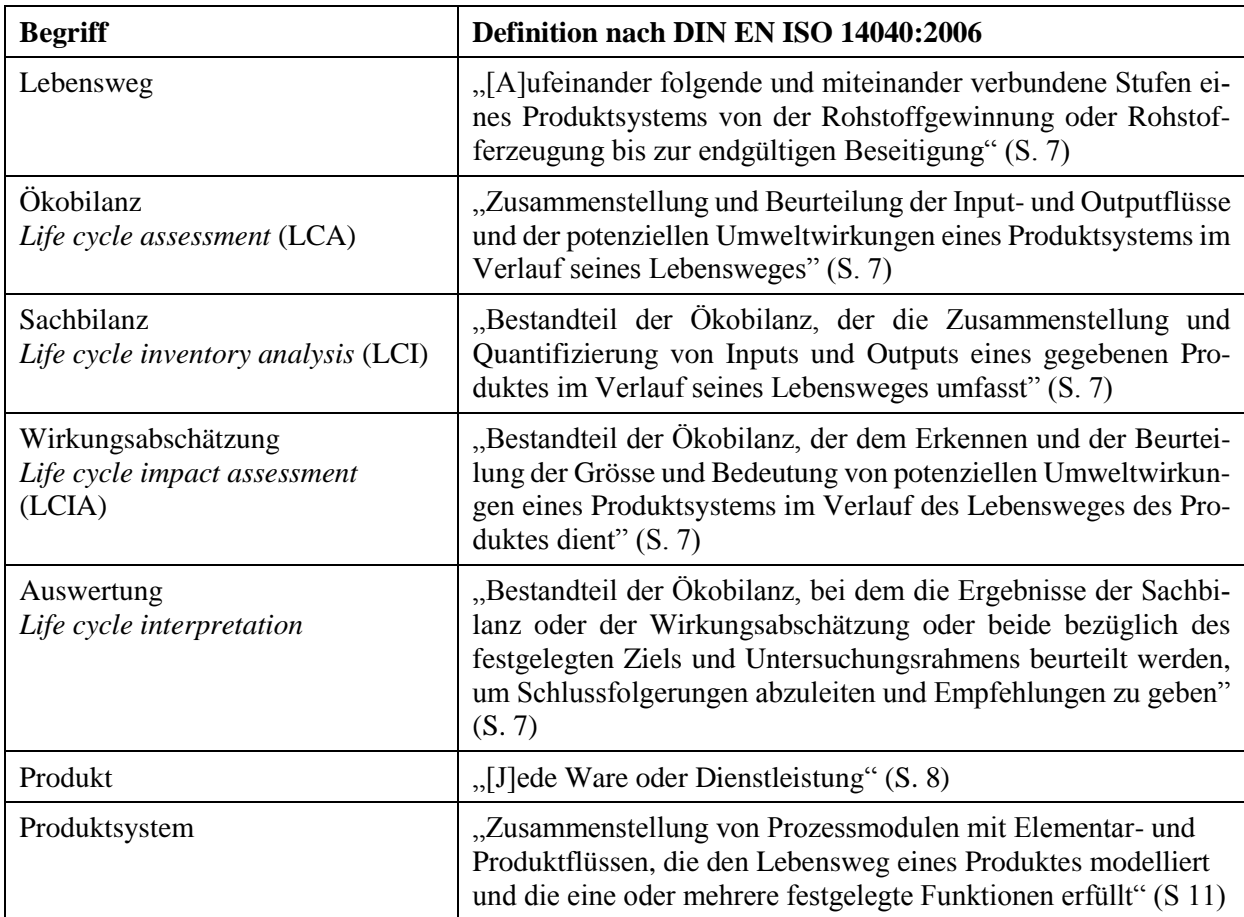

-

<sup>5</sup> International Organization for Standardization

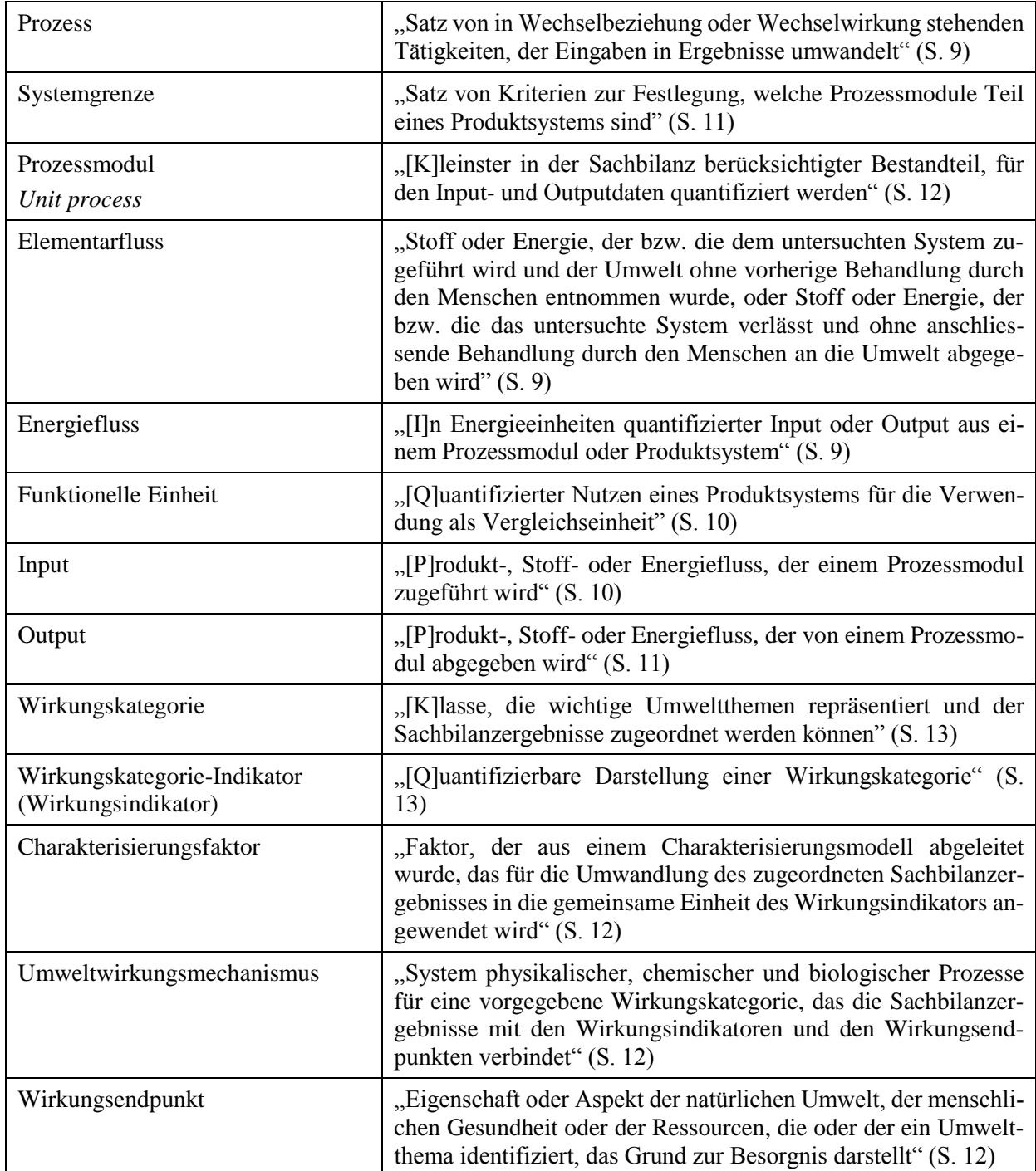

#### **Tabelle 3.3** Definitionen von Begriffen der Ökobilanz

<span id="page-30-0"></span>DIN EN ISO 14040:2006 definiert den Begriff Produkt im Gegensatz zu Owens (1997) breiter und versteht darunter "jede Ware oder Dienstleistung" (S. 8). Mit dieser Definition wird auch die Dienstleistung als Produkt angesehen. Die Norm unterscheidet folgende Kategorien: Dienstleistungen, Software, Hardware und verarbeitete Materialen. Unter Software versteht die Norm beispielsweise Computerprogramme, während mit Hardware mechanische Teile gemeint sind.

### <span id="page-31-0"></span>3.4.3 Rahmen einer Ökobilanz

Die Ökobilanz ist in die vier Phasen (1) "Festlegung des Ziels und des Untersuchungsrahmens", (2) Sachbilanz, (3) Wirkungsabschätzung und (4) Auswertung aufgeteilt (siehe [Abbildung 3.10\)](#page-31-1).

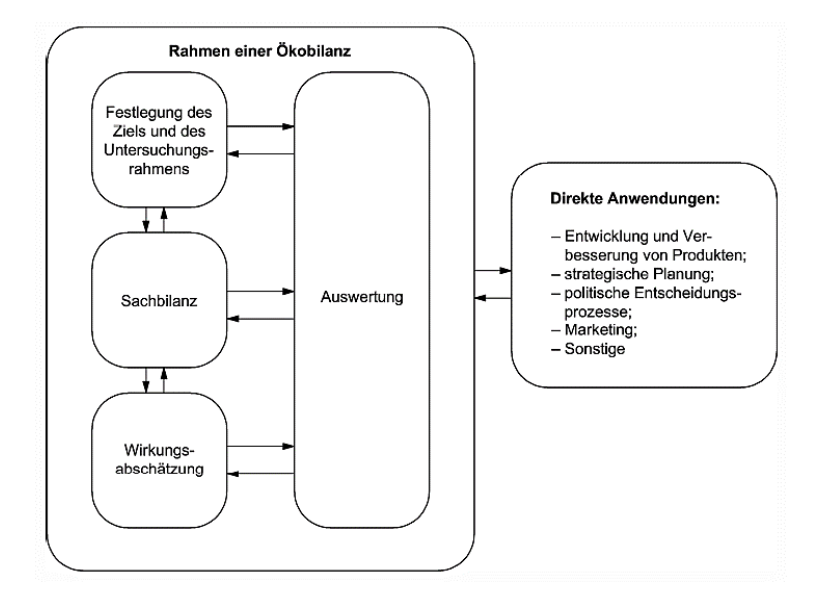

**Abbildung 3.10** Die vier Phasen der Ökobilanz Quelle: DIN EN ISO 14040:2006, S. 16

#### <span id="page-31-1"></span>Phase: Festlegung des Ziels und des Untersuchungsrahmens

Die Phase "Festlegung des Ziels und des Untersuchungsrahmens" umfasst die Festlegung zu welchem Zweck und Gründe man eine Ökobilanz durchführen möchte, wer das Zielpublikum für die Resultate ist und wie mit diesen Daten künftig umgegangen werden soll (DIN EN ISO 14040:2006). Der Umfang der Studie und das gewünschte Ziel sollen in einem vernünftigen Verhältnis zueinander stehen. Neben dem zu untersuchenden Produktsystem versteht die DIN EN ISO 14040:2006 (S. 23) unter Umfang weitere folgende Punkte:

- Die Funktionen des Produktes
- Die funktionelle Einheit
- Die Systemgrenze
- Allokationsverfahren
- Ausgewählte Wirkungskategorien
- Anforderungen an die Daten
- Annahmen und Einschränkungen

Die vollständige Liste findet man unter DIN EN ISO 14040:2006.

Die funktionelle Einheit hat eine Referenzaufgabe, welche das Vergleichen von Ökobilanz-Resultaten gleicher funktioneller Einheiten von verschiedenen Produktsystemen ermöglicht (DIN EN ISO

14040:2006). Gemäss DIN EN ISO 14040:2006 bildet auch die Ökobilanz die zu untersuchende Produktsysteme als Modelle ab. Die Systemgrenze hat diesbezüglich die gleiche Aufgabe wie die Systemgrenze, die im Abschnitt [3.1.1](#page-12-2) beschrieben ist. Nach der Norm sollten die Modelle so konzipiert werden, dass ihre Systemgrenze durch ein- und ausgehenden Verbindungen vorgegeben ist. Elementar- und Produktflüsse eignen sich insbesondere dazu.

#### Phase: Sachbilanz

Die Sachbilanz ist eine Zusammenstellung aller Input- und Outputdaten, die während des Lebensweges eines Produktes auftreten können (DIN EN ISO 14040:2006). Bei der Sachbilanz handelt sich gemäss Definition (siehe [Tabelle 3.3\)](#page-30-0) um eine Datensammlung und eine Quantifizierung der Input- und Outputdaten. Klöpffer (1997) ordnet zum Beispiel die Energie in Form von Aufwand, die Transporte und Hilfsstoffe den Inputfaktoren zu und zählt die Nebenprodukte, Luftemissionen, Abwärme und Abfälle zu den Outputfaktoren. Generell definiert die Systemgrenze den Umfang der Datensammlung (DIN EN ISO 14040:2006). Bei den Energieflüssen kann es sich gemäss der Norm um unterschiedliche Treibstoffarten und Stromquellen handeln, die es bei der Berechnung zu berücksichtigen gilt.

#### Phase: Wirkungsabschätzung

Basierend auf den Daten der Sachbilanz wird mithilfe der Wirkungsabschätzung der Einfluss eines Produktes auf die Umwelt abgeschätzt (DIN EN ISO 14040:2006). Dabei werden gemäss der Norm die Daten aus der Sachbilanz mit verschiedenen Wirkungskategorien, Wirkungsindikatoren und Charakterisierungsmodellen verknüpft. Die Auswahl der Beurteilungskriterien dieser Bestandsteile müssen transparent gemacht werden. Damit wird sichergestellt, dass die daraus abgeleiteten Entscheidungen nachvollziehbar sind (DIN EN ISO 14044:2006). [Abbildung 3.11](#page-33-0) illustriert die Bestandteile und den Ablauf einer Wirkungsabschätzungsphase. Die Wirkungsabschätzung besteht aus verbindlichen und optionalen Bestandteilen (DIN EN ISO 14044:2006). Der verbindliche Bestandteil besteht aus der (1) Auswahl von Wirkungskategorien, Wirkungsindikatoren und Charakterisierungsmodellen, der (2) Klassifizierung und der (3) Charakterisierung. Nach der Auswahl werden bei der Klassifizierung die einzelnen Ergebnisse der Sachbilanz den einzelnen Wirkungskategorien zugeordnet (Klöpffer, 1997). Zum Beispiel kann man Kohlenstoffdioxid der Wirkungskategorie "Klimaänderung" zuordnen (DIN EN ISO 14044:2006). Dabei können mehrere Funktionseinheiten mit einer Wirkungskategorie verknüpft werden. Die Norm ISO/TR 14047:2006 beinhaltet Beispiele für Wirkungskategorien. Nach der Klassifizierung berechnet man gemäss der Norm DIN EN ISO 14044:2006 die Wirkungsindikatoren anhand eines Charakterisierungsmodells. Das Charakterisierungsmodell ermöglicht eine Konsolidierung von Sachbilanzergebnissen in die entsprechende Einheit eines Wirkungsindikators (DIN EN ISO 14044:2006). Beim Wirkungsindikator handelt es sich wieder um eine quantitative Aussage über die entsprechende Wirkungskategorie (DIN EN ISO 14044:2006). [Abbildung 3.12](#page-33-1) illustriert das Konzept der Wirkungs-

indikatoren übersichtlich. Die Definitionen der in der Abbildung verwendeten Begriffe sind in der [Ta](#page-30-0)[belle 3.3](#page-30-0) beschrieben. Klöpffer (1997) erwähnt, dass es bei der Anwendung der Charakterisierung, insbesondere zwischen Europa und den USA, unterschiedliche Ansichten gibt. Die Gründe dafür sieht er in den Einschränkungen der Ökobilanz selbst, die dadurch unterschiedliche Standpunkte ermöglicht. Beim optionalen Bestandteil der Wirkungsabschätzung handelt es sich um eine Aufbereitung der Resultate aus dem verbindlichen Bestandteil durch Normierung, Ordnung und Gewichtung (DIN EN ISO 14044:2006). Dies erlaubt eine bessere Interpretation der Ergebnisse und kann unter Umständen bei einer Aussage über den Effekt einer Wirkungsabschätzung auf die Umwelt helfen.

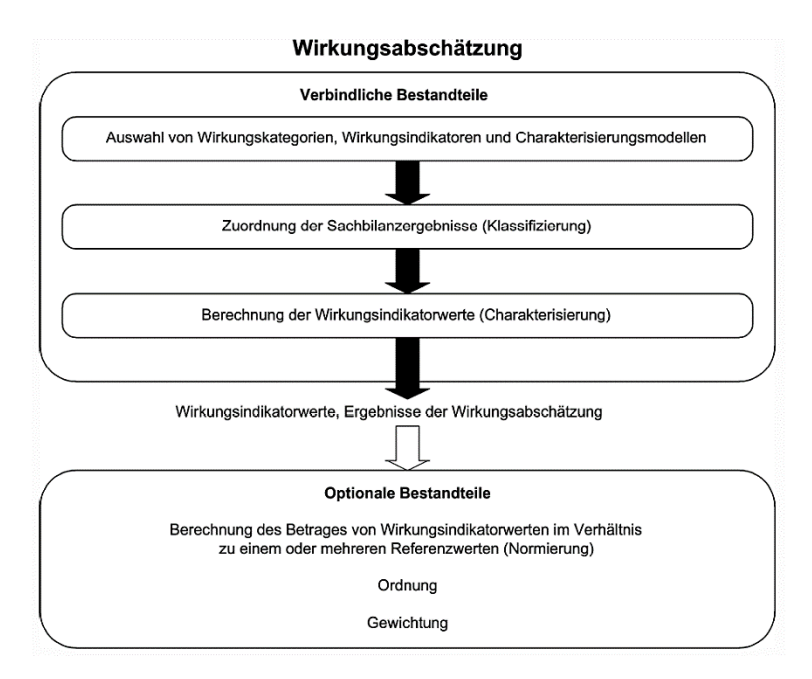

<span id="page-33-0"></span>**Abbildung 3.11** Verbindliche und optionale Bestandteile der Wirkungsabschätzungsphase Quelle: DIN EN ISO 14040:2006, S. 29

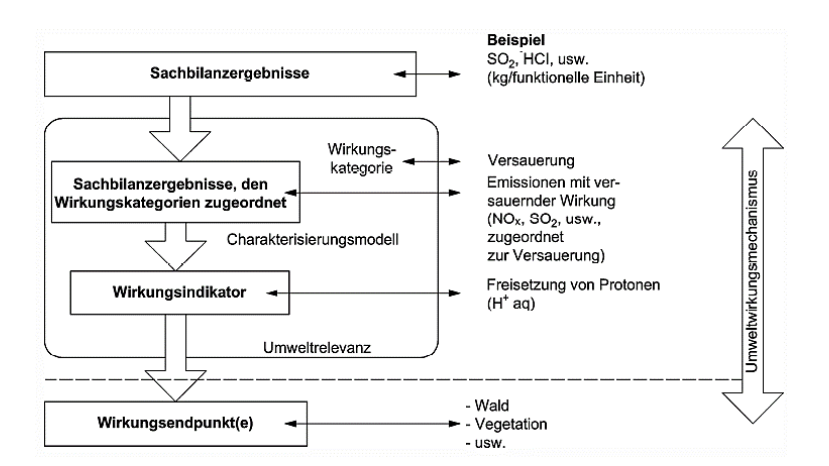

<span id="page-33-1"></span>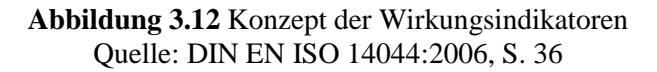

#### Phase: Auswertung

Für Klöpffer (1997) handelt es sich bei der Auswertungsphase um eine kritische Auseinandersetzung mit den einzelnen Phasen der Ökobilanz. Zudem sieht er die Auswertung als Verbindungsglied zu den direkten Anwendungen (siehe [Abbildung 3.10\)](#page-31-1). Die Norm DIN EN ISO 14040:2006 beschreibt diese Phase folgendermassen:

Die Auswertungsphase sollte Ergebnisse liefern, die mit dem festgelegten Ziel und Untersuchungsrahmen übereinstimmen und die zur Ableitung von Schlussfolgerungen, Erläuterung von Einschränkungen und zum Aussprechen von Empfehlungen dienen. (S. 31)

Die Auswertungsphase setzt sich nicht wie die Phasen Sachbilanz und Wirkungsabschätzung direkt mit dem Produkt auseinander, sondern bildet zusammen mit der Phase "Festlegung des Ziels und des Untersuchungsrahmens" das Gerüst einer Ökobilanz. Die Schlussfolgerungen, Erläuterungen und Empfehlungen werden durch die Identifizierung von signifikanten Parametern und dem Resultat einer Beurteilung bestimmt. Bei den signifikanten Parametern handelt es sich um aussagekräftige Zahlen, die aus den drei anderen Phasen entnommen werden können. Die Beurteilung erfolgt durch diverse Prüfungen (Vollständigkeits-, Sensitivitäts- und Konsistenzprüfung) und hat das Ziel, das Vertrauen in die Ergebnisse zu stärken. (DIN EN ISO 14044:2006)

#### <span id="page-34-0"></span>3.4.4 Kumulierter Energieaufwand

Der kumulierte Energieaufwand (*cumulative energy demand*, KEA oder CED) ist in der Ökobilanz "ein wichtiger Kennwert für eine energetische Ressourceneffizienz und eine ökologische Bewertung des jeweils betrachteten Systems" (VDI 4600:2012, S. 2) und "ermöglicht die energetische Beurteilung und den Vergleich von Produkten und Dienstleistungen" (VDI 4600:2012, S. 3). Der Kennwert umfasst den gesamten Energieaufwand, der während des Lebensweges eines Produktes oder einer Dienstleistung anfällt (Hischier et al., 2010; VDI 4600:2012). Das heisst neben der Nutzungsphase wird auch der Energieaufwand für die Herstellung und Entsorgung eines Produkts berücksichtigt. Der kumulierte Energieaufwand kalkuliert deshalb auch die graue Energie mit ein (Hischier et al., 2010). Diese entsteht zum Beispiel beim Transport eines Produktes. Die Norm VDI 4600:2012 definiert den kumulierten Energieaufwand folgendermassen:

Der KEA gibt die Gesamtheit des primärenergetisch bewerteten Aufwands an, der im Zusammenhang mit der Herstellung, Nutzung und Beseitigung eines ökonomischen Guts (Produkt oder Dienstleistung) entsteht bzw. diesem ursächlich zugewiesen werden kann. (S. 6)

Mit "primärenergetisch" meint man die Primärenergie und versteht darunter den "Energieinhalt von Energieträgern, die in der Natur vorkommen und technisch noch nicht umgewandelt wurden" (VDI 4600:2012, S. 5). Beim gesamten Energieaufwand handelt es sich um die Summe (sieh[e Formel 3.1\)](#page-35-0) der

einzelnen Teilaufwände von Herstellung ( $KEA_H$ ), Nutzung ( $KEA_N$ ) und Entsorgung ( $KEA_E$ ). Der Umfang der einzelnen Teilsummen gilt es dabei zu definieren (VDI 4600:2012).

$$
KEA = KEA_H + KEA_N + KEA_E
$$

#### **Formel 3.1** Zusammensetzung des KEAs

<span id="page-35-0"></span>Der kumulierte Energieaufwand kann aufzeigen, wo die grössten Energieaufwände im Lebensweg eines Produktes entstehen. Zum Beispiel benötigt die Produktionsphase eines Tablet am meisten Energie, während bei einem Desktop-Computer mit einem CRT- oder LCD-Bildschirm die Nutzungsphase am energieintensivsten ist (Hischier & Wäger, 2015). Daraus können entsprechende Massnahmen für mögliche Energieeinsparpotentiale entwickelt werden. Der kumulierte Energieaufwand ist in der Richtlinie VDI 4600:2012 umfassend beschrieben.

Wie aus Hischier et al. (2010) hervorgeht, herrschen unterschiedliche Auffassungen wie man den Primärenergieaufwand berechnet. Dies hat wiederum Auswirkungen auf den kumulierten Energieaufwand, weil mit verschiedenen Werten gerechnet wird. Die Sachbilanzdatenbank Ecoinvent unterscheidet beim kumulierten Energieaufwand zwischen erneuerbaren und nicht erneuerbaren Energieformen (Hischier et al., 2010). Die erneuerbaren Ressourcen umfassen die Biomasse, Wind-, Solar- und Wasserenergie sowie die Geothermik. Bei den nicht erneuerbaren Ressourcen handelt es sich um den Primärwald, die fossile Energie und die Kernenergie. Die Unterscheidung zwischen erneuerbaren und nicht erneuerbaren Ressourcen macht auch die Norm VDI 4600:2012, wobei der Energieaufwand aus den nicht erneuerbare Ressourcen als graue Energie bezeichnet wird (Hischier, Coroama, Schien & Ahmadi Achachlouei, 2015). Eine Beschreibung, wie die acht Primärenergieformen in Ecoinvent berechnet werden, findet man in Hischier et al. (2010).
## <span id="page-36-0"></span>**4 Softwareeinsatz**

Dieses Kapitel beschäftigt sich mit den Softwareprodukten, die im Zusammenhang mit dieser Arbeit eingesetzt werden. Wie in der Einleitung erwähnt, soll die Methode zur Simulation von Geschäftsprozessen unter dem Aspekt der Energieeffizienz mit bereits vorhandenen Softwareprodukten realisiert werden. Dies erlaubt eine vereinfachte Anwendung durch die Benutzer, da die Produkte bereits etabliert und bekannt sind. Zudem werden diese ständig weiterentwickelt, was bei einer studentischen Eigenentwicklung selten der Fall ist.

Das erste Unterkapitel beschäftigt sich mit der BPM-Suite IYOPRO. Als Nächstes wird auf die Sachbilanzdatenbank Ecoinvent eingegangen.

## **4.1 IYOPRO**

Die Beschreibung zu IYOPRO basieren, wenn nicht anders vermerkt, auf dem Produktdatenblatt (Intellivate, 2014) und auf eigenen Erfahrungen mit der Applikation. IYOPRO steht für "Improve your Processes" und ist eine *Business Process Management Suite* (BPMS). Neben der Modellierung nach dem BPMN 2.0 Notationsstandard, ermöglicht das Produkt auch die Ausführung von Geschäftsprozessen (*Workflow-Management*). Zusätzlich bietet IYOPRO Werkzeuge für eine Prozessanalyse und -simulation an. Eine integrierte Prozessvalidierung ermöglicht die syntaktische Überprüfung der Modelle und die Prozessanimation macht den visuellen Ablauf eines Prozesses sichtbar. Die Ergebnisse einer Analyse sowie die Diagramme können mit der Exportfunktion in diverse Formate exportiert werden. Die Simulationsfunktion erlaubt das "Verhalten von Prozessen und Ressourcen unter unterschiedlichen Auftragslast [zu] testen" (Intellivate, 2014, S. 5) und zeigt zum Beispiel auf, wo es im Prozess Engpässe gibt. Die Technik für die Simulation von BPMN-Modellen basiert auf der Simulationsbibliothek DESMO-J (Joschko, 2014; Joschko, Haan, Janz & Page, 2012). IYOPRO bietet eine umfassende und flexible Ressourcenallokation an. Dabei wird zwischen Personen, Kostenstellen und Produktgruppen unterschieden. Es besteht die Möglichkeit die Personen mit Namen, Emailadresse, Lohnkosten et cetera detailliert abzubilden und ihnen Rollen zuzuordnen. Über einen Schichtplan bestimmt man dann ihre Verfügbarkeit für den Geschäftsprozess. Die Kostenstelle kann man mit einem Namen und einer entsprechende Verrechnungseinheit konfigurieren. Dabei sind Währungen und physikalische Einheiten, wie zum Beispiel Joule, erlaubt. Im Produktendatenblatt wird die Nutzung von IYOPRO für Ökobilanzen explizit erwähnt. Die Ressourcen werden anschliessend den einzelnen Aktivitäten zugeordnet. Mithilfe der während der Simulation durchgeführten Prozesskostenrechnung erhält man die genauen Prozesskosten. IYOPRO bietet für die Simulation diverse Verteilungsfunktionen an. Über den stochastischen Startwert ermöglicht IYOPRO einen Simulationsvorgang zu reproduzieren. Die generelle Bedienung der Applikation erfolgt über die Drag & Drop-Funktion.

Das Produkt wird durch das deutsche Unternehmen Intellivate GmbH als eine webbasierte SaaS<sup>6</sup>-Anwendung betrieben. Auf Anfrage kann die Plattform auch innerhalb des eigenen Unternehmens installiert werden. Der Vorteil der Cloud-Lösung sind der unabhängige Zugriff von verschiedenen Orten und Geräten sowie das Entfallen der selbstständigen Produktaktualisierung, da diese durch die Intellivate GmbH durchgeführt wird. Mithilfe der Microsoft Silverlight Erweiterung ist die Nutzung der Applikation auch ausserhalb des Browsers möglich.

IYOPRO gibt es in unterschiedlichem Funktionsumfang. Es wird nach dem Lizenzmodell verkauft. Dabei unterstützt nur die Premium Variante die Simulation- und Analysefunktion. Die Preise (sieh[e Tabelle](#page-37-0)  [4.1\)](#page-37-0) für die Applikation gelten für eine Laufzeit von 12 Monaten und umfassen die Wartung sowie Aktualisierungen.

| Produktbezeichnung         | <b>Preis pro Benutzer</b>                  |
|----------------------------|--------------------------------------------|
| <b>IYOPRO Basic</b>        | Kostenlos                                  |
| <b>IYOPRO</b> Professional | 41 $\in$ * 12 Monate = 492 $\in$           |
| <b>IYOPRO</b> Premium      | $151 \text{ } \in 24$ Monate = 1.812 $\in$ |

**Tabelle 4.1** IYOPRO Preise (Stand November 2015)

## <span id="page-37-1"></span><span id="page-37-0"></span>**4.2 Ecoinvent**

Die Beschreibungen von Ecoinvent basieren, wenn nicht anders vermerkt, auf den Informationen der Ecoinvent-Homepage (Ecoinvent, 2015). Ecoinvent ist eine Sachbilanzdatenbank und wird durch die gleichnamige Non-Profit Organisation betrieben. Sie ermöglicht das Nachschlagen von Prozessdaten diversen Produkten und verfügt mittlerweile über 11'500 Sachbilanzeinträge. Die Datenbank umfasst zum Beispiel Datensätze zur Energieversorgung, Verkehr, Landwirtschaft und Abfallentsorgung. Neben den Sachbilanzeinträgen beinhaltet die Datenbank auch Daten zur Wirkungsabschätzung. Die Implementation der einzelnen Wirkungsabschätzungsmethoden, unter anderem auch die des kumulierten Energieaufwandes, sind in Hischier et al. (2010) beschrieben. Über eine webbasierte Applikation kann man die entsprechenden Datensätze suchen und herunterladen. Mithilfe des ecoEditors können neue Datensätze für Ecoinvent erstellt oder vorhandene bearbeitet werden. Das Ziel von Ecoinvent ist es unter anderem eine hohe Datenqualität zu bieten. Dies wird durch die Transparenz der Einträge erreicht. Zum Beispiel existieren neben den zusammengesetzten Sachbilanzeinträgen auch die einzelnen Prozessmodule (siehe [Tabelle 3.3\)](#page-30-0) von jedem Eintrag. Dadurch ist es möglich den Lebensweg eines Produktes zu

-

<sup>6</sup> Software as a Service

analysieren. Die Organisation Ecoinvent aktualisiert die Datenbank fortlaufend. Die Qualitätsanforderungen sowie eine detaillierte Übersicht der Sachbilanzdatenbank ist in Weidema et al. (2013) beschrieben.

Ecoinvent entstand aus einer Initiative von fünf Institutionen (ETH Zürich, EPF Lausanne, Paul Scherer Institut, Empa und Agroscope) und war das Ergebnis einer Konsolidierung von mehreren Sachbilanzdatenbanken, die sich inhaltlich teilweise überschnitten. Die erste und zweite Version von Ecoinvent wurde 2003 respektive 2007 veröffentlicht. Seit 2013 ist die dritte Version verfügbar. Dazwischen wurden jeweils Subversionen veröffentlicht, wobei die letzte Version 3.2 am 30. November 2015 publiziert wurde.

Gemäss Hischier et al. (2015) ist die Ecoinvent-Datenbank bezüglich Daten von IKT-Geräten die einzige transparente und öffentlich zugängliche Sachbilanzdatenbank, deren Zugang sich im bezahlbaren Rahmen hält. Mit den Aktualisierungen der Datenbank wächst die Anzahl der Einträge über IKT-Geräte stetig. Mittlerweile verfügt die Datenbank über 150 Einträge zur Elektronikbranche (Hischier & Wäger, 2015). In dieser Arbeit wird die Ecoinvent-Datenbank Version 3.1 mit dem Systemmodell "Allocation, ecoinvent default" zum Nachschlagen des kumulierten Energieaufwandes der im Geschäftsprozess eingesetzten Ressourcen benutzt.

Ecoinvent wird mit einem Lizenzmodell betrieben. Dabei profitieren Bildungseinrichtungen von einem günstigeren Zugang. Mehrere Benutzer können mit der gleichen Lizenz zeitgleich arbeiten, während in der kommerziellen Nutzung jeder Benutzer eine eigene Lizenz benötigt. Di[e Tabelle 4.2](#page-38-0) listet die Preise, die ein Jahr Wartung beinhalten, auf. Anschliessend entstehen für die Wartung Folgekosten.

<span id="page-38-0"></span>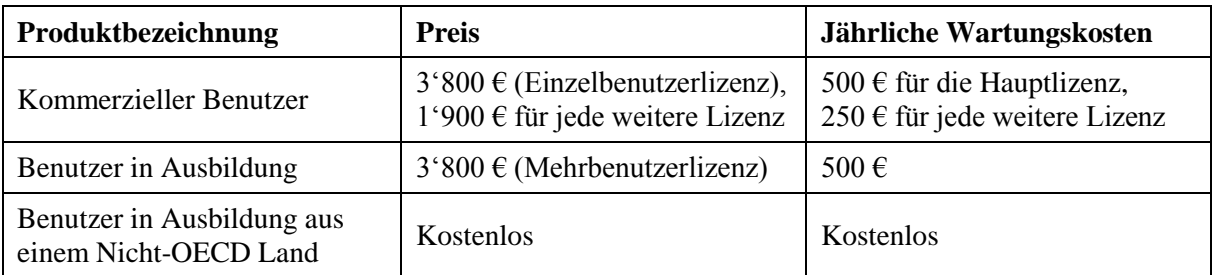

**Tabelle 4.2** Ecoinvent Preise (Stand Oktober 2015)

# <span id="page-39-0"></span>**5 Fallbeispiel**

Dieses Kapitel beschreibt den Beispielprozess, der in dieser Arbeit als Modell für die ereignisorientierte Simulation und als Ausganglage für das folgende Kapitel dient. Mithilfe dieses Beispiels wird die Herangehensweise an die Simulation von Geschäftsprozessen unter dem Aspekt der Energieeffizienz erklärt.

In den nächsten Unterkapiteln wird der Ist-Zustand eines Geschäftsprozesses von einem kleinen Versandhandel mit allen für das Simulationsmodell notwendigen Angaben beschrieben. Beim Geschäftsprozess handelt es sich um die Abwicklung einer eingehenden Bestellung. Der Ist-Zustand dient als Grundlage für eine fortlaufende Optimierung des Geschäftsprozesses hinsichtlich des kumulierten Energieaufwandes einer Bestellung.

## **5.1 Versandhandel**

Beim Versandhandel handelt es sich um einen kleinen Betrieb mit ein paar Angestellten. Der Geschäftsprozess einer Produktbestellung involviert folgende Personen: Einen Mitarbeiter im Backoffice, der die Bestellung entgegen nimmt und zwei Lageristen, die das Material und den anschliessenden Versand vorbereiten. Das Backoffice und das Lager befinden sich im gleichen Gebäude.

Der kleine Versandhandel deckt mit seinem Produktangebot eine Nischensparte ab, wie es zum Beispiel bereits Linsenmax<sup>7</sup> für Linsen oder Toner.ch<sup>8</sup> für Toner gibt. In dieser Arbeit spielt das Produktangebot aber keine Rolle und wird deshalb nicht vertieft.

## **5.2 Prozessbeschreibung**

Dieser Abschnitt beschreibt den Ablauf einer Produktbestellung. Die Beschreibung ist aufs Wesentliche reduziert, weil mit IYOPRO gegebenenfalls ein zu komplexes Modell über eine längere Modellzeit nicht simuliert werden kann. Zudem ist der Ist-Zustand des Geschäftsprozesses mit Absicht traditionell und ineffizient beschrieben. Dies ermöglicht das Ausschöpfen eines möglichen Optimierungspotentials für die nachfolgenden Modelle.

Der Kunde sucht im Katalog das entsprechende Produkt. Anschliessend kann er dieses telefonisch oder mit dem angefügten Faxformular bestellen. 40% der Bestellungen erfolgen telefonisch und 60% via Fax. Ein Computer im Backoffice des Versandhandels empfängt das Fax und druckt dieses automatisch aus. Die telefonische Bestellung nimmt der Mitarbeiter vom Backoffice mithilfe eines Computers auf und

1

<sup>7</sup> https://www.linsenmax.ch

<sup>8</sup> http://www.toner.ch

druckt diese anschliessend aus. Die ausgedruckte Bestellung bringt dann der Mitarbeiter zum Lager. Danach überprüft ein Lagerist mithilfe des Computers, ob das Material vorhanden ist. In 10% der Fälle ist das Material nicht vorhanden. Der Kunde erhält dann einen negativen Bescheid und der Geschäftsprozess wird beendet. Bei vorhandenem Material erhält der Kunde einen positiven Bescheid und im Lager stellt der Lagerist mithilfe einer ausgedruckten Materialliste die Bestellung zusammen. Parallel dazu bereitet der Mitarbeiter im Backoffice die zweiseitige Rechnung vor und druckt diese aus. Anschliessend verpackt der Lagerist die Bestellung und versendet diese an den Kunden.

## <span id="page-40-1"></span>**5.3 Angaben zum BPMN-Modell**

Die folgenden Angaben dienen der Vorbereitung, um das entsprechende BPMN-Modell in IYOPRO simulieren zu können. Bei den Angaben handelt es sich um Annahmen.

In dieser Arbeit gibt es verschiedene Varianten vom gleichen Geschäftsprozess "Bestellung". Deshalb wird das Modell, welches den Ist-Zustand des erwähnten Geschäftsprozesses beschreibt, als Modell A bezeichnet. Die weiteren Modelle B und C werden zu einem späteren Zeitpunkt erläutert.

## <span id="page-40-2"></span>5.3.1 Organisation und Ressourcen

[Tabelle 5.1](#page-40-0) listet die am Geschäftsprozess beteiligten Personen und deren Rollen auf. Die Rolle dient als Bindeglied zwischen Aktivität und Person, weil IYOPRO eine direkte Zuordnung nicht zulässt. Dabei können Aktivitäten sowie auch Personen mehrere Rollen innehaben. Der Schichtplan definiert die Arbeitseinsätze, die von der ereignisorientierte Simulation berücksichtigt werden.

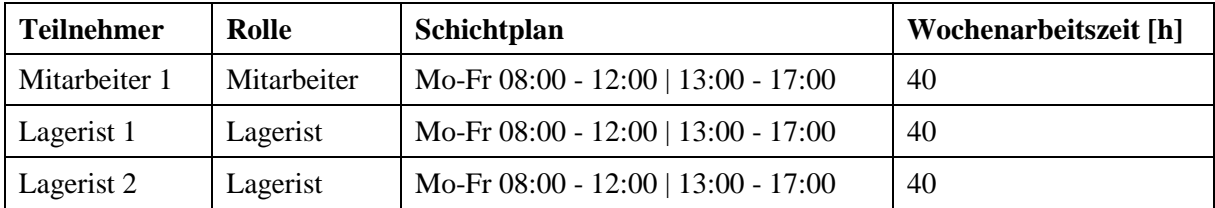

#### **Tabelle 5.1** Modell A – Organisation

<span id="page-40-0"></span>Die notwendigen Ressourcen für das Modell A sind in der [Tabelle 5.2](#page-41-0) aufgelistet. Man hat nur Geräte berücksichtigt, die eine aktive und zentrale Rolle im Geschäftsprozess übernehmen. Die einzelnen Ressourcen werden den Aktivitäten als Kostenstellen zugeordnet. Dieser Vorgang wird im Abschnitt [6.4.1](#page-57-0) genauer erläutert.

| <b>Ressource</b> | Typ          | <b>Einheit</b>     |
|------------------|--------------|--------------------|
| Computer A       | Kostenstelle | $MJ-\overline{A}q$ |
| Computer B       | Kostenstelle | $MJ-\overline{A}q$ |
| Drucker A        | Kostenstelle | $MJ-\overline{A}q$ |
| Drucker B        | Kostenstelle | MJ-Äq              |

**Tabelle 5.2** Modell A – Ressourcen

<span id="page-41-0"></span>BPMN unterscheidet beim Begriff Ressource nicht zwischen Person und Objekt (OMG, 2011). Da aber in dieser Masterarbeit die physischen Objekte, wie zum Beispiel Desktop-Computer, Bildschirm, Drucker et cetera, eine zentrale Rolle spielen, ist eine klare Unterscheidung notwendig. Aus diesem Grund verwende ich für die menschlichen Ressourcen die Begriffe Person, Teilnehmer oder Organisation, während ich die Objekte als Ressourcen bezeichne.

#### <span id="page-41-1"></span>5.3.2 Aktivitäten

Die einzelnen Aktivitäten werden in der [Tabelle 5.3](#page-42-0) beschrieben. Für die Simulation in IYOPRO benötigt jede Aktivität eine Bearbeitungszeit. In der Realität haben menschliche Tätigkeiten selten eine konstante Bearbeitungszeit. Deshalb werden diese Dynamiken in einem ereignisorientierten Simulationsmodell mithilfe von stochastischen Verteilungen, wie zum Beispiel einer Normalverteilung, realisiert (Joschko, 2014). Die Zeiten in der Spalte Bearbeitungszeit sind eigene Annahmen. Dabei steht MW für Mittelwert und SA für Standardabweichung. Die Spalten Rolle und Kostenstelle enthalten die von den Aktivitäten betroffenen Teilnehmer und Ressourcen.

| <b>Aktivität</b>                    | <b>Bearbeitungszeit</b> | Lane              | Rolle       | Kostenstelle |
|-------------------------------------|-------------------------|-------------------|-------------|--------------|
| Katalog anschauen                   | MW: 5m, SA: 2m          | Kunde             |             |              |
| Hörer abnehmen und Nummer<br>wählen | 20s (konstant)          | Kunde             |             |              |
| Bestellung ausfüllen                | MW: 3m, SA: 1m          | Kunde             |             |              |
| Bestellung aufnehmen                | MW: 5m, SA: 2m          | <b>Backoffice</b> | Mitarbeiter | Computer A   |
| Computer-Fax empfangen              | 15s (konstant)          | <b>Backoffice</b> |             | Computer A   |
| Fax oder Bestellung drucken         | 10s (konstant)          | <b>Backoffice</b> |             | Drucker A    |
| Bestellung übergeben                | MW: 3m, SA: 1m          | <b>Backoffice</b> | Mitarbeiter |              |
| Bestellung überprüfen               | MW: 4m, SA: 2m          | Lager             | Lagerist    | Computer B   |
| Materialliste drucken               | 10s (konstant)          | Lager             |             | Drucker B    |
| Material vorbereiten                | MW: 10m, SA: 3m         | Lager             | Lagerist    |              |
| Rechnung vorbereiten                | MW: 2m, SA: 15s         | <b>Backoffice</b> | Mitarbeiter | Computer A   |
| Rechnung drucken                    | 10s (konstant)          | <b>Backoffice</b> |             | Drucker A    |
| Bestellung versenden                | MW: 5m, SA: 1m          | Lager             | Lagerist    |              |

**Tabelle 5.3** Modell A – Aktivitäten

## <span id="page-42-2"></span><span id="page-42-0"></span>5.3.3 Gateways

Die Bedingungen für XOR-Gateways stehen in der [Tabelle 5.4.](#page-42-1) IYOPRO unterscheidet zwischen Wahrscheinlichkeiten und bedingten Wahrscheinlichkeiten. Die bedingte Wahrscheinlichkeit ist von einer Vorbedingung, welche zum Beispiel durch eine Variable vorgegeben wird, abhängig. Die genaue Konfiguration der bedingten Wahrscheinlichkeit beschreibt Abschnitt [6.3.2.](#page-47-0)

<span id="page-42-1"></span>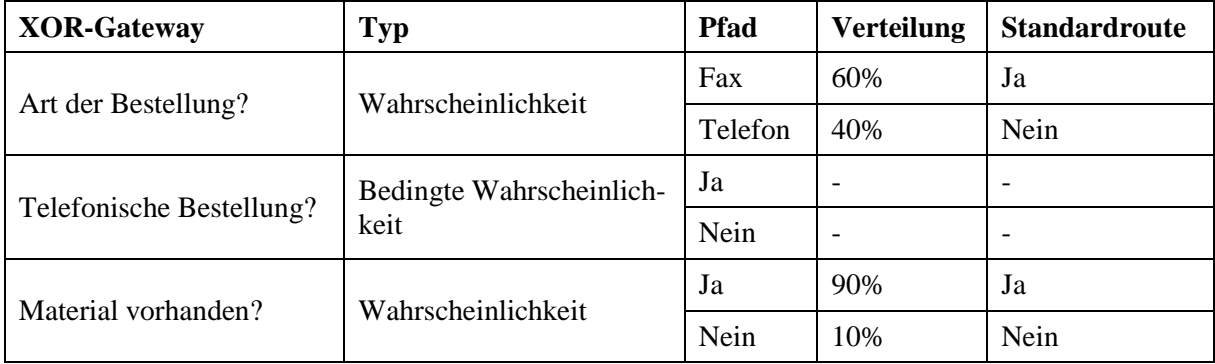

**Tabelle 5.4** Modell A – XOR-Gateways

## <span id="page-43-3"></span>5.3.4 Nachrichtenflüsse

Bei Nachrichtenflüsse ist es möglich, eine Transportverzögerung zu definieren. Im Modell A wird diese Eigenschaft bei einem Nachrichtenfluss genutzt (siehe [Tabelle 5.5\)](#page-43-0). Die restlichen Nachrichten werden ohne Zeitverzögerung übermittelt, da diese bereits in den Aktivitäten einberechnet wurden oder vernachlässigbar sind.

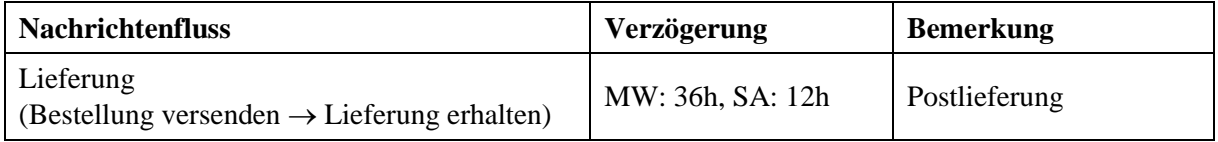

**Tabelle 5.5** Modell A – Nachrichtenflüsse

### <span id="page-43-2"></span><span id="page-43-0"></span>5.3.5 Kollaborationsdiagramm

Die grafische Prozessdarstellung des Modells A ist in [Abbildung 5.1](#page-43-1) dargestellt. Mit dem Kollaborationsdiagramm bildet man den Ablauf zwischen den involvierten Akteuren ab. Die Modellierung des BPMN-Kollaborationsdiagramms in IYOPRO wird im Abschnitt [6.3.2](#page-47-0) erklärt.

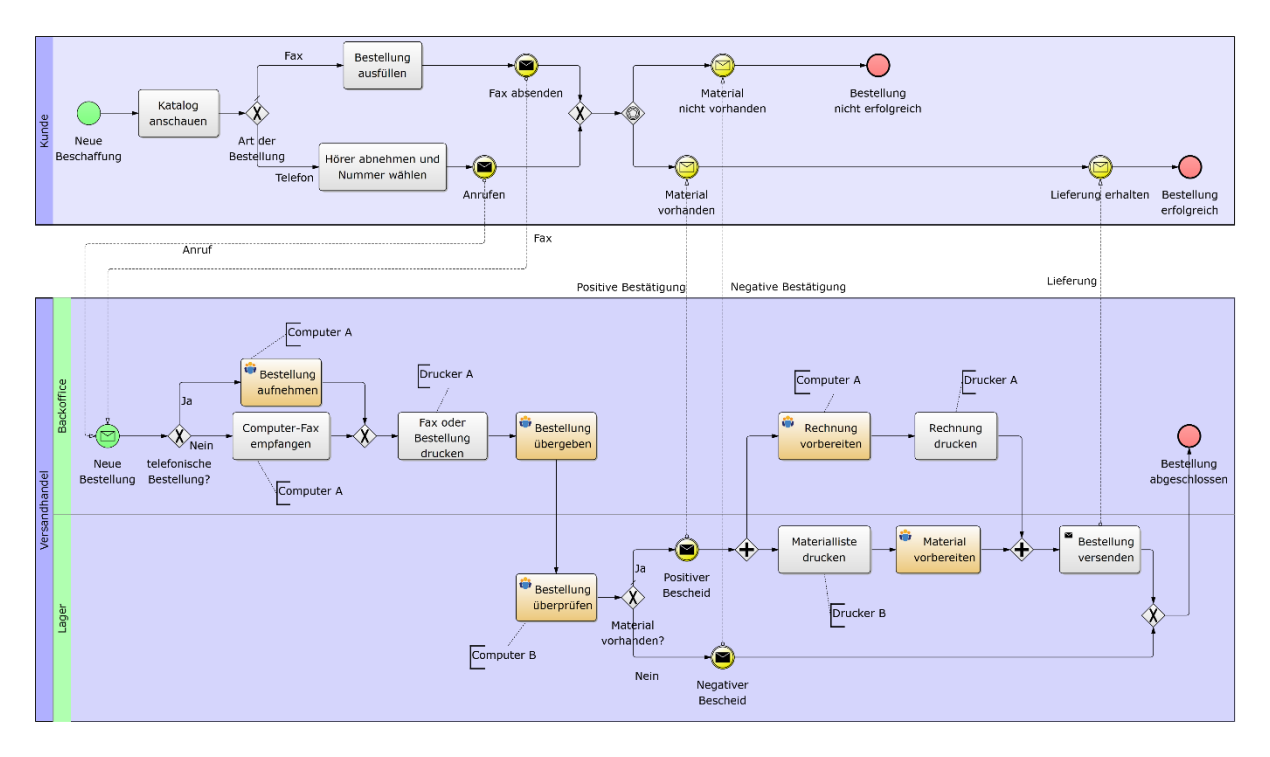

<span id="page-43-1"></span>**Abbildung 5.1** Kollaborationsdiagramm des Modells A Quelle: eigene Darstellung

## **6 Anleitung zur Simulation des Fallbeispiels**

Dieses Kapitel erklärt die konkrete Anwendung der ereignisorientierten Simulation am Fallbeispiel mit dem Ziel, den kumulierten Energieaufwand des Geschäftsprozesses zu ermitteln. Durch verschiedene Optimierungsmöglichkeiten versucht man anschliessend die Energieeffizienz des Geschäftsprozesses zu steigern. Die Anwendung erfolgt nach einer Anleitung, die in diesem Kapitel beschrieben wird. Sie ist die Antwort auf die in der Zielsetzung erwähnte dritte Fragestellung. Für die Umsetzung wird die im Kapitel [4](#page-36-0) erwähnten BPM-Suite IYOPRO und die Sachbilanzdatenbank Ecoinvent eingesetzt. Die notwendigen Angaben für die Modellierung des Geschäftsprozesses liefert Kapitel [5.](#page-39-0)

Zuerst geht das Kapitel auf den Aufbau und den Ablauf der Anleitung ein. Anschliessend folgen die Beschreibungen der zur Methode gehörenden sechs Phasen. Für eine bessere Lesbarkeit steht der Begriff Simulation stellvertretend für die ereignisorientierte Simulation.

## **6.1 Aufbau und Ablauf**

Die Anleitung basiert auf der im Abschnitt [3.1.8](#page-18-0) beschriebenen Orientierungshilfe von Page und Kreutzer (2005). Damit sie für die Simulation von Geschäftsprozessen unter dem Aspekt der Energieeffizienz angewendet werden kann, habe ich sie um zusätzliche Phasen erweitert. Faktoren, welche auf die Umsetzung keinen Einfluss haben, werden weggelassen. Die Anleitung umfasst insgesamt sechs Phasen, die wiederum in Schritte unterteilt sein können. Der Aufbau und Ablauf der Anleitung ist in [Abbildung](#page-45-0)  [6.1](#page-45-0) dargestellt. In der Identifikationsphase geht es um die Problemdefinition und Identifikation des Systems. Die zweite Phase beschreibt die Vorbereitung, welche die Schritte Informationsbeschaffung, Modelldesign und Datenerfassung beinhaltet. In diesem Fallbeispiel beschäftigt die Datenerfassung die Ermittlung des kumulierten Energieaufwandes der eingesetzten IKT-Geräte. Dazu wird die Sachbilanzdatenbank Ecoinvent verwendet. Bei der Modellumsetzung verknüpft man diese Daten anschliessend mit dem Modell. Zusätzlich umfasst diese Phase auch die Modellvalidierung. Nachher folgt die Durchführungsphase, in der man das Modell simuliert. In der Optimierungsphase wird zuerst die durchgeführte Simulation analysiert. Basierend auf der Analyse werden mögliche Optimierungsvorschläge am Geschäftsprozess hinsichtlich des kumulierten Energieaufwandes erarbeitet. Um herauszufinden, ob die Vorschläge eine Verbesserung bringen, müssen diese wieder in das Simulationsmodell einfliessen. Deshalb wiederholt sich der Ablauf ab der Vorbereitungsphase (sieh[e Abbildung 6.1\)](#page-45-0). Dieser Vorgang kann beliebig oft wiederholt werden. Zuletzt folgt die Auswertung der Simulationsergebnisse aus den verschiedenen Durchgängen. Daraus lassen sich dann Empfehlungen und Massnahmen ableiten. Im Fokus dieser Simulationsstudie steht der Energieaufwand der IKT-Geräte, die für die Abwicklung des Geschäftsprozesses notwendig sind.

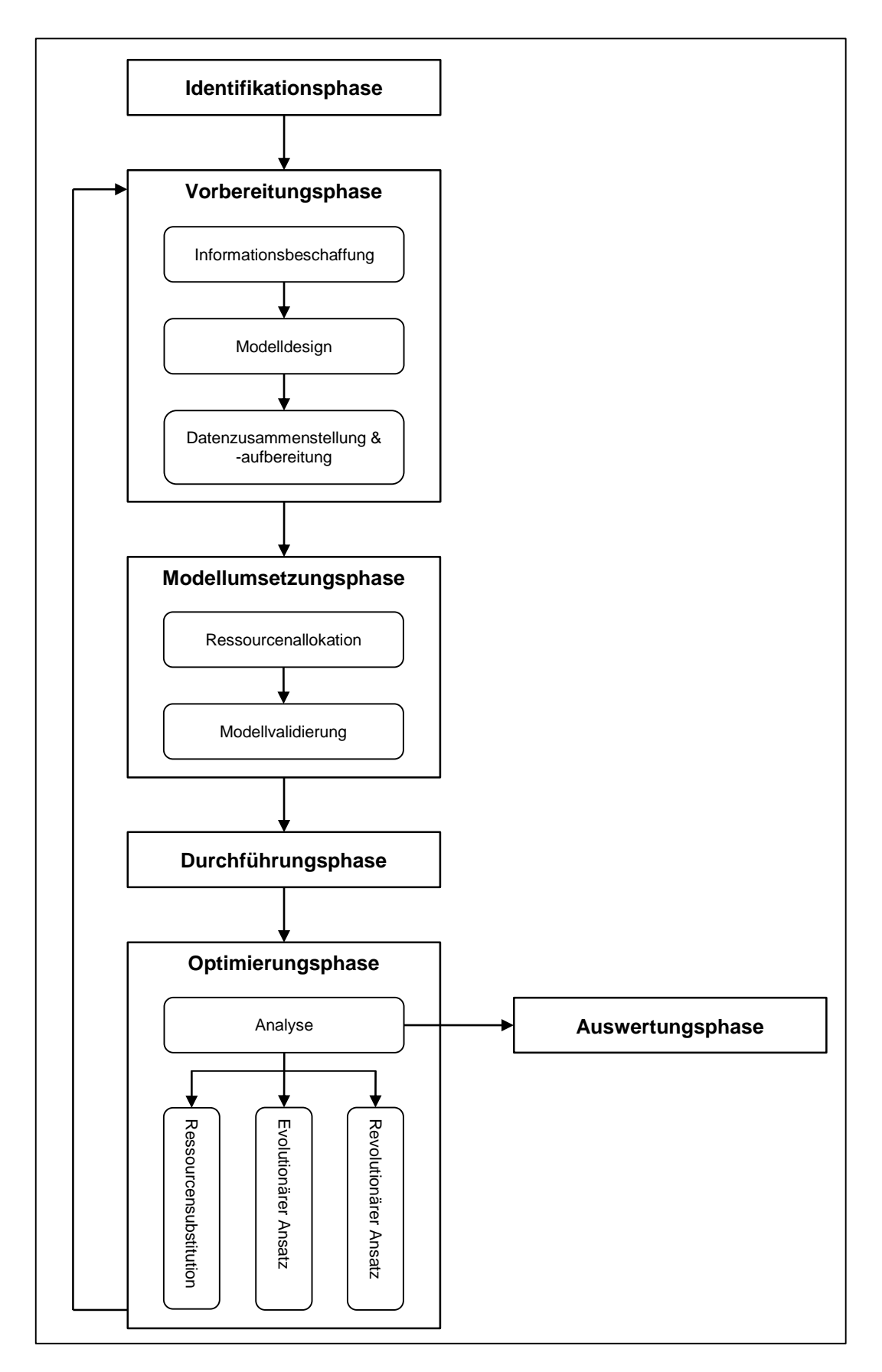

<span id="page-45-0"></span>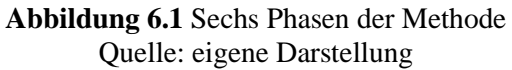

### **6.2 Identifikationsphase**

Die Identifikationsphase umfasst den ersten Schritt der Anleitung. Es geht dabei um die Problemdefinition und die Identifikation des Systems. Das Ziel sowie die Systemgrenzen müssen für alle Beteiligten klar sein. Da in dieser Masterarbeit die Geschäftsprozesse auf ihren kumulierten Energieaufwand und auf eine mögliche Effizienzsteigerung untersucht werden, ist die Zielvorgabe bereits gegeben und die Systemgrenze ist durch den zu untersuchenden Geschäftsprozess ebenfalls definiert.

Dennoch, ein mögliches Szenario im Zusammenhang mit dem oben erwähnten Fallbeispiel wäre zum Beispiel folgendes: Die Chefin des Versandhandels möchte die Energiekosten senken und wünscht sich generell einen nachhaltigeren Umgang mit dem Energieverbrauch im Unternehmen. Sie ordnet an, alle Geschäftsprozesse auf mögliche Optimierungspotentiale hin zu überprüfen, unter anderem auch die Kundenbestellungen. Das Ziel in diesem Fall ist es, herauszufinden, ob der vorhandenen Geschäftsprozess (Ist-Zustand) hinsichtlich des kumulierten Energieaufwandes energieeffizienter gestaltet werden kann, ohne dabei die Qualität des Prozessoutputs verändern zu müssen. Das bedeutet, der Kunde soll keine Qualitätseinbusse durch die Effizienzsteigerung erleiden und am Ende des Geschäftsprozesses "Bestellung" immer noch seine Bestellung erhalten. Ein Beispiel für eine Qualitätseinbusse wäre, wenn das Unternehmen die Verpackung der Bestellung weglassen würde und der Kunde die Bestellung abholen müsste. Durch das Einsparen der Verpackung würde man, zum Nachteil des Kunden, die Energieeffizienz des Geschäftsprozesses steigern.

Somit ist ein klares Ziel vorhanden, nämlich den Geschäftsprozess "Bestellung" auf ein mögliches Optimierungspotential des kumulierten Energieaufwandes hin zu untersuchen. Wie bereits erwähnt, sind die Grenzen des zu untersuchenden Systems durch den Geschäftsprozess gegeben. Das bedeutet, dass zum Beispiel der Energieaufwand, welcher der Kunde bei sich für die Bestellung aufwenden muss, im Modell nicht berücksichtigt wird.

## **6.3 Vorbereitungsphase**

Diese Phase umfasst alle Schritte, die für die Durchführung einer Simulation eines Geschäftsprozesses notwendig sind. Dazu gehören die Informationsbeschaffung, das Modelldesign sowie die Datenzusammenstellung und -aufbereitung. Die Vorbereitungsphase ist für dieses Fallbeispiel die aufwendigste, weil unter anderem die Ermittlung des kumulierten Energieaufwandes für die eingesetzten Ressourcen zeitintensiv ist.

#### 6.3.1 Informationsbeschaffung

Die Informationsbeschaffung umfasst die Sammlung aller Daten, die im Zusammenhang mit dem betroffenen Geschäftsprozess stehen. Dumas et al. (2013) bezeichnen diesen Vorgang als "process discovery" (S. 155) und erklären dazu diverse Ansätze zur Informationsbeschaffung, wie zum Beispiel die Interview- oder Workshop-basierte Herangehensweise. Mit diesen Angaben wird im nächsten Schritt der Geschäftsprozess als BPMN-Modell abgebildet. Somit sind BPMN-relevante Informationen, wie die Aktivitäten, die Teilnehmer und Ressourcen, die Gateways und Nachrichtenflüsse, notwendig. Viele Angaben können bereits aus einer Prozessbeschreibung herausgefiltert werden. Zusätzlich sind auch Hintergrundinformationen, wie zum Beispiel die Bearbeitungszeit der Aktivitäten, die Bedingungen für XOR-Gateways oder die Transportverzögerungen bei Nachrichtenflüssen wichtig. Der Schichtplan der am Prozess beteiligten Personen gehört ebenfalls dazu. Für das Fallbeispiel wurden die Informationen bereits im Kapitel [5](#page-39-0) aufbereitet.

### <span id="page-47-0"></span>6.3.2 Modelldesign

Dieser Schritt umfasst neben der grafischen Abbildung des Geschäftsprozesses, auch die Vorbereitung und Konfiguration des Modells für die Simulation. Dabei wird das Simulationsmodell soweit vorbereitet, dass sich die nächste Phase auf die Verknüpfung zwischen Simulationsmodell und den ermittelten Daten des kumulierten Energieaufwandes fokussieren kann. Das Modelldesign beschreibt zudem den Aufbau der Organisation mit den Teilnehmern.

Das Simulationsmodell für das Fallbeispiel wird, wie eingangs erwähnt, mit der BPM-Suite IYOPRO umgesetzt. Ein gute Einführung in IYOPRO bietet die Bachelorarbeit von Gallati (2014). Darin beschreibt er ausführlich die Modellierung von Geschäftsprozessen als BPMN-Modelle, welche er anschliessend simuliert.

#### Neues Projekt in IYOPRO anlegen

Für die Abbildung des Modells A wird in IYOPRO zuerst über *New PBI Project* ein leeres Projekt eröffnet (siehe [Abbildung 6.2\)](#page-47-1). Das Projekt wird automatisch einer *Solution* hinzugefügt. Eine Solution kann mehre Projekte umfassen. Für das Fallbeispiel nenne ich die Solution "Versandhandel" und das erste Projekt "Modell A" (siehe [Abbildung 6.3\)](#page-48-0). Zu einem späteren Zeitpunkt werden dann die Modelle B und C als Projekte hinzugefügt.

<span id="page-47-1"></span>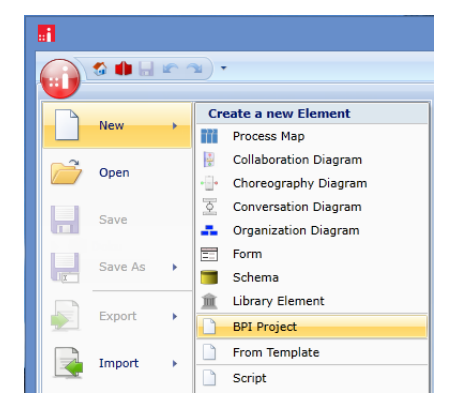

**Abbildung 6.2** Neues Projekt erstellen Quelle: eigene Darstellung

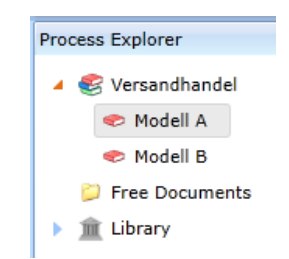

**Abbildung 6.3** Ablagestruktur Quelle: eigene Darstellung

#### <span id="page-48-0"></span>Kollaborationsdiagramm erstellen

Als Nächstes wird das Kollaborationsdiagramm vom Modell A erstellt. Mit einem Rechtsklick auf dem Projektordner im *Process Explorer* (siehe [Abbildung 6.3\)](#page-48-0) kann mit *Add Collaboration Diagram* ein neues Diagramm hinzugefügt werden. Anschliessend folgt die Modellierung des Geschäftsprozesses "Bestellung" mit den im Abschnitt [3.2.4](#page-24-0) beschriebenen BPMN-Elementen. Die dazu notwendigen Angaben findet man in der Prozessbeschreibung im Unterkapitel [5.3.](#page-40-1) Die Bezeichnung der einzelnen Aktivitäten und XOR-Gateways sind im Abschnitt [5.3.2](#page-41-1) respektive im Abschnitt [5.3.3](#page-42-2) beschrieben. Bei den Aktivitäten gibt es verschiedene Typen. Die Aktivität *User Task* muss man dann wählen, wenn eine Tätigkeit durch eine Person ausgeführt wird, wie zum Beispiel das Übergeben der Rechnung. Dieser Typ erlaubt später die Zuordnung einer Rolle, die wiederum eine Person repräsentiert. Beinhaltet eine Aktivität das Versenden von einer Nachricht, muss der Typ *Send Task* gewählt werden. Bei den restlichen Aktivitäten handelt es sich um den Typ *Abstract Task*. Die [Abbildung 5.1](#page-43-1) im Abschnit[t 5.3.5](#page-43-2) zeigt das bereits fertige Kollaborationsdiagramm des Modells A.

#### Bearbeitungszeit der Aktivitäten definieren

Für die Simulation benötigt jede Aktivität eine Bearbeitungszeit. Die Abbildung erfolgt über stochastische Verteilungen. IYOPRO bietet hierzu eine Auswahl an Verteilungsfunktionen an. Zuerst muss man rechts im *Properties*-Fenster das *Property set* auf *Simulation* umstellen (siehe [Abbildung 6.4\)](#page-48-1). Anschliessend muss man eine Aktivität markieren und über den Eintrag *Duration* im Eigenschaften-Fenster den Zeiteditor öffnen. Im Editor wählt man die entsprechende Verteilung und bestimmt die Parameter (siehe [Abbildung 6.5\)](#page-49-0). Alle Bearbeitungszeiten des Fallbeispiels stehen im Abschnitt [5.3.2.](#page-41-1)

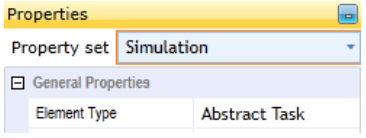

<span id="page-48-1"></span>**Abbildung 6.4** Property set Quelle: eigene Darstellung

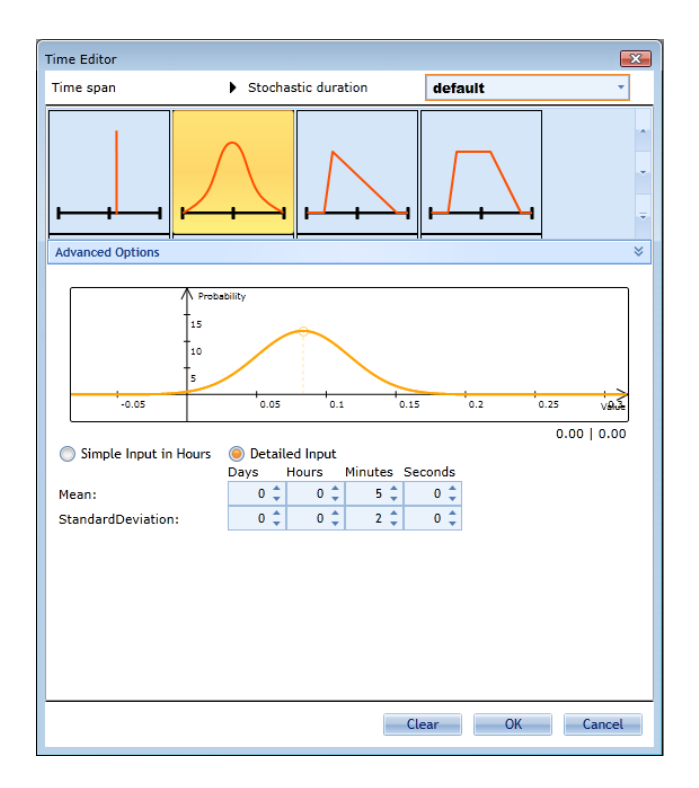

**Abbildung 6.5** Zeiteditor Quelle: eigene Darstellung

#### <span id="page-49-0"></span>Rollenzuordnung

Damit man den *User Task-*Aktivitäten die entsprechenden Rollen zuordnen kann, muss zuerst die Organisation des Versandhandels im Simulationsmodell abgebildet werden. Dazu benötigt man ein Organisationsdiagramm, das im *Process Explorer* mit einem Rechtskick und *Add Organization Diagram* dem Projekt "Modell A" hinzugefügt wird.

In diesem Diagramm erfasst man die Personen und Ressourcen, welche im Abschnit[t 5.3.1](#page-40-2) erwähnt sind. Personen werden mit dem Elementtyp *Human* abgebildet, während der Typ *Cost Center* die Ressourcen repräsentiert. Die entsprechende Einstellung findet man rechts im *Properties*-Fenster, wobei das *Property Set* auf *Modeling* stehen muss. Die Hierarchie und die Anordnung der Objekte haben keinen Einfluss auf das Simulationsmodell.

Nachdem die Teilnehmer erfasst wurden, muss man ihnen die passende Rolle zuordnen. Im Fallbeispiel sind das die Rollen "Mitarbeiter" und "Lagerist". Bei der Erstzuordnung muss die Rolle zuerst erstellt werden. Dazu markiert man eine Person im Diagramm und wechselt auf die Registerkarte *Organization*  und klickt in der Gruppe *Workflow* auf *Assign Roles*. Anschliessend klickt man auf *Add* und im neu geöffneten Fenster in das Drop-Down Menü wechseln und dort mit *<new>* die Rolle erfassen. Nachdem die Rollen erfasst wurden, kann man diese den Teilnehmer über die Funktion *Add* zuordnen. Im Fallbeispiel erhält der Mitarbeiter 1 die Rolle "Mitarbeiter" und die Lageristen 1 und 2 die des "Lageristen".

Als Nächstes wird der Schichtplan der Teilnehmer definiert. Dazu muss man im *Properties*-Fenster das *Property set* auf *Simulation* umstellen. Erst dann erscheint die Registerkarte *Simulation*. Mit der Schaltfläche *Ressource Schedule* in der Gruppe *Parameters* öffnet man den Schichtplan-Editor. Die notwendigen Angaben sind im Abschnitt [5.3.1](#page-40-2) beschrieben.

Die Rollenzuordnung findet wieder im Kollaborationsdiagramm statt. Zudem muss man im *Properties*-Fenster das *Property set* wieder auf *Modeling* umstellen, da sonst keine Zuordnungen möglich sind. Im Abschnitt [5.3.2](#page-41-1) ist beschrieben, welche Aktivität welche Rolle zugeordnet bekommt. Man markiert die entsprechende Aktivität, öffnet unten in der Statusleiste das *Advanced Properties*-Fenster und fügt die Rolle bei *Participants* mit *Add* hinzu (siehe [Abbildung 6.11\)](#page-60-0).

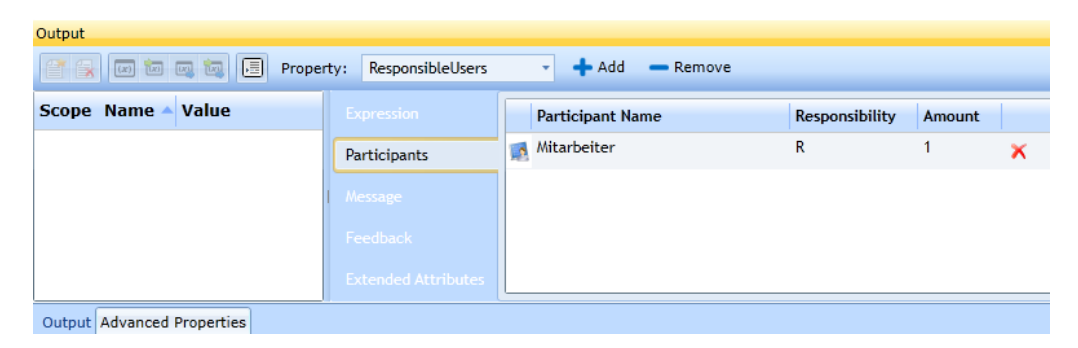

**Abbildung 6.6** Rollenzuordnung Quelle: eigene Darstellung

### Bedingungen für XOR-Gateways definieren

Eine weitere Vorbereitung ist das Festlegen der Bedingungen an den XOR-Gateways. Wie bereits im Abschnitt [5.3.3](#page-42-2) erwähnt, wird zwischen Wahrscheinlichkeiten und bedingten Wahrscheinlichkeiten unterschieden. Bei der Wahrscheinlichkeit wird das Token während der Simulation anhand einer Wahrscheinlichkeitsverteilung dem entsprechenden Sequenzfluss zugeordnet. Im Geschäftsprozess ist zum Beispiel bei 90% der Bestellung das Material an Lager und in 10% der Fälle nicht. Das Hinterlegen der Wahrscheinlichkeiten erfolgt im Kollaborationsdiagramm. Dazu muss man wieder im *Properties*-Fenster das *Property set* auf *Simulation* umstellen. Anschliessend markiert man einen der ausgehenden Sequenzflüsse eines XOR-Gates. Wenn es sich um die Standardroute handelt, wählt man den Typ *Default Sequence Flow* im *Properties*-Fenster, sonst den Typ *Normal Sequence Flow*. Dabei kann nur ein ausgehender Sequenzfluss eines XOR-Gateways als Standardroute definiert werden. Der Unterschied zwischen dem Standard- und dem "normalen" Sequenzfluss ist, dass man beim Standard-Sequenzfluss die Wahrscheinlichkeit nicht speichern kann. Diese wird bei "normalen" Sequenzflüssen festgehalten. Dazu markiert man die restlichen ausgehenden Sequenzflüsse und definiert sie als *Normal Sequence Flow*. Die Wahrscheinlichkeit wird ebenfalls im *Properties*-Fenster in der Gruppe *Optional Simulation Properties* beim Feld *Probability* festgelegt. Die Angaben zu den XOR-Gateways für das Modell A sind im Abschnitt [5.3.3](#page-42-2) beschrieben.

Die bedingte Wahrscheinlichkeit in IYOPRO abzubilden ist aufwendiger. Im Modell A wurde die bedingte Wahrscheinlichkeit beim XOR-Gateway "telefonische Bestellung?" verwendet. Die Entscheidung, ob es sich um eine telefonische Bestellung handelt oder nicht, wird bereits beim ersten XOR-Gateway "Art der Bestellung?" bestimmt. Die Umsetzung der bedingten Wahrscheinlichkeit im Modell A geschieht mit einer lokalen Prozessvariablen. IYOPRO bietet dazu einen integrierten Editor an, der Python unterstützt (siehe [Abbildung 6.7\)](#page-51-0). Dazu markiert man ein BPMN-Element und klickt unten in der Statusleiste auf *Advanced Properties*. Im geöffneten Fenster wählt man anschliessend bei *Expression*  die Sprache *Python* aus. Wenn es sich beim ersten XOR-Gateway um eine telefonische Bestellung handelt, initialisiert die Aktivität "Hörer abnehmen und Nummer wählen" die lokale Variable telefon mit 1 (telefon=1;). Bei einer Faxbestellung wird die lokale Variable von der Aktivität "Bestellung ausfüllen" mit 0 initialisiert (telefon=0;). Diese Information übermittelt dann entweder den Nachrichtenfluss "Anrufen" oder "Fax absenden" in den Pool "Versandhandel". Dazu muss man bei beiden Nachrichtenflüssen die lokale Variable telefon hinterlegen. Das geschieht, indem man im *Properties*-Fenster das *property set* auf *Simulation* wechselt und "telefon" bei der Eigenschaft Data einträgt. Der ausgehende Sequenzfluss "Ja" des XOR-Gateways "telefonische Bestellung?" überprüft die lokale Variable mit dem Ausdruck Result=(telefon==1);. Falls die lokale Variable telefon mit 1 initialisiert wurde, folgt das Token diesem Sequenzfluss und die Bestellung wird durch den Mitarbeiter aufgenommen. Der Sequenzfluss "Nein" wählt das Token dann, wenn die Überprüfung der lokalen Variable mit dem Ausdruck Result=(telefon==0); erfolgreich ist.

| Output                     |                            |                               |  |  |
|----------------------------|----------------------------|-------------------------------|--|--|
| 普段网络网络园                    | Expression<br>Property:    | Python<br>Language:<br>٠<br>٠ |  |  |
| Scope Name - Value         | Expression                 | telefon=1;                    |  |  |
|                            | <b>Extended Attributes</b> |                               |  |  |
|                            |                            |                               |  |  |
|                            |                            |                               |  |  |
|                            |                            | Line:1<br>Col:11              |  |  |
| Output Advanced Dreporting |                            |                               |  |  |

**Abbildung 6.7** Integrierter Python Editor Quelle: eigene Darstellung

#### <span id="page-51-0"></span>Transportverzögerungen bei Nachrichtenflüssen definieren

Bei Nachrichtenflüssen können Transportverzögerungen modelliert werden. Gemäss Abschnitt [5.3.4](#page-43-3) hat im Modell A nur der Nachrichtenfluss "Lieferung" eine Transportverzögerung. Um diese abzubilden, muss man zuerst im *Properties*-Fenster das *Property set* auf *Simulation* umstellen. Nachher den Nachrichtenfluss "Lieferung" markieren und im *Properties-*Fenster bei der Eigenschaft *Transport Delay* die Verzögerung mit dem Zeiteditor definieren.

## <span id="page-52-0"></span>6.3.3 Datenzusammenstellung und -aufbereitung

Dieser Schritt beschreibt die Zusammenstellung der Daten des kumulierten Energieaufwandes der im Geschäftsprozess eingesetzten IKT-Geräte. Zusätzlich wird auch die Datenaufbereitung erklärt, damit man die zusammengestellten Werte in der nächsten Phase mit dem Simulationsmodell verknüpfen kann.

Für die Ermittlung des kumulierten Energieaufwandes wird die in Unterkapitel [4.2](#page-37-1) beschriebene Sachbilanzdatenbank Ecoinvent benutzt. Ecoinvent bietet keine Schnittstelle, welche den direkten Zugriff auf die Datenbank erlaubt. Aus diesem Grund ist es nicht möglich Ecoinvent mit der BPM-Suite IYOPRO zu verbinden. Die Daten müssen über ein Zwischenmedium aufbereitet werden. Ich verwende dazu die Applikation Excel von Microsoft Office.

#### Ressourcen ermitteln

Der kumulierte Energieaufwand eines Produktes berücksichtigt neben dem Energieaufwand für die Nutzungsphase auch den Energieaufwand, der bei der Herstellung und Entsorgung anfällt. Dasselbe gilt auch für einen Geschäftsprozess. Dabei muss man den kumulierten Energieaufwand von allen im Geschäftsprozess eingesetzten Ressourcen, die von einer möglichen Optimierung betroffen sind, berücksichtigten. Einzelne Ressourcen verzeichnen in allen Lebensphasen einen Energieaufwand, wie zum Beispiel ein Desktop-Computer oder ein Fahrzeug. Andere Ressourcen, zum Beispiel Papier, benötigen "nur" während der Herstellungs- und Entsorgungsphase Energie. Um den kumulierten Energieaufwand eines Geschäftsprozesses bestimmen zu können, werden gemäs[s Formel 3.1](#page-35-0) die einzelnen Teilaufwände von allen betroffenen Ressourcen aufsummiert.

Wie bereits erwähnt, muss man nur diejenigen Ressourcen berücksichtigen, die von einer möglichen Prozessoptimierung tangiert werden können. Zum Beispiel ist die Verpackung für die Bestellung im Modell A, sowie in den späteren Modellen B und C nicht von einer Optimierung betroffen und muss deshalb beim Modellieren nicht berücksichtigt werden. Dasselbe gilt auch für das Mobiliar, Arbeitskleidung et cetera. Auf der anderen Seite ist das Druckerpapier von einer möglichen Optimierung betroffen und wird deshalb in der Berechnung berücksichtigt und im Simulationsmodell abgebildet. [Tabelle 6.1](#page-53-0) listet alle von einer möglichen Optimierung betroffenen Ressourcen auf, die im Fallbeispiel erwähnt und im Modell A auch abgebildet sind. Es handelt sich dabei um IKT-Geräte.

| <b>Bezeichnung im Modell A</b> | <b>Ressource</b>         | <b>Bemerkung</b>                                                      |
|--------------------------------|--------------------------|-----------------------------------------------------------------------|
| Computer A                     | Desktop-Computer mit CRT | Computer des Mitarbeiters                                             |
| Computer B                     | Desktop-Computer mit CRT | Computer der Lageristen                                               |
| Drucker A                      | Laserdrucker S/W         | Für das Drucken der Bestellungen<br>und Rechnungen                    |
| Drucker B                      | Laserdrucker S/W         | Für das Drucken der Materialliste                                     |
|                                | Papier für Drucker       | Wird bereits durch die Ressource La-<br>serdrucker S/W berücksichtigt |

**Tabelle 6.1** Ressourcen im Modell A

#### <span id="page-53-0"></span>Datenzusammenstellung mit Ecoinvent

Nachdem die betroffenen Ressourcen ermittelt wurden, folgt die Zusammenstellung des kumulierten Energieaufwandes mithilfe der Sachbilanzdatenbank Ecoinvent. In dieser Arbeit wird die Version 3.1 mit dem Systemmodell "Allocation, ecoinvent default" verwendet. Das Zusammenstellen erfolgt in Ecoinvent nach dem Baukastenprinzip. Mithilfe der integrierten Suchfunktion (siehe [Abbildung 6.8\)](#page-54-0) sucht man die entsprechenden Aktivitäten zu den einzelnen Phasen des Lebensweges einer Ressource. Wenn man die gewünschte Aktivität gefunden hat, kann man in der Spalte *View* über den Link *LCIA*  das Datenblatt zur Wirkungsabschätzung mit dem kumulierten Energieaufwand öffnen. Die dabei angezeigten Primärenergien können zusammenaddiert werden. Dadurch erhält man den kumulierten Energieaufwand der Aktivität.

Um alle Phasen des Lebensweges einer Ressource abdecken zu können, benötigt es normalerweise mehrere Aktivtäten. Dabei gilt es, diese genau zu studieren, da einzelne Aktivitäten auch mehrere Phasen abdecken können. Zum Beispiel berücksichtigt die Aktivität, welche die Nutzungsphase der im Modell A verwendeten Ressource "Desktop-Computer mit CRT" beschreibt, auch die Produktion des Desktop-Computers sowie die des CRT-Bildschirms. Der Eintrag zur Produktion des Desktop-Computers beinhaltet wiederum dessen Entsorgung. Hingegen ist die Entsorgung des CRT-Bildschirms bei dessen Produktion nicht einkalkuliert. Deshalb muss die Aktivität für die Entsorgung des CRT-Bildschirms bei der Zusammenstellung der Ressource berücksichtigt werden. Die einzelnen Aktivitäten für die Ressource "Desktop-Computer mit CRT" sind in der [Tabelle 6.2](#page-54-1) aufgelistet.

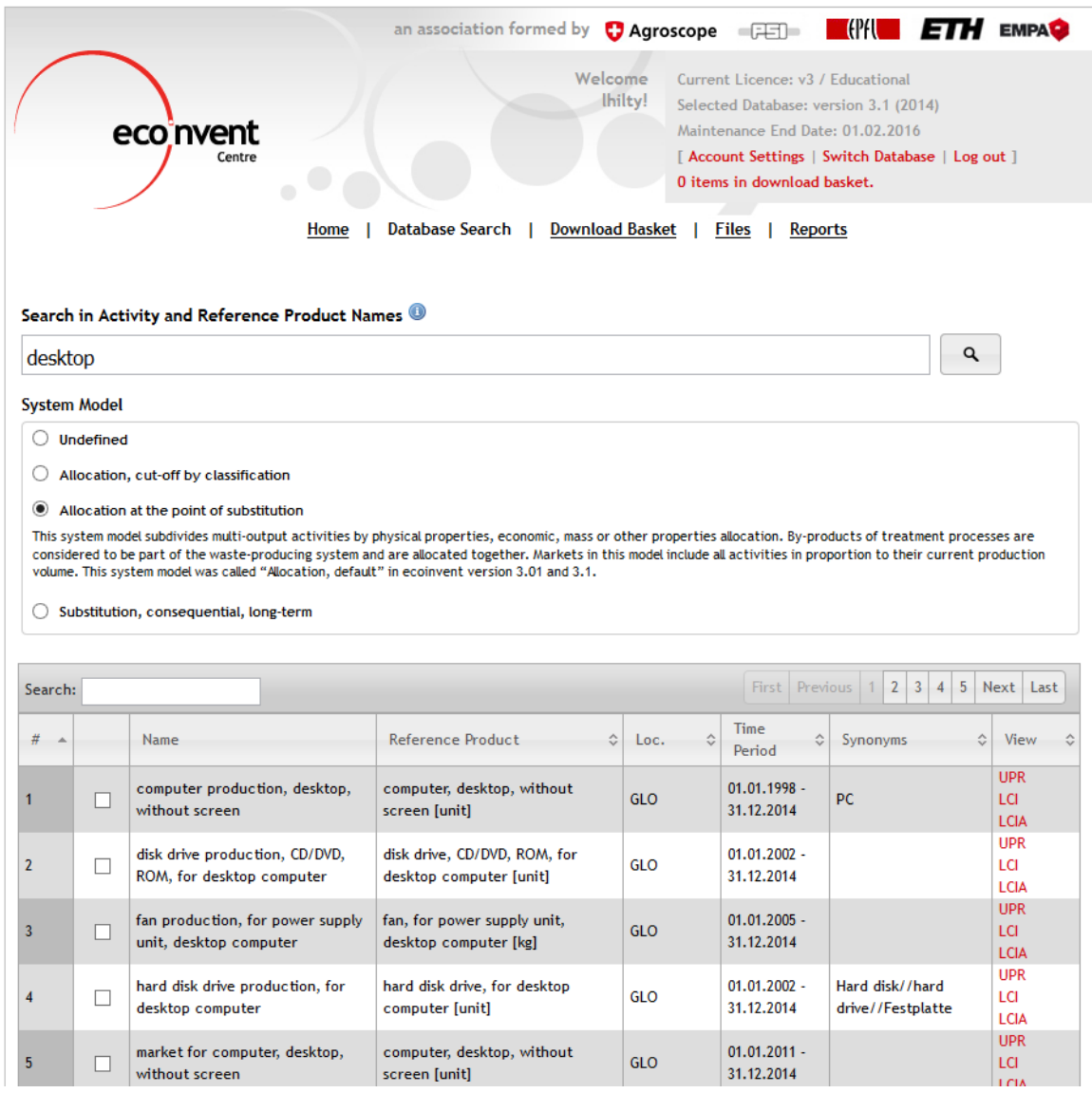

#### **Abbildung 6.8** Suchfunktion in Ecoinvent Quelle: eigene Darstellung

<span id="page-54-0"></span>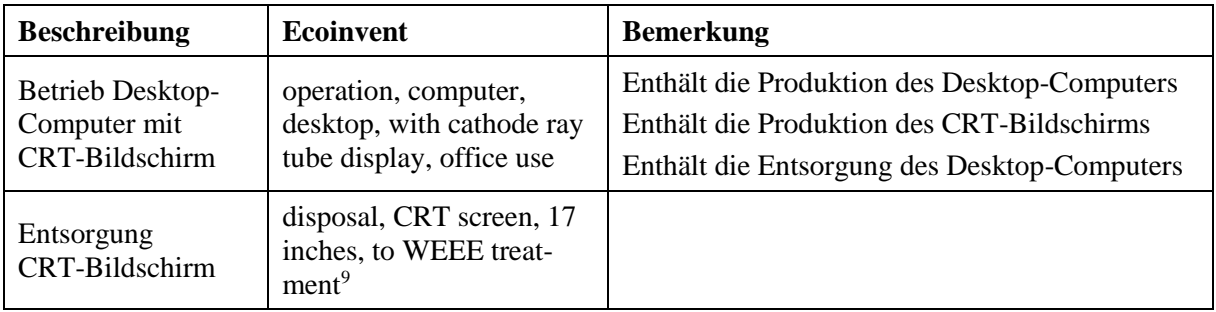

<span id="page-54-1"></span>Tabelle 6.2 Ecoinvent-Aktivitäten für die Ressource "Desktop-Computer mit CRT"

1

<sup>9</sup> Aktivität aus Ecoinvent v2.2 entnommen, da der Datensatz im entsprechenden Systemmodell von Ecoinvent v3.1 nicht vorhanden ist.

Eine gute Hilfe für die Zusammenstellung der Aktivitäten für IKT-Geräte bieten Hischier, Classen, Lehmann und Scharnhorst (2007). Die Autoren erklären detailliert die einzelnen Sachbilanzeinträge zu Elektro- und Elektronikgeräte und wie sie untereinander verknüpft sind. Ihre Beschreibungen gelten aber nur für Aktivitäten der Datenbank Version 2. Mit der Aktualisierung der Datenbank auf Version 3 haben sich die Namen der Einträge geändert. Die entsprechenden Aktivitäten müssen nun mithilfe einer Umwandlungsliste (siehe Ecoinvent, 2014) nachgeschlagen werden.

Gemäss [Tabelle 6.1](#page-53-0) werden im Modell A neben den beiden Desktop-Computer auch zwei S/W Laserdrucker abgebildet. Die Zusammenstellung der Ecoinvent-Aktivitäten dieser Ressource folgt einem ähnlichen Schema wie beim Desktop-Computer und wird deshalb nicht genauer erläutert. [Tabelle 6.3](#page-55-0) enthält die Zusammenstellung.

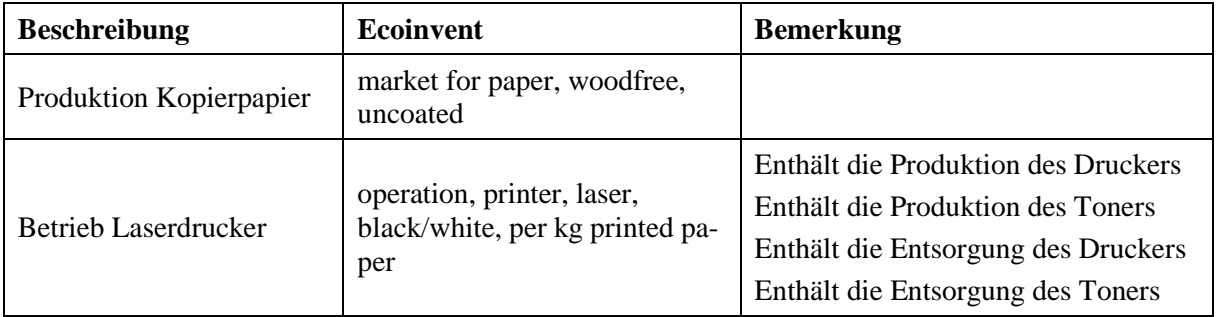

Tabelle 6.3 Ecoinvent-Aktivitäten für die Ressource "Laserdrucker S/W"

<span id="page-55-0"></span>Für die Zusammenstellung der Aktivitäten einer Ressource eignet sich Excel am besten. In Ecoinvent umfasst jede Aktivität mindestens ein Referenzprodukt. Zum Beispiel ist es bei der Aktivität "computer production, desktop, without screen" eine Einheit Desktop-Computer. Weitere Referenzprodukte sind der Betrieb des Desktop-Computers pro Stunde oder die Produktion von einem Kilogramm Papier. Wegen den unterschiedlichen Referenzprodukten, muss man die Daten so aufbereiten, dass sie anschliessend mit dem Simulationsmodell verknüpft werden können. Beispielsweise muss der kumulierte Energieaufwand, der für die Entsorgung einer Einheit CRT-Bildschirm notwendig ist, auf die entsprechende Lebensdauer des Gerätes verteilt werden. Diese Datenaufbereitung wird als Nächstes beschrieben. Sie dient der Vorbereitung, um die in der Zielsetzung erwähnte zweite Fragestellung zu beantworten.

#### **Datenaufbereitung**

Ziel der Datenaufbereitung ist die Bereitstellung der kumulierten Energieaufwände der Ressourcen als funktionale Einheiten, damit man sie anschliessend im Simulationsmodell einsetzen kann. Das heisst, Aktivitäten, die den kumulierten Energieaufwand pro gesamte Einheit oder Kilogramm ausweisen, müssen betreffend der Zeit oder dem Gewicht umgerechnet werden. Eine zeitliche Umrechnung bedeutet den kumulierten Energieaufwand einer Aktivität auf die gesamte Lebensdauer der Ressource zu verteilen. Das ergibt dann zum Beispiel die Einheit "kumulierter Energieaufwand pro Stunde". Diese kann man anschliessend im Simulationsmodell abbilden. Beispielsweise erfolgt die Entsorgung eines CRT-

Bildschirms als Einheit und nicht pro Kilogramm Gewicht. Der kumulierte Energieaufwand für dessen Entsorgung beträgt 24.21310588 MJ-Äq. Damit man diesen Wert für das Simulationsmodell verwenden kann, muss man ihn mithilfe der durchschnittlichen Lebensdauer auf die einzelne Betriebsstunde runterrechnen. Die durchschnittliche Lebensdauer eines CRT-Bildschirms beträgt sechs Jahre. Ein Jahr mit 365 Tagen umfasst 52'560 Stunden. Dividiert man den vorher erwähnten kumulierten Energieaufwand durch die Anzahl Stunden von sechs Jahren, erhält man den Betrag von 0.000460676 MJ-Äq pro Stunde. Dasselbe gilt ebenfalls für Aktivitäten, die ein Referenzprodukt mit Gewichtsangaben haben. Zum Beispiel kann man den kumulierten Energieaufwand, den man für das Drucken von einem Kilogramm Papier benötigt, nicht sinnvoll im Simulationsmodell abbilden. Hingegen ist der kumulierte Energieaufwand pro gedruckte Seite eine nützliche Angabe. Die notwendigen Informationen zu Lebensdauer und Gewicht, aller in dieser Simulationsstudie verwendeten Ressourcen, sind im Anhang [A.1](#page-88-0) zu finden.

Die funktionalen Einheiten der Ressourcen "Desktop-Computer mit CRT" und "Laserdrucker S/W" für das Modell A sind in der [Tabelle 6.4](#page-56-0) respektiv[e Tabelle 6.5](#page-56-1) aufgelistet. Der kumulierte Energieaufwand der erstgenannten Ressource wird pro Stunde [MJ-Äq/h] und die der zweiten pro Seite [MJ-Äq/Seite] ausgewiesen. Die detaillierte Datenaufbereitung für alle in dieser Simulationsstudie verwendeten Ressourcen befindet sich im Anhang [A.2](#page-89-0) sowie in ausführlicher Form auf dem beigelegten Datenträger.

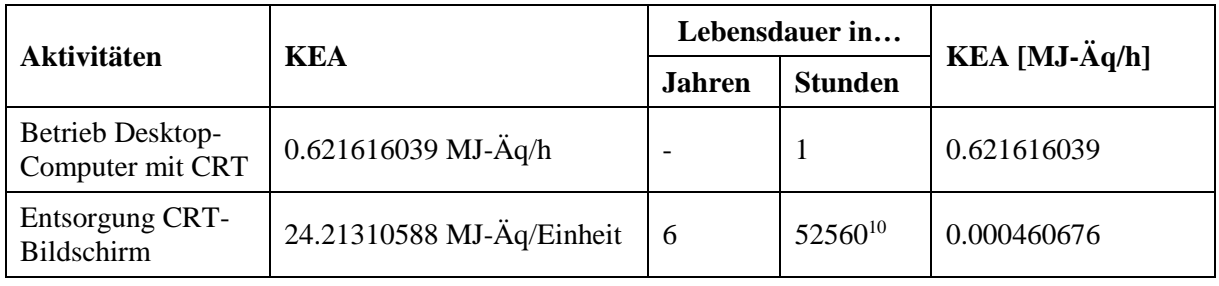

Total [MJ-Äq/h]: 0.622076715

Tabelle 6.4 KEA pro Stunde der Ressource "Desktop-Computer mit CRT"

<span id="page-56-0"></span>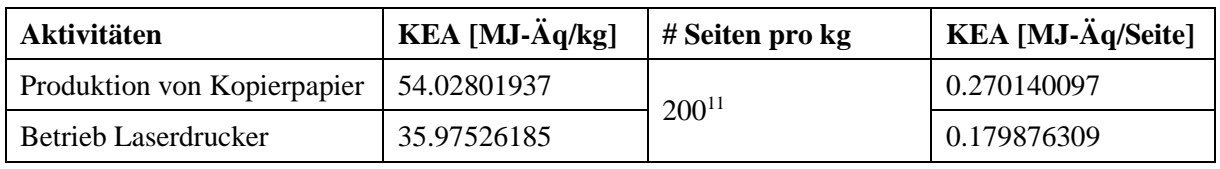

Total [MJ-Äq/Seite]: 0.450016406

Tabelle 6.5 KEA pro gedruckte Seite der Ressource "Laserdrucker S/W"

<span id="page-56-1"></span>1

<sup>&</sup>lt;sup>10</sup> 1 Jahr = 365 Tage  $*$  24 Stunden = 8760 Stunden

<sup>&</sup>lt;sup>11</sup> 1 Seite = 5g,  $1000g / 5g = 200$  Seiten

## **6.4 Modellumsetzungsphase**

Diese Phase beschreibt die Vorgehensweise, wie man das Simulationsmodell mit den zuvor aufbereiteten Daten verknüpft. Dazu muss man das Simulationsmodell mit den entsprechenden Ressourcen wie zum Beispiel dem Desktop-Computer erweitern. Anschliessend erfolgt die Verknüpfung zwischen den Ressourcen und ihren aufbereiteten Daten zum kumulierten Energieaufwand. Die Phase endet mit der syntaktischen Validierung des Simulationsmodells.

#### <span id="page-57-0"></span>6.4.1 Ressourcenallokation

Dieser Schritt erklärt, wie man das vorhandene BPMN-Modell mit den Ressourcen erweitert und diese mit den entsprechenden Daten zum kumulierten Energieaufwand verknüpft. Der generelle Titel dieses Abschnittes ist bewusst gewählt. Neben dem kumulierten Energieaufwand können auch Daten einer anderen Wirkungsabschätzungsmethode der Ökobilanz mit den Ressourcen alloziert werden. Dazu müssen sie nur in geeigneter Form aufbereitet sein. Dieser Abschnitt beantwortet die erste sowie die zweite Fragestellung aus der Zielsetzung.

In IYOPRO gibt es zwei unterschiedliche Ansätze, um Ressourcen im BPMN-Modell abzubilden. Basierend auf einem Eintrag im IYOPRO-Forum kann man Ressourcen auch als Teilnehmer modellieren (IYOPRO Forum, 2014). Es wird somit nicht mehr zwischen einer Person und einem Objekt unterschieden. Der Vorteil dieses Ansatzes ist, dass man nach der Simulation des Modells wie bei den Personen eine zeitliche Auslastung der Ressourcen hat. Die Verknüpfung zwischen Ressource und kumuliertem Energieaufwand erfolgt anschliessend manuell durch den Anwender und nicht mit IYOPRO. Dieser Vorgang ist aufwendig und mit mehreren Zwischenschritten verbunden. Zudem ist dieser Ansatz nur für Ressourcen möglich, die zeitlich abgerechnet werden können, wie zum Beispiel der Betrieb eines Desktop-Computers. Ressourcen wie beispielsweise der Drucker, die über die Anzahl Prozessinstanzen abgerechnet werden, berücksichtigt die Vorgehensweise nicht. Deshalb benutze ich für meine Arbeit den zweiten Ansatz.

Der zweite Ansatz modelliert die Ressourcen im BPMN-Modell mithilfe der von IYOPRO integrierten Prozesskostenrechnung. Diese ermöglicht die Abbildung der Ressourcen als Kostenstellen. Die flexible Parametrisierung erlaubt die Definition einer eigenen Verrechnungseinheit. Für dieses Fallbeispiel wird anstatt einer Währung, die Einheit der Energie gewählt. Die Kostenstellen können den einzelnen Aktivitäten zugeordnet und mit dem passenden kumulierten Energieaufwand verknüpft werden. Je nach Einstellung der Kostenstellen wird während der Simulation die Aktivität über die Zeit (in IYOPRO: *Time-Dependent*) oder über die Anzahl durchlaufenen Prozessinstanzen (in IYOPRO: *FlowDependent*) abgerechnet. Eine Aktivität kann mehrere Kostenstellen beinhalten und jede ist bezüglich der Abrechnung individuell konfigurierbar. Die während der Simulation durchgeführte Prozesskostenrechnung listet anschliessend die Kosten der Ressourcen zum Beispiel in Form des kumulierten Energieaufwandes auf.

Die zeitliche Auslastung wird dabei nicht angezeigt, was ein Nachteil dieses Ansatzes ist. Dennoch ermöglicht diese Vorgehensweise die einfache Abbildung von energienutzenden Ressourcen eines Geschäftsprozesses in einem BPMN-Modell. Der beschriebene Ablauf ist die Antwort auf die erste Fragestellung der Zielsetzung. Als Nächstes folgt die konkrete Anwendung dieses Ansatzes am Modell A.

#### Aufbau der Kostenstellen

Gemäss Abschnitt [6.3.3](#page-52-0) wurden für das Modell A vier Ressourcen ermittelt. Diese werden nun in IYOPRO im Organisationsdiagramm des Modells A als Kostenstellen modelliert. Dazu wird ein neues Element vom Typ *Cost Center* erstellt. Die Einstellung findet man rechts im *Properties*-Fenster, wobei das *Property Set* auf *Modeling* stehen muss. Als Verrechnungseinheit wird keine Währung, sondern eine Einheit für Energie gewählt. Dazu wechselt man wieder das *Property set* auf *Simulation*. Anschliessend kann man bei *Unit* die Einheit ändern. Die Angaben zu den Ressourcen, wie Namen und Einheit, sind im Abschnitt [5.3.1](#page-40-2) beschrieben. [Abbildung 6.9](#page-58-0) zeigt das vollständige Organisationsdiagramm des Modells A.

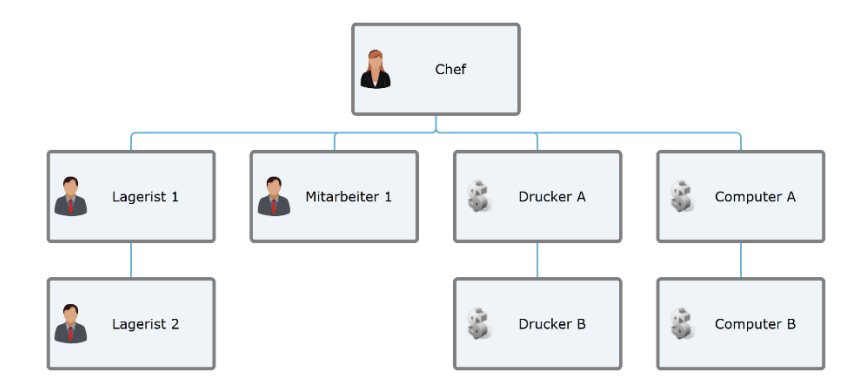

**Abbildung 6.9** Organisationsdiagramm des Modells A Quelle: eigene Darstellung

#### <span id="page-58-0"></span>Datenallokation

Als Nächstes folgt die Verknüpfung der Kostenstelle mit dem kumulierten Energieaufwand der einzelnen Ressourcen. Dazu werden die zuvor im Abschnitt [6.3.3](#page-52-0) zusammengestellten und aufbereiteten Daten verwendet. Mit der folgenden Erklärung wird die zweite Fragestellung vollständig beantwortet. Für die Zuordnung der Kostenstelle zur entsprechenden Aktivität muss man zuerst in das Kollaborationsdiagramm des Modells A wechseln. Dort markiert man die gewünschte Aktivität und überprüft, ob im *Properties*-Fenster das *Property set* auf *Simulation* steht. In der Gruppe *Optional Simulation Properties* unter der Eigenschaft *Activity based costing* kann man die Kostenstellen hinzufügen oder bestehende bearbeiten. Aus der [Tabelle 5.3](#page-42-0) geht hervor, dass im Modell A die Aktivität "Bestellung aufnehmen" die Kostenstelle "Computer A", welche die Ressource "Desktop-Computer mit CRT" repräsentiert, zugeordnet hat. Mit *Add* fügt man der Kostenstellenübersicht einen Eintrag hinzu. Als *Cost Center* wird die Kostenstelle "Computer A" gewählt. Die *Unit* wird automatisch von der Kostenstelle übernommen.

Anschliessend fügt man den kumulierten Energieaufwand der entsprechenden Ressource ein. Aus Ab-schnitt [6.3.3](#page-52-0) geht hervor, dass der kumulierte Energieaufwand für die Ressource "Desktop-Computer mit CRT" 0.622076715 MJ-Äq/h beträgt. Da der kumulierte Energieaufwand pro Stunde ausgewiesen wird, handelt es sich beim *Type* um eine "TimeDependent" Kostenstelle mit der *Time unit* "Hour". Eine Kostenstelle vom Typ "FlowDependent" ist der Aktivität "Fax oder Bestellung drucken" zugeordnet, da die Abrechnung pro gedruckte Seite erstellt wird. Es handelt sich dabei um die Ressource "Drucker A" und gemäss Abschnit[t 6.3.3](#page-52-0) beträgt der kumulierte Energieaufwand pro gedruckte Seite 0.450016406 MJ-Äq. Wenn das zu druckende Dokument mehrere Seiten enthält, dann benötigt es die gleiche Anzahl an Einträgen. Im Modell A ist dies zum Beispiel bei der Aktivität "Rechnung drucken" der Fall, da die Rechnung zwei Seiten umfasst. Die restlichen Kostenstellenzuordnungen können aus Abschnitt [5.3.2](#page-41-1) entnommen werden.

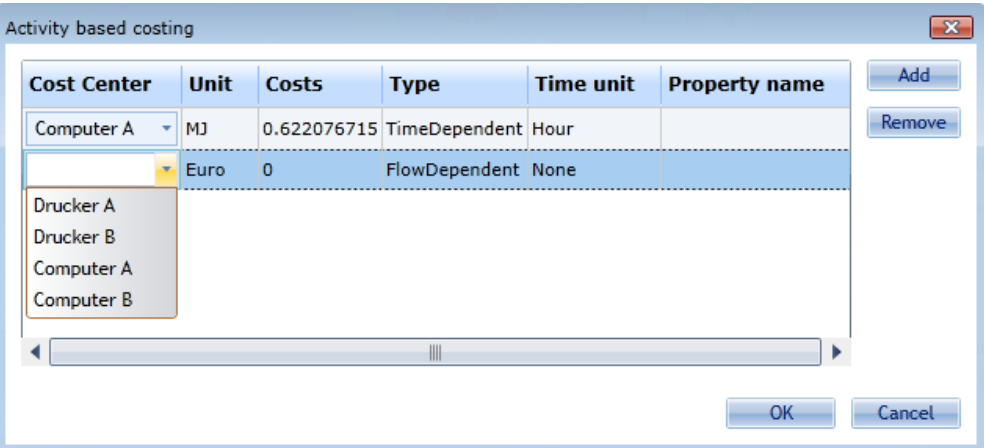

**Abbildung 6.10** Kostenstellenübersicht der Aktivität "Bestellung aufnehmen" (Modell A) Quelle: eigene Darstellung

### 6.4.2 Modellvalidierung

Für die syntaktische Überprüfung des Simulationsmodells bietet IYOPRO eine integrierte Modellvalidierung an. Diese nützliche Funktion muss aber gegebenenfalls noch aktiviert werden. Dazu öffnet man die Registerkarte *Modeling* und klickt in der Gruppe *Validation* auf *BPMN-2.0*. Leuchtet der Hintergrund der Schaltfläche orange auf, ist die Funktion aktiv. Die Fehlermeldungen werden im Fenster *Output* angezeigt. Dieses öffnet man über die Statusleiste (siehe [Abbildung 6.11\)](#page-60-0). Sobald die Modellvalidierung aktiv ist, überprüft sie das Modell laufend auf mögliche Fehler. Nur ein fehlerfreies Modell kann simuliert werden.

Eine semantische Überprüfung des Simulationsmodells findet nicht durch IYOPRO statt, sondern erfolgt durch den Anwender. Generell gilt es, die Differenz zwischen System- und Modellverhalten möglichst in einem nachvollziehbaren Vorgang zu verringern.

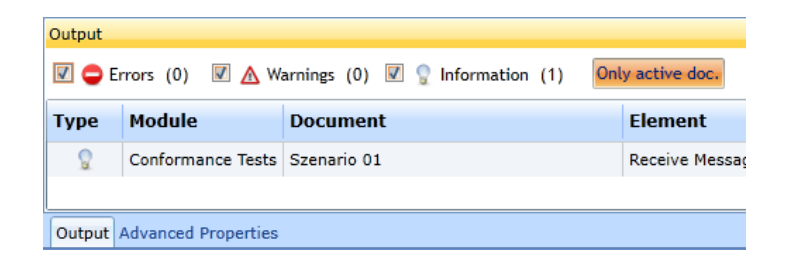

**Abbildung 6.11** Output-Fenster Quelle: eigene Darstellung

## <span id="page-60-1"></span><span id="page-60-0"></span>**6.5 Durchführungsphase**

Diese Phase beschreibt die Ausführung der Simulation in IYOPRO. Zuerst gilt es noch die Simulationsparameter zu definieren. Beim Versandhandel löst der Beschaffungswunsch des Kunden den Bestellprozess aus. Dies wird mithilfe einer Erlang-Verteilung im Simulationsmodell abgebildet. Die Erlang-Verteilung eignet sich gemäss Page und Kreutzer (2005) für das Abbilden von Wartezeiten in Schlagen und ist somit ideal, um die Zwischenankunftszeiten von eingehenden Bestellungen zu bestimmen. Ich verwende für diese Simulationsstudie eine Erlang-Verteilung mit einem Mittelwert von 10 Minuten und einer Ordnung von 10. Der Kunde kann im System von Montag bis Freitag zwischen 8:00 und 16:00 Uhr Produkte bestellen. Ein Simulationslauf beginnt jeweils am Montag, 4. Januar 2016 um 8:00 Uhr. Er dauert eine Woche<sup>12</sup> und endet am 11. Januar 2016 um 8:00 Uhr wieder.

Nun gilt es, diese Angaben ins Modell A zu übertragen. Für das Programmieren der Zwischenankunftszeiten markiert man zuerst das Startereignis "Neue Beschaffung" im Pool "Kunde". Dabei muss im *Properties*-Fenster das *Property set* auf *Simulation* stehen. Anschliessend kann man den Zeiteditor bei der Eigenschaft *Interarrival Time* öffnen. Darin wählt man die Erlang-Verteilung aus und in der Gruppe *Restricted Time Slot* bestimmt man das Zeitfenster. Ganz unten werden die Ordnung und der Mittelwert der Erlang-Verteilung definiert (siehe [Abbildung 6.12\)](#page-61-0).

Als Nächstes folgt das Hinterlegen der Simulationsdauer. Dazu muss man im *Properties*-Fenster das *Property set* auf *Simulation* wechseln und in der Menüleiste die Registerkarte *Simulation* öffnen. Anschliessend gilt es, die obengenannten Simulationsparameter zu definieren (siehe [Abbildung 6.13\)](#page-61-1). Der stochastische Startwert wird für den ersten Simulationslauf auf "12345" belassen. Für die Simulationsstudie in dieser Arbeit wurden fünf verschiedene Startwerte mithilfe der Schaltfläche *Generate* erzeugt (siehe [Tabelle 6.6\)](#page-61-2). Diese ermöglichen die Reproduzierbarkeit sowie das Vergleichen der einzelnen Simulationsläufe. Je höher die Anzahl der Simulationsläufe einer stochastischen Simulation ist, desto genauer ist die Aussage über das System (Joschko, 2014). Mit der Generierung von zufälligen Startwerten können unterschiedliche Simulationsläufe erzeugt werden. Für das Fallbeispiel in dieser Arbeit habe ich

-

 $12$  1 Woche = 7 Tage  $*$  24 Stunden = 168 Stunden

jeweils fünf Simulationsläufe durchgeführt. Bei der Anwendung der Methode an einem realen Anwendungsfall sind wesentlich mehr Läufe notwendig.

Die Simulation des BPMN-Modells wird mit der Schaltfläche *Diagram* gestartet (siehe [Abbildung](#page-61-1)  [6.13\)](#page-61-1). Diesen Vorgang habe ich mit den entsprechenden Startwerten aus der [Tabelle 6.6](#page-61-2) fünfmal wiederholt. Die Ergebnisse exportierte ich aus IYOPRO und fasste sie in einer Excel-Datei zusammen, die aus Platzgründen nur auf dem beigelegten Datenträger zu finden ist. Eine Analyse der fünf Simulationsläufe erfolgt in der nächsten Phase.

| <b>Startwert</b> |
|------------------|
| 12345            |
| 1354512403       |
| 1183321333       |
| 733902746        |
| 1613197826       |

<span id="page-61-2"></span>**Tabelle 6.6** Mit IYOPRO generierte Startwerte

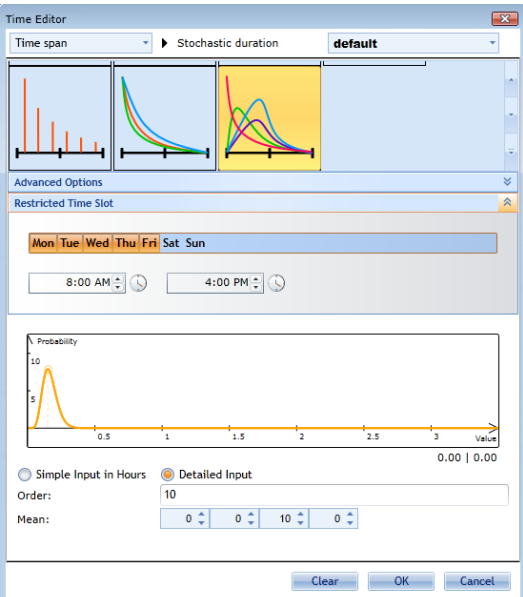

<span id="page-61-0"></span>Abbildung 6.12 Zwischenankunftszeit des Startereignis "Neue Beschaffungen" Quelle: eigene Darstellung

<span id="page-61-1"></span>

| Diagram Project       | <b>Start Date:</b><br>Start Time:<br>$8:00$ AM $\triangleq$<br>1/4/2016 | Duration (Hours):<br>$168$ $\ldots$ | Generate<br>12345 | N(x,y)<br>Elements<br>Ressource<br>Schedule | Modelling                   |
|-----------------------|-------------------------------------------------------------------------|-------------------------------------|-------------------|---------------------------------------------|-----------------------------|
| <b>Run Simulation</b> | Start Time                                                              | Stop Time                           | Stochastic Seed   | Parameters                                  | Perspective <b><u>a</u></b> |

**Abbildung 6.13** Simulationsparameter Quelle: eigene Darstellung

## **6.6 Optimierungsphase**

Diese Phase beschreibt mögliche Optimierungsansätze, die einen Geschäftsprozess hinsichtlich seines kumulierten Energieaufwandes verbessern könnten. Das Ziel der Optimierungsansätze ist mithilfe der Simulationstechnik eine Steigerung der Energieeffizienz zwischen dem Ist- und Soll-Zustand eines Geschäftsprozesses zu erreichen. Wie bereits im Abschnitt [3.1.5](#page-15-0) erklärt, versteht man in der Simulation unter Optimierung nicht das Finden der optimalen Lösung im mathematischen Sinne, sondern das Herantasten an eine, für den Zweck optimierte Lösung. Verschiedene Optimierungsideen können in Simulationsmodellen abgebildet werden. Dabei müssen die vorgeschlagenen Optimierungen in der Realität durch das entsprechende Unternehmen realisierbar sein. Je nach Unternehmensgrösse und finanziellen Ressourcen kann es diesbezüglich Einschränkungen geben, die es zu berücksichtigen gilt.

#### 6.6.1 Analyse

Bevor das Modell hinsichtlich des kumulierten Energieaufwandes auf mögliche Optimierungen untersucht wird, muss man zuerst die Ergebnisse des vorhergehenden Simulationsszenarios analysieren. Ist aus Sicht des Anwenders keine weitere sinnvolle Optimierung mehr möglich, beginnt gemäs[s Abbildung](#page-45-0)  [6.1](#page-45-0) die Auswertungsphase. Dabei die Ergebnisse der gesamten Simulationsstudie ausgewertet. Der Eintritt in die Auswertungsphase macht frühestens nach dem zweiten Durchlauf der Anleitung Sinn. Ansonsten sind keine Vergleiche vom kumulierten Energieaufwand zwischen dem Ist-Zustand und den Modifikationen möglich. Falls der Anwender realistisches Optimierungspotential im Geschäftsprozess hinsichtlich des kumulierten Energieaufwandes sieht, gilt es, dieses in einem Modell zu erarbeiteten. Der Prozess beginnt wieder bei der Vorbereitungsphase.

Das Ergebnis des ersten Simulationslaufes mit Modell A wird als Nächstes erläutert. In der linken Hälfte von IYOPRO wird der Bericht mit den Ergebnissen abgebildet, während rechts das Kollaborationsdiagramm mit den Prozessinstanzen abgebildet ist (siehe [Abbildung 6.14\)](#page-65-0). Die Hintergrundfarbe bei den Aktivitäten zeigt, wo es Wartezeiten gibt. Je röter die Farbe, desto grösser ist Wartezeit in Relation zu den anderen Aktivitäten. Diese Einstellung kann in der Gruppe *Perspective* mit der Schaltfläche *Experimentsresults Options* aktiviert werden. Aus der Abbildung geht hervor, dass die beiden Aktivitäten "Bestellung aufnehmen" und "Bestellung übergeben" höhere Wartezeiten aufweisen als die übrigen Aktivitäten. Die Abbildung zeigt mit den Anzahlen von Prozessinstanzen eine gute Übersicht der Wahrscheinlichkeitsverteilungen an den Gateways. Der Bericht beinhaltet detaillierte Ergebnisse zur Simulation und ist in folgende drei Bereiche unterteilt: Ressourcen-, Kosten- und Modelldetails. Die Ressourcendetails zeigen die Auslastung der involvierten Teilnehmer an. Die Kostendetails weisen den kumulierten Energieaufwand pro Kostenstelle aus. Die Verbuchung des kumulierten Energieaufwandes auf eine Kostenstelle erfolgt nur dann, wenn die entsprechende Aktivität von einer Prozessinstanz belegt ist. Somit kann der tatsächlich angefallene kumulierte Energieaufwand eines Modells ermittelt werden.

Dies ist insbesondere wichtig, weil das Unternehmen die Ressourcen gegebenenfalls auch für andere Geschäftsprozesse nutzt. Im Beispiel des Versandhandels ist es möglich, dass der Computer A aus dem Backoffice noch für das Beantworten von Kundenreklamationen eingesetzt wird. Diese "fremde" Ressourcenbelastung wird in der Abrechnung nicht berücksichtigt, da es ansonsten die Ergebnisse verfälscht. Leider ist aus dem Bericht nicht ersichtlich, welchen Anteil die einzelnen Aktivitäten zum kumulierten Energieaufwand beitragen. Details zum Prozess, zu den Aktivitäten und Ereignissen sowie zu den Gateways beinhaltet der dritte Bereich des Ergebnisberichtes. Die Auswertung umfasst neben der Anzahl gemachter Beobachtungen auch die wichtigsten statistischen Angaben, wie zum Beispiel Mittelwert, Standardabweichung, Median, Minimum und Maximum. Einzelne Bereiche werden mit Histogrammen, Boxplots und Kreisdiagrammen ergänzt.

Die Ergebnisse der ersten fünf Simulationsläufe, welche das Szenario 1 des Simulationsexperiments mit dem Modell A bilden, weisen nach einer Analyse keine grossen Schwachpunkte im Modell auf. [Tabelle](#page-64-0)  [6.7](#page-64-0) listet die wichtigsten Kennzahlen und ihre Mittelwerte auf. Die durchschnittliche Wartezeit in allen Aktivitäten liegt unter 11 Minuten. Die lange Prozesslaufzeit beim Kunden ist auf die lange Transportverzögerung, welche die Postlieferung symbolisiert, zurückzuführen. Die Auslastung der Prozessteilnehmer ist in Ordnung. Die inaktive Auslastungszeit sind freie Kapazitäten, die durch andere Geschäftsprozesse belegt werden können.

[Tabelle 6.8](#page-64-1) beinhaltet den kumulierten Energieaufwand pro Ressource und pro Simulationslauf. Der durchschnittliche kumulierte Energieaufwand für das Szenario 1 des Modells A beträgt für eine Simulationswoche 418.99 MJ-Äq. Bei den Kostenstellen "Computer A" und "Computer B" handelt es sich jeweils um einen Desktop-Computer mit CRT-Bildschirm, während die Kostenstellen "Drucker A" und "Drucker B" zwei S/W Laserdrucker repräsentieren (siehe Abschnit[t 6.3.3\)](#page-52-0). Aus der Tabelle geht hervor, dass Drucker A mit 301.96 MJ-Äq mehr als 70% des gesamten kumulierten Energieaufwandes verursacht. Auch Drucker B hat im Vergleich zu den Computern A und B einen sehr hohen kumulierten Energieaufwand. Um die Energieeffizienz des Geschäftsprozesses steigern zu können, muss der kumulierte Energieaufwand gesenkt werden. Ich sehe insbesondere bei den Druckern ein Optimierungspotential. Eine Möglichkeit wäre das Kopierpapier durch Recyclingpapier zu ersetzen oder die zweiseitige Rechnung auf eine Seite zu reduzieren. Vergleicht man mithilfe von Ecoinvent den kumulierten Energieaufwand zwischen Kopier- und Recyclingpapier, weist letzteres einen 47% tieferen Wert pro Seite aus (siehe [Tabelle 6.9\)](#page-67-0).

58

| <b>Kennzahl</b> (MW = Mittelwert, $SA = Standardabweichung$ ) | Wert        |
|---------------------------------------------------------------|-------------|
| Prozesslaufzeit Pool Kunde (MW)                               | 33h 17m 36s |
| Prozesslaufzeit Pool Kunde (SA)                               | 15h 47m 01s |
| Prozesslaufzeit Pool Versandhandel (MW)                       | $40m$ 22s   |
| Prozesslaufzeit Pool Versandhandel (SA)                       | 25m 16s     |
| Anzahl gestartete Prozessinstanzen (MW)                       | 241         |
| Anzahl nicht abgeschlossene Prozessinstanzen (MW)             | 1           |
| Anzahl erfolgreicher Bestellungen                             | 216         |
| Anzahl nicht erfolgreicher Bestellungen                       | 23          |
| Auslastung Mitarbeiter (MW)                                   |             |
| Inaktiv                                                       | 13.07h      |
| Aktiv                                                         | 27.05h      |
| Gesamt                                                        | 40.12h      |
| Auslastung Lagerist (MW)                                      |             |
| Inaktiv                                                       | 28h         |
| Aktiv                                                         | 52.47       |
| Gesamt                                                        | 80.47h      |

<span id="page-64-0"></span>**Tabelle 6.7** Kennzahlen der ersten fünf Simulationsläufe (Modell A, Szenario 1)

| <b>Simulationslauf</b> | <b>Computer A</b><br>$[MJ-\ddot{A}q]$ | <b>Computer B</b><br>$[MJ-\ddot{A}q]$ | <b>Drucker A</b><br>$[MJ-\ddot{A}q]$ | <b>Drucker B</b><br>$[MJ-\ddot{A}q]$ | <b>Total</b><br>$[MJ-\ddot{A}q]$ |
|------------------------|---------------------------------------|---------------------------------------|--------------------------------------|--------------------------------------|----------------------------------|
| #1                     | 9.77                                  | 10.41                                 | 308.71                               | 99.90                                | 428.79                           |
| #2                     | 9.19                                  | 10.07                                 | 301.96                               | 97.20                                | 418.42                           |
| #3                     | 9.95                                  | 10.53                                 | 299.71                               | 95.85                                | 416.04                           |
| #4                     | 9.87                                  | 9.83                                  | 293.41                               | 93.60                                | 406.71                           |
| #5                     | 9.73                                  | 10.68                                 | 306.01                               | 98.55                                | 424.97                           |
| <b>Mittelwert</b>      | 9.70                                  | 10.30                                 | 301.96                               | 97.02                                | 418.99                           |

<span id="page-64-1"></span>**Tabelle 6.8** KEA in MJ-Äq (Modell A, Szenario 1)

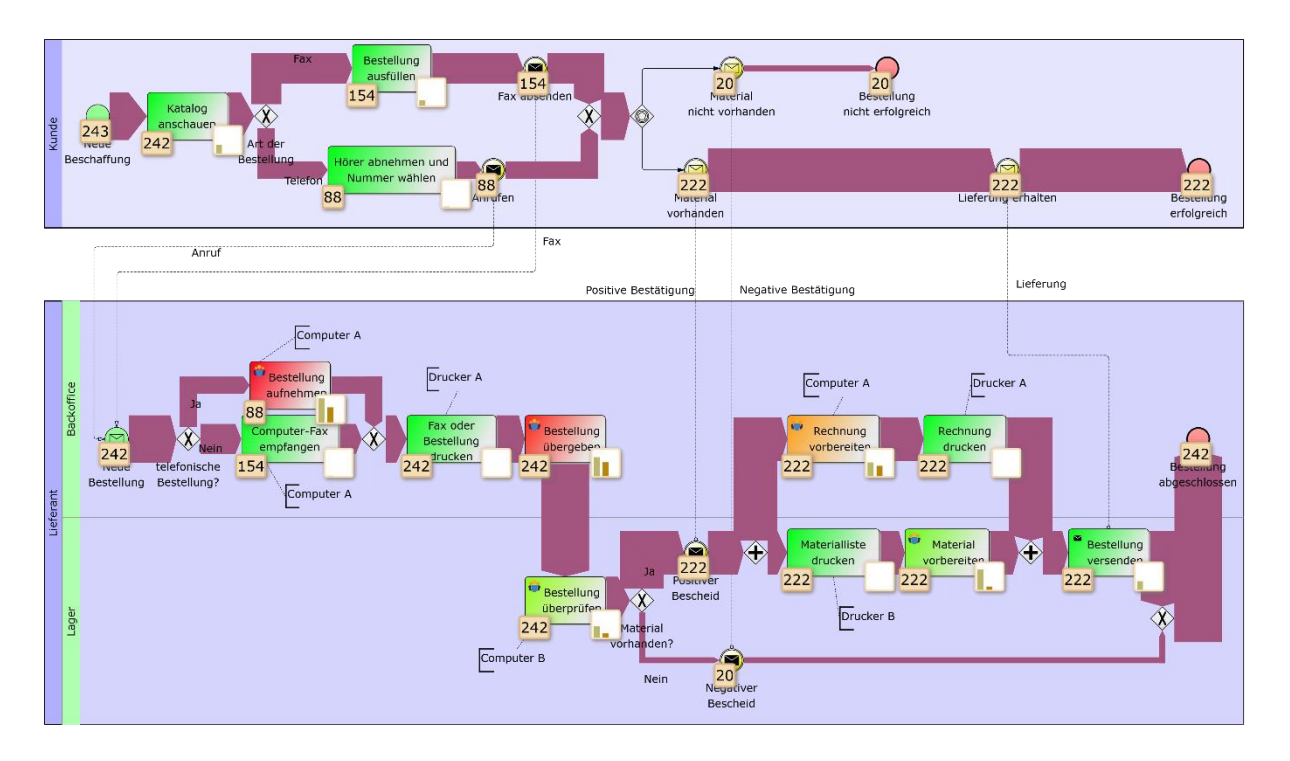

<span id="page-65-0"></span>**Abbildung 6.14** Simuliertes Kollaborationsdiagramm (Modell A, Szenario 1, 1. Lauf) Quelle: eigene Darstellung

#### 6.6.2 Optimierungsansätze

Es gibt unzählige Möglichkeiten, einen Geschäftsprozess hinsichtlich seines kumulierten Energieaufwandes zu verbessern. In diesen Abschnitt versuche ich, diese anhand von drei unterschiedlichen Ansätzen zu kategorisieren. Das Ziel ist es, den kumulierten Energieaufwand eines Geschäftsprozesses zu reduzieren, respektive im Vergleich zum Ist-Zustand energieeffizienter zu gestalten, ohne dabei die Qualität des Prozessoutputs zu verändern. Die drei Ansätze beschreiben dabei unterschiedliche Strategien für die Umsetzung. Zum Beispiel kann man Ressourcen durch solche ersetzen, die einen tieferen kumulierten Energieaufwand aufweisen oder man reduziert die Anzahl Ressourcen, indem man den Prozessablauf verändert. Die Optimierungsansätze erläutere ich anhand des Fallbeispiels. Als Ausganglage dient das zuvor simulierte Modell A. Für jeden Ansatz gibt es ein entsprechendes Simulationsexperiment, das durch ein Modell repräsentiert wird. Jedes Simulationsexperiment umfasst mehrere Szenarien. Die Szenarien beschreiben mögliche Verbesserungen in Bezug auf den kumulierten Energieaufwand. Das erste Simulationsexperiment umfasst sechs Szenarien, das zweite Experiment zwei und das letzte drei Szenarien. Jedes Szenario umfasst fünf Simulationsläufe mit den jeweiligen in [Tabelle 6.6](#page-61-2) aufgelisteten Startwerten.

Hat man einen potentiellen Lösungsansatz für eine Verbesserung entwickelt, beginnt man gemäss Anleitung wieder mit der Vorbereitungsphase und bildet den Optimierungsvorschlag im Modell ab, welches dann wieder simuliert wird. Dieser Vorgang kann beliebig oft wiederholt werden. Anschliessend vergleicht man in der Auswertungsphase die verschiedenen Ergebnisse der Optimierungsvorschläge. Aus Platzgründen verzichte ich auf diesen detaillierten Vorgang für die zehn folgenden Szenarien und beschreibe in diesem Abschnitt nur die Optimierungsvorschläge für das Fallbeispiel.

#### Ressourcensubstitution

Bei diesem Ansatz stehen die im Geschäftsprozess eingesetzten Ressourcen im Zentrum. Wie bereits im Abschnitt [5.3.1](#page-40-2) beschrieben, versteht man in dieser Arbeit unter Ressourcen Objekte und nicht Personen. Ziel ist es, die vorhandenen Ressourcen durch solche zu ersetzen, die einen tieferen kumulierten Energieaufwand ausweisen, ohne dabei die Prozessstruktur modifizieren zu müssen. Das heisst, der abgebildete Geschäftsprozess im BPMN-Kollaborationsdiagramm bleibt bestehen. Die Substitute müssen dabei die gleichen Aufgaben erfüllen können wie ihre Vorgänger. Das Finden von passenden Substituten ist ein kreativer Prozess. Der kumulierte Energieaufwand eines Substituts kann man in der Sachbilanzdatenbank Ecoinvent nachschlagen. Dabei gilt es zu beachten, dass man neben dem Energieaufwand für den Betrieb auch den Energieaufwand für die Herstellung und Entsorgung berücksichtigen muss. Andere Eigenschaften wie Kosten, Komfort, Bedienbarkeit et cetera werden im Zusammenhang mit dieser Arbeit vernachlässigt. Mögliche Beispiele für Ressourcensubstitutionen sind:

- Kopierpapier durch Recyclingpapier ersetzen
- Einen Desktop-Computer durch ein Notebook ersetzen
- CRT-Bildschirm durch einen LCD-Bildschirm ersetzen
- Zwei Bildschirme durch einen grösseren ersetzen
- Grosse Fahrzeuge durch kleinere ersetzen
- Die Pizza mit einem Roller anstatt mit einem Auto ausliefern

[Tabelle 6.9](#page-67-0) beinhaltet die in dieser Simulationsstudie verwendeten Ressourcen mit dem kumulierten Energieaufwand pro Stunde oder Seite. Die detaillierte Zusammenstellung der Daten ist im Anhang [A.2](#page-89-0) und in elektronischer Form auf dem beigelegten Datenträger zu finden. Aus der [Tabelle 6.9](#page-67-0) geht hervor, dass man mit Drucken auf Recyclingpapier den kumulierten Energieaufwand gegenüber dem Kopierpapier um 47% senken kann. Eine Substitution würde sich deshalb lohnen. Zudem ist das Ersetzen des Papiers nicht mit zusätzlichem Aufwand verbunden. Vergleicht man auch die beiden Desktop-Computer, hat derjenige mit dem LCD-Bildschirm einen um 29% tieferen Wert als der mit dem CRT-Bildschirm. Auch hier würde sich eine Substitution eignen, wobei sie mit der Anschaffung von LCD-Bildschirmen verbunden wäre.

| Gerät                             | <b>Einheit</b> | KEA/Einheit [MJ-Äq] |
|-----------------------------------|----------------|---------------------|
| Desktop-Computer mit CRT          | h              | 0.622076715         |
| Desktop-Computer mit LCD          | h              | 0.443000343         |
| <b>Notebook</b>                   | h              | 0.134721403         |
| Laserdrucker mit Recycling papier | Seite          | 0.236271534         |
| Laserdrucker mit Kopierpapier     | Seite          | 0.450016406         |
| Tablet                            | h              | 0.060779358         |
| Server                            | h              | 0.805774206         |

**Tabelle 6.9** KEA der eingesetzten Ressourcen

<span id="page-67-0"></span>Der Ansatz der Ressourcensubstitution habe ich am Modell A angewendet. Jedes Szenario beinhaltet eine Optimierung und wurde mit den Simulationsparametern aus der [Durchführungsphase](#page-60-1) (siehe Unterkapitel [6.5\)](#page-60-1) fünfmal simuliert. [Tabelle 6.10](#page-68-0) beschreibt die einzelnen Szenarien mit den substituierten Ressourcen. Für das Abbilden der Ressourcen verwendete ich die Daten aus der [Tabelle 6.9.](#page-67-0) Bei jedem Szenario habe ich die in Abschnitt [6.4.1](#page-57-0) beschriebene Datenallokation durchgeführt und die Kostenstellen mit den entsprechenden Daten zum kumulierten Energieaufwand konfiguriert sind. Szenario 2 und 3 beschreiben eine Optimierung bezüglich des verwendeten Papiers für die Drucker. Das Kopierpapier wurde zuerst durch Recyclingpapier ersetzt. Als Nächstes reduzierte man die zweiseitige Rechnung auf eine Seite, indem man zum Beispiel beim Drucker die Anzahl Seiten pro Papierbogen von eins auf zwei erhöht. Im Kollaborationsdiagramm erreicht man dies, wenn man den zweiten Koststelleneintrag in der Aktivität "Rechnung drucken" entfernt. Basierend auf einem Hinweis in der Einleitung von Hischier, Achachlouei und Hilty (2014) ersetzte ich in Szenario 4 die veralteten CRT-Bildschirme durch LCD-Bildschirme. Die Idee für die Substitution des Desktop-Computers durch ein Notebook in Szenario 5 basieren auf Hischier, Keller, Lisibach und Hilty (2013) und Hischier et al. (2015). Die Autoren verglichen unter anderem die beiden Gerätetypen anhand ihres Treibhauspotentials und stellten dabei eine erhebliche Differenz fest.

Der in den Szenarien ermittelte kumulierte Energieaufwand wird in der Auswertungsphase im Abschnitt [6.7](#page-75-0) diskutiert. Die detaillierten Kostenstellenkonfigurationen sowie die Resultate der einzelnen Simulationsläufe befinden sich in elektronischer Form auf dem beigelegten Datenträger.

| <b>Szenario</b>       | Optimierung                                                               | Konfiguration                                                                                                    |
|-----------------------|---------------------------------------------------------------------------|----------------------------------------------------------------------------------------------------|
| (Modell)              |                                                                           |                                                                                                    |
| (A)                   | Keine, da es sich um den Ist-Zustand<br>handelt.                          | Desktop-Computer mit CRT-Bildschirm<br>$\bullet$<br>Laserdrucker mit Kopierpapier<br>Rechnung umfasst zwei Seiten |
| $\overline{2}$<br>(A) | Das Kopierpapier bei den Druckern<br>wird durch Recycling papier ersetzt. | Desktop-Computer mit CRT-Bildschirm<br>Laserdrucker mit Recyclingpapier<br>Rechnung umfasst zwei Seiten           |
| 3<br>(A)              | Die zweiseitige Rechnung wird auf<br>eine Seite gedruckt.                 | Desktop-Computer mit CRT-Bildschirm<br>Laserdrucker mit Recycling papier<br>Rechnung umfasst eine Seite           |
| $\overline{4}$<br>(A) | Die CRT-Bildschirme werden durch<br>LCD-Bildschirme ersetzt.              | Desktop-Computer mit LCD-Bildschirm<br>Laserdrucker mit Recycling papier<br>Rechnung umfasst eine Seite           |
| 5<br>(A)              | Die Desktop-Computer werden durch<br>Notebooks ersetzt.                   | Notebook<br>$\bullet$<br>Laserdrucker mit Recyclingpapier<br>Rechnung umfasst eine Seite                          |

**Tabelle 6.10** Ressourcensubstitution am Modell A

#### <span id="page-68-0"></span>Evolutionärer Ansatz

Unter dem evolutionären Ansatz versteht man die leichte Modifikation des Geschäftsprozesses, die den kumulierten Energieaufwand des Prozesses senken kann. Dieser Ansatz eignet sich dann, wenn die Ressourcensubstitution keine nennenswerte Reduktion mehr ermöglicht. Leichte Modifikationen können mit kleinen Eingriffen verglichen werden und bedeuten, dass man vereinzelt neue Aktivitäten hinzufügen und bestehende verändern oder löschen darf, ohne dabei die grundlegende Prozessstruktur stark zu verändern. Insbesondere muss die Qualität des Outputs vom Geschäftsprozess gleich bleiben. Kleine Veränderungen können durch verschiedene Massnahmen eingeleitet werden wie zum Beispiel die Einführung von neuen Ressourcen oder durch allgemeine Prozessverbesserungen. Unter einer neuen Ressource verstehe ich ein Objekt, dass nicht mittels Ressourcensubstitution ersetzt werden kann, sondern eine andere Funktionsweise ermöglicht. Dadurch können neue Ressourcen andere Voraussetzungen benötigten und der Geschäftsprozess muss dementsprechend angepasst werden. Im Fallbeispiel wird im Modell B, welches später vorgestellt wird, die ausgedruckte Materialliste durch ein Mobilgerät ersetzt. Damit der Lagerist das Gerät benutzen kann, müssen die Kundenbestellungen in einer elektronischen Form verfügbar sein. Unter allgemeine Prozessverbesserungen verstehe ich das Reduzieren von Energieverlust, der in Form von nicht genutzter Energie entsteht. Damit ist beispielsweise die für eine Bestellung bereits aufgewendete Energie gemeint, obwohl das Material nicht an Lager ist. Diesbezüglich habe ich im Simulationsszenario 6 des Modells A die Wahrscheinlichkeiten am Gateway "Material vorhanden?" um 5% beeinflusst. Ich änderte das bestehende Verhältnis der beiden ausgehenden Sequenzflüsse von 90% *Ja* und 10% *Nein* auf 95% *Ja* und 5% *Nein* ab. Das hat zur Folge, dass die Anzahl der nicht erfolgreichen Bestellungen um 5% sinkt. Die Annahme ist, dass das Lager über mehr Produkte verfügt. Insbesondere für solche Optimierungen ist die Simulation ein geeignetes Mittel. Mit ihr kann man überprüfen, ob die Reduktion der nicht erfolgreichen Bestellungen tatsächlich einen positiven Effekt auf die Energieeffizienz gegenüber Szenario 5 hat. Denn für die zusätzlichen Bestellungen müssen wieder Rechnungen und Materiallisten ausgedruckt werden, was sich negativ auf die Energiebilanz auswirkt. Beim Vergleich des kumulierten Energieaufwandes zwischen Szenario 5 und 6 stellt man dann auch fest, dass der gesamte kumulierte Energieaufwand für Szenario 6 gegenüber dem Szenario 5 von 162.87 MJ-Äq auf 169.77 MJ-Äq (+4.06%) gestiegen ist. Auch die Anzahl der erfolgreichen Bestellungen hat sich durch die Optimierung von 216 auf 229 (+13) erhöht und deshalb reduziert sich der kumulierte Energieaufwand pro Bestellung leicht um 1.68% von 0.7540093 MJ-Äq (Szenario 5) auf 0.7413362 MJ-Äq (Szenario 6). Dieser Vergleich zeigt auf der einen Seite die Möglichkeiten und den Vorteil der Simulation und auf der anderen Seite, dass eine solche isolierte Prozessverbesserung nicht zwingend eine Optimierung bezüglich der Energieeffizienz bewirkt.

Beim evolutionären Ansatz muss der Geschäftsprozess als Ganzes betrachtet werden. Das heisst, die kleinen Veränderungen sollen den gesamten kumulierten Energieaufwand des Geschäftsprozesses beeinflussen. Der evolutionäre Ansatz wird nun am Fallbeispiel demonstriert. Dazu habe ich in IYOPRO das neue Projekt "Modell B" erstellt und der Solution "Versandhandel" hinzugefügt (siehe Abbildung [6.3\)](#page-48-0). Als Grundlage dient das Modell A mit folgenden Änderungen:

- Einführung eines Servers als zentralen Ablageort für die eingehenden Bestellungen
- Die Materialliste wird nicht mehr ausgedruckt, sondern mittels Mobilgerät abgerufen
- Die Rechnung wird generiert

[Abbildung 6.15](#page-72-0) zeigt das angepasst Kollaborationsdiagramm. Die detaillierten Angaben zum neuen BPMN-Modell sind im Anhang [A.4.2](#page-95-0) beschrieben. Im Modell B wird die neue Ressource Server bei fast allen Aktivitäten als zusätzliche Kostenstelle hinzugefügt. Erst die auf dem Server installierte Software, schafft die Voraussetzung für die Optimierung des Geschäftsprozesses. Bei der Software kann es sich zum Beispiel um ein ERP-System handeln. Dadurch können Tätigkeiten wie beispielsweise die Rechnungserstellung beschleunigt werden. Zudem ist eine zentrale Verwaltung der Bestellungen möglich.

Die Einführung des Servers als zentralen Ablageort hat zur Folge, dass die telefonischen Bestellungen und diejenigen, die per Fax ankommen, nicht mehr im Backoffice ausgedruckt, sondern zentral auf einem Server gespeichert werden. Dadurch druckt Drucker A weniger Seiten und reduziert damit seinen kumulierten Energieaufwand. Zusätzlich muss der Mitarbeiter im Backoffice die einzelne Bestellung nicht mehr dem Lager übergeben, weil die Lageristen diese vom Server abrufen und überprüfen können.

Auch die Materialliste wird nicht mehr ausgedruckt. Der Lagerist ruft die entsprechende Liste mithilfe eines Mobilgerätes vom Server ab. Als Mobilgerät wird ein Tablet eingesetzt. Somit entfällt im Modell B die Kostenstelle "Drucker B". Der kumulierte Energieaufwand pro Stunde von den neuen Ressourcen Server und Mobilgerät ist im Vergleich zu einer gedruckten Seite gering (siehe [Tabelle 6.9\)](#page-67-0). 3.4 Seiten, gedruckt auf Recyclingpapier, entsprechen dem kumulierten Energieaufwand von einer Server-Stunde.

Für die neuen Ressourcen Server und Mobilgerät, respektive Tablet, existieren in Ecoinvent keine umfassenden Aktivitätsbeschreibungen, wie es diese für Desktop-Computer oder Drucker gibt. Deshalb habe ich die Daten zum kumulierten Energieaufwand mithilfe von Ecoinvent aus einzelnen Aktivitäten zusammengestellt.

**Tablet.** Die Zusammenstellung des kumulierten Energieaufwandes eines Tablets ist im Anhang [A.2.4](#page-90-0) beschrieben. Für die Herstellung berechnete ich das Verhältnis des Treibhauspotentials (*Global Warming Potential*, GWP) von Tablet und Notebook aus. Das Treibhauspotential eines Laptops ist mit 114 kg (Hischier et al., 2013) dreimal höher als dasjenige des Tablets, welches 38 kg (Hischier et al., 2015) beträgt. Anschliessend skalierte ich den kumulierten Energieaufwand, der für die Herstellung eines Notebooks notwendig ist, um den Faktor drei herunter. Die Herstellung des Notebooks berücksichtigt auch die Entsorgung und ist somit auch beim Tablet einberechnet. Die Berechnung für den Transport vom Produktionsort bis zum Einsatzort des Gerätes ist im Anhang [A.3.1](#page-92-0) beschrieben. Dabei orientierte ich mich an Ahmadi Achachlouei, Moberg und Hochschorner (2015). Die Leistungsangaben für die Nutzungsphase basieren auf Hischier et al. (2013). Die detaillierte Berechnung findet man im Anhang [A.3.2.](#page-93-0)

**Server.** Die Zusammenstellung des kumulierten Energieaufwandes eines Servers ist in Anhang [A.2.5](#page-91-0) beschrieben. Für die Herstellung nahm ich einen Desktop-Computer ohne Bildschirm als Referenzwert. Der Transport des Gerätes vom Produktionsort zum Einsatzort wurde, abgesehen vom Gewichtsunterschied, gleich berechnet wie beim Tablet (siehe Anhang [A.3.1\)](#page-92-0). Die Leistungsangaben zur Nutzungsphase stammen ebenfalls aus Hischier et al. (2013). Anhang [A.3.2](#page-93-0) enthält die Berechnung.

Die oben erwähnten Änderungen habe ich als Szenario 1 im Modells B abgespeichert und fünfmal simuliert. Es wurden die gleichen Simulationsparameter, wie aus der [Durchführungsphase](#page-60-1) (siehe Unterkapitel [6.5\)](#page-60-1) verwendet. Für das Szenario 2 machte ich, wie bereits im Szenario 6 des Modells A, die Annahme, dass das Lager über mehr Material verfügt und dadurch die Anzahl der nicht erfolgreichen Bestellungen reduziert. Dazu änderte ich wieder die Wahrscheinlichkeiten an den ausgehenden Sequenzflüssen des Gateways "Material vorhanden?" um 5% zugunsten des Sequenzflusses *Ja*. Mit 95% Wahrscheinlichkeit wird dieser Sequenzfluss gewählt. Anschliessend simulierte ich auch dieses Szenario fünfmal. [Tabelle 6.11](#page-71-0) fasst nochmals die Optimierungen an den Modellen A und B, welche auf dem evolutionären Ansatz basieren, zusammen. Der ermittelte kumulierte Energieaufwand der einzelnen Szenarien wird in der Auswertungsphase diskutiert. Die detaillierten Kostenstellenkonfigurationen der einzelnen Simulationsszenarien sowie die Resultate der Simulationsläufe befinden sich in elektronischer Form auf dem beigelegten Datenträger.

Eine weitere Optimierungsmöglichkeit, die ich dem evolutionären Ansatz zuordne, aber nicht in dieser Arbeit simuliert habe, ist die Verlängerung der durchschnittlichen Einsatzdauer von einer Ressource. Beispielsweise wird die durchschnittliche Lebensdauer eines Notebooks mit vier Jahren angegeben (siehe Anhang [A.1\)](#page-88-0). Wenn man die Einsatzdauer um ein Jahr verlängert, verteilt sich der kumulierte Energieaufwand für die Produktion und Entsorgung auf eine grössere Anzahl Betriebsstunden. Dadurch reduziert sich der Wert der funktionalen Einheit eines Notebooks. Zudem verursacht die Umsetzung dieser Massnahme keinen zusätzlichen Aufwand.

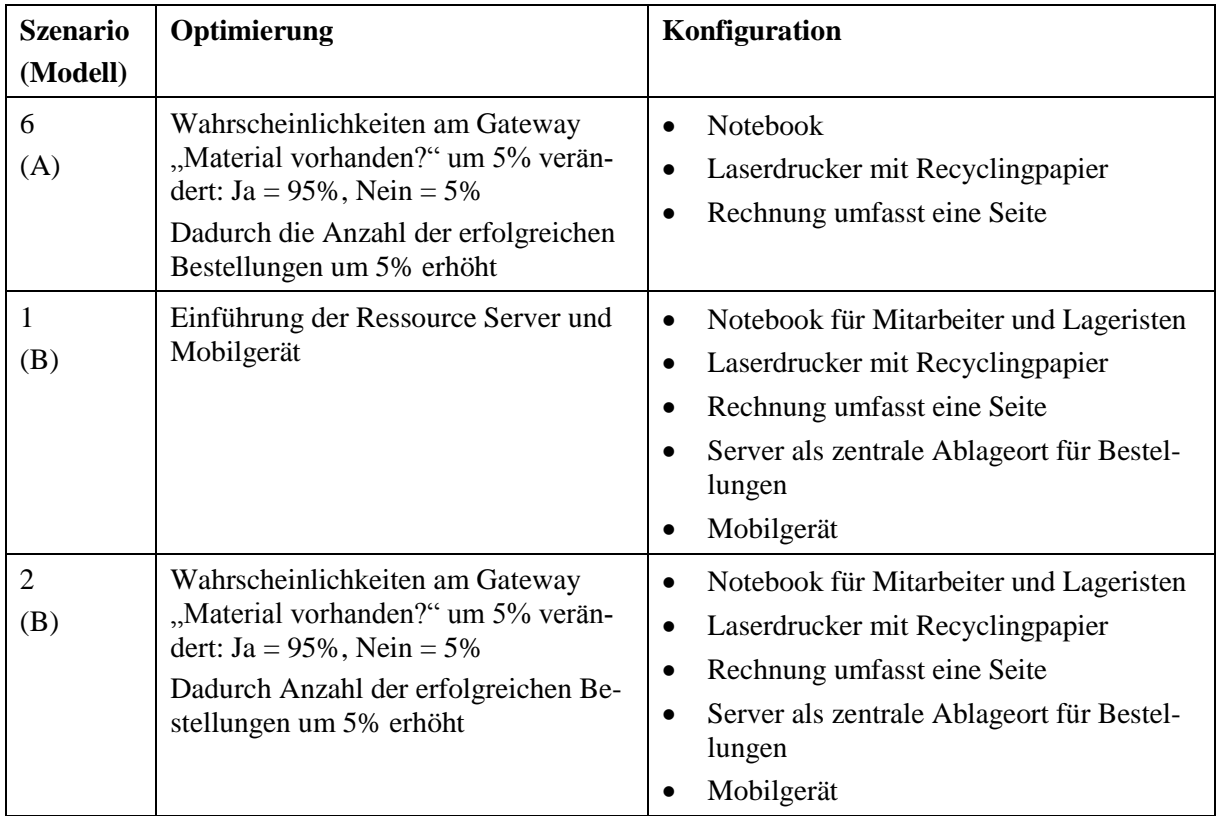

<span id="page-71-0"></span>**Tabelle 6.11** Evolutionärer Ansatz am Modell A und B
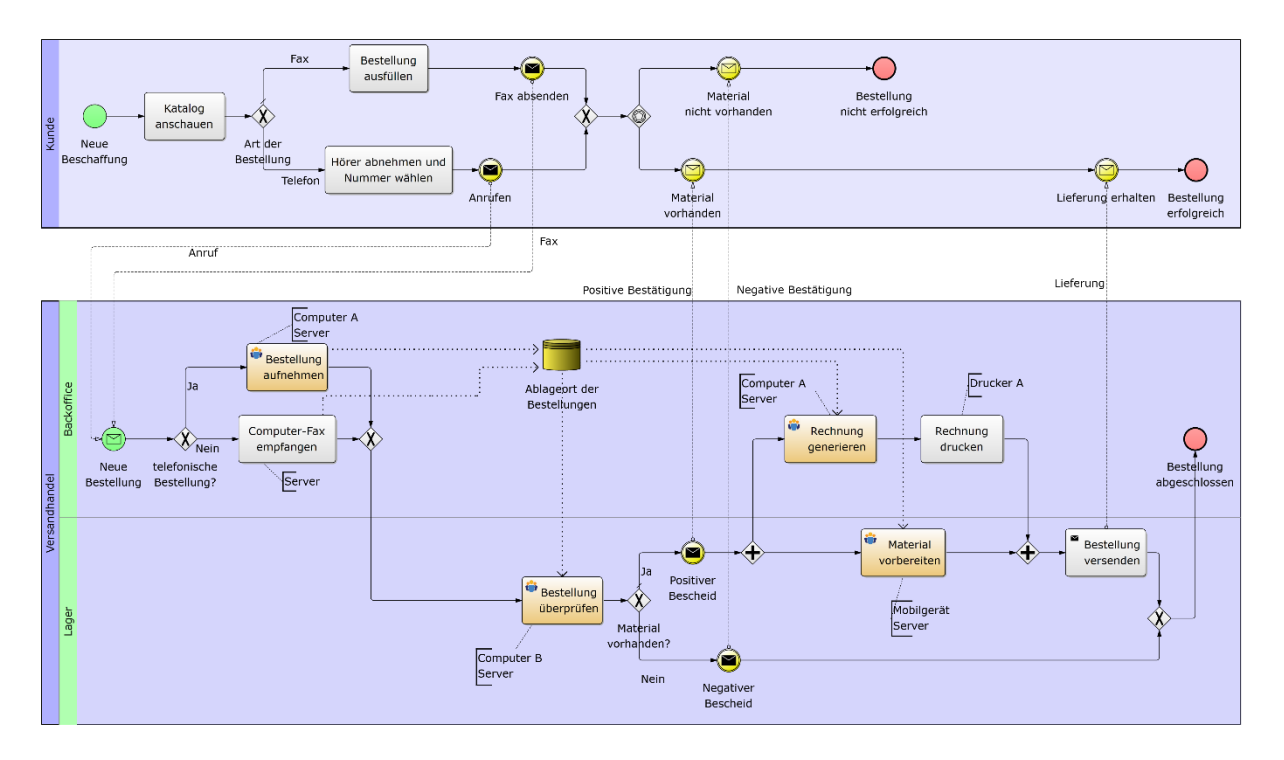

**Abbildung 6.15** Kollaborationsdiagramm des Modells B Quelle: eigene Darstellung

#### <span id="page-72-0"></span>Revolutionärer Ansatz

Unter diesem Ansatz versteht man eine substanzielle Veränderung des Geschäftsprozesses mit dem Ziel, den kumulierten Energieaufwand gegenüber dem Ist-Zustand zu senken. Neue Technologien wie das Internet oder die Robotertechnik ermöglichen das bessere Ausschöpfen des Optimierungspotentials. Durch diesen Ansatz ist es möglich, dass der Geschäftsprozess komplett neu aufgebaut werden muss. Dadurch kann es zu Auswirkungen auf das Unternehmen kommen, wie zum Beispiel neue Stellenbeschreibungen oder veränderte Arbeitszeiten für die Mitarbeiter.

Die Anwendung des revolutionären Ansatzes auf das Fallbeispiel hat eine Automatisierung zur Folge. Dazu habe ich in IYOPRO ein neues Projekt mit dem Namen "Modell C" erstellt und fügte es der Solution "Versandhandel" hinzu. Der revolutionäre Ansatz wiederspiegelt sich im Modell C mit der Einführung eines einfachen Onlineshops. Folgende Auswirkungen hat diese Veränderung auf den Geschäftsprozess "Bestellung":

- Der Kunde kann jederzeit online einkaufen
- Wegfall der Bestellungsmöglichkeiten über Telefon und Fax
- Der Lagerbestand wird automatisch überprüft
- Die Bestellung muss neu mit der Kreditkarte bezahlt werden

[Abbildung 6.16](#page-75-0) zeigt das neue Kollaborationsdiagramm des Modells C und die detaillierten Angaben zum BPMN-Modell sind im Anhang [A.4.3](#page-96-0) beschrieben. Im Modell C wurden keine neuen Ressourcen hinzugefügt. Der Server hat auch im Modell C eine zentrale Rolle, da er den Onlineshop mit der Lagerverwaltung zur Verfügung stellt.

Der Kunde kann nun zu jedem Zeitpunkt online einkaufen und ist nicht mehr an die "Öffnungszeiten" (8 bis 16 Uhr) des Backoffice gebunden. Dazu habe ich das Zeitfenster der Zwischenankunftszeiten beim Startereignis "Neue Beschaffung" auf Mo-So, 00:00 bis 23:59 Uhr angepasst (siehe Abbildung [6.12](#page-61-0) im Unterkapitel [6.5\)](#page-60-0). Die Verteilung Erl(10min,10) bleibt unverändert. Das hat zur Folge, dass während der Simulation mehr Bestellungen generiert werden können. Mithilfe des Gateways "Produkt vorhanden?" mit der Wahrscheinlichkeitsverteilung an den ausgehenden Sequenzflüssen von 70% *Ja* und 30% *Nein*, wird diese Anzahl abgefedert. Denn nicht jedes gewünschte Produkt, das der Kunde sucht, ist im Sortiment vorhanden. Bei den vorhergehenden Modellen hat der Kunde in einem solchen Fall nicht angerufen und kein Fax versendet. Da aber bereits die Suche im Onlineshop Energie benötigt, weil der Server die Funktion zur Verfügung stellen muss, gilt es, diese Nutzung zu berücksichtigen, egal ob der Kunde das Produkt letztendlich bestellt oder nicht. Entsprechend muss die Ressource "Server" als Kostenstelle den Aktivitäten im Pool des Kunden hinzugefügt werden. Eine weitere Prozessoptimierung ist die automatische Überprüfung des Lagerbestandes von einem Produkt. Diese Massnahme entlastet den Lageristen und hat zur Folge, dass die Kostenstelle "Computer B" für den Geschäftsprozess nicht mehr benötigt wird. Ist das Produkt nicht vorhanden, handelt es sich um keine erfolgreiche Bestellung und der Prozess wird beendet. Wenn das Produkt an Lager ist, kann der Kunde es bestellen. Die Bezahlung erfolgt mit der Kreditkarte. Dadurch müssen keine Rechnungen mehr generiert und ausgedruckt werden. Die Bestellung wird lediglich mit einem Mail bestätigt. Das führt dazu, dass es im Modell C die Lane "Backoffice" mit dem Mitarbeiter für den Geschäftsprozess "Bestellung" nicht mehr benötigt wird. Dementsprechend fallen auch die Kostenstellen "Computer A" und "Drucker A" weg. Ob der Wegfall der erwähnten Ressourcen sich positiv auf den kumulierten Energieaufwand des Geschäftsprozesses auswirkt, wird die Simulation zeigen. Denn die wegfallenden Ressourcen werden durch den Server kompensiert, der wiederum Energie benötigt.

Eine weitere Optimierungsmöglichkeit, die man dem revolutionären Ansatz zuordnen kann, ist eine flexiblere Gestaltung der Arbeitszeit von den Prozessteilnehmern. Dabei wird der Geschäftsprozess inhaltlich nicht verändert, sondern der Schichtplan der Teilnehmer wird angepasst. Beim Szenario 2 des Modells C habe ich die alte Schicht (Mo-Fr, 8-12 Uhr, 13-17 Uhr) der Lageristen durch zwei neue Schichten ersetzt (1. Schicht: Mo-Fr, 6-10 Uhr, 11-15 Uhr; 2. Schicht: Mo-Fr, 10-14 Uhr, 15-19 Uhr). Die Gesamtarbeitszeit eines Lageristen von 40 Stunden pro Woche bleibt unverändert. Die Schichten decken nun den Tag länger ab und während der Mittagszeit bleibt das Lager besetzt. Dadurch können mehr Bestellungen abgearbeitet werden und die Lageristen sind besser ausgelastet. Zusätzlich wird das Risiko von Lehrlaufzeiten der Lageristen, die durch die Erlang-Verteilung entstehen können, reduziert. Es gilt mit der Simulation herauszufinden, ob die Veränderung des Schichtplans sich positiv auf den kumulierten Energieaufwand auswirkt.

Mit dem Szenario 3 des Modells C beschreibe ich eine Optimierung, bei der für das Lager eine zusätzliche Aushilfsperson eingestellt wird. Diese arbeitet jeweils am Samstag- und Sonntagvormittag von 8 bis 12 Uhr. Ziel ist es, eine grössere Menge an Bestellungen abzuarbeiten, weil es gemäss Analyse der Szenarien 1 und 2 bei der Aktivität "Material vorbereiten" einen Engpass gibt. Mit der Simulation möchte ich herausfinden, ob man durch die zusätzliche Arbeitskraft den kumulierten Energieaufwand des Geschäftsprozesses senken kann. [Tabelle 6.12](#page-74-0) fasst nochmals die Optimierungen am Modell C zusammen. Der ermittelte kumulierte Energieaufwand der einzelnen Szenarien wird in der Auswertungsphase diskutiert. Die detaillierten Kostenstellenkonfigurationen sowie die Resultate der einzelnen Simulationsläufe sind in elektronischer Form auf dem beigelegten Datenträger zu finden.

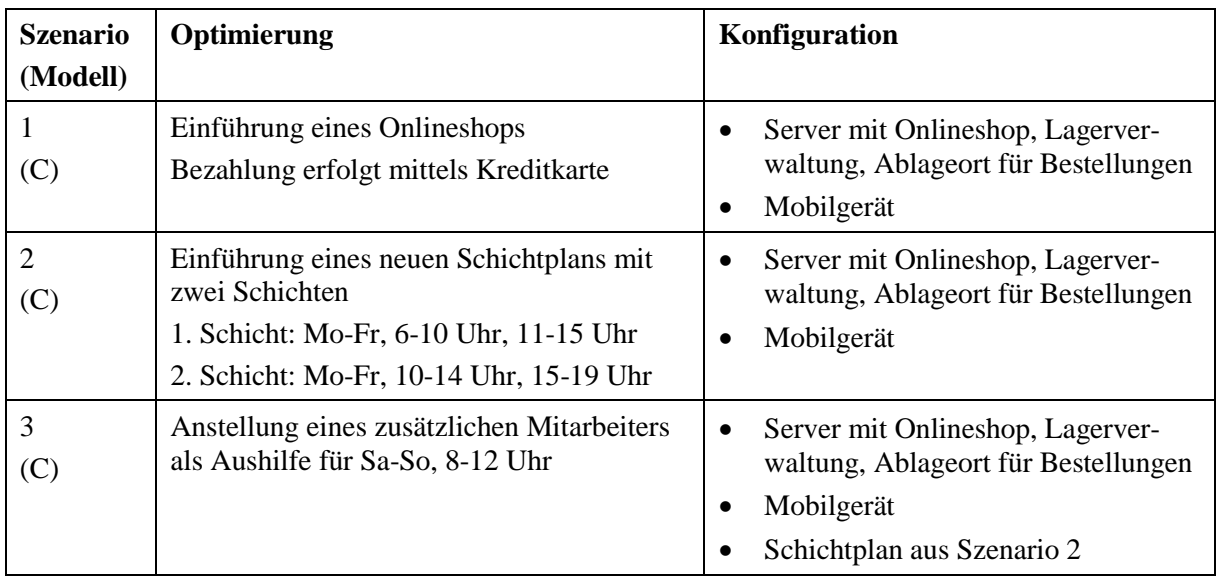

<span id="page-74-0"></span>**Tabelle 6.12** Revolutionärer Ansatz am Modell C

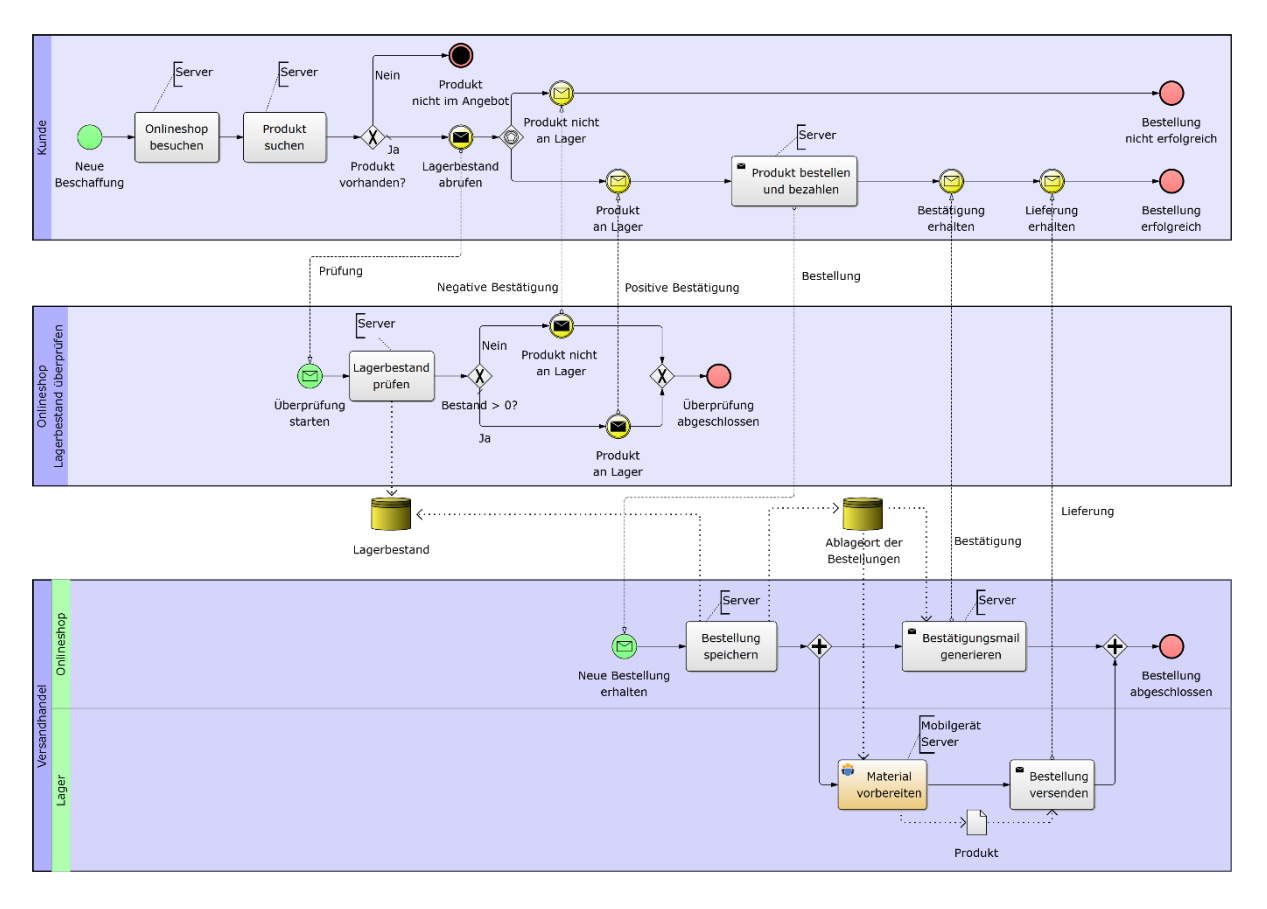

**Abbildung 6.16** Kollaborationsdiagramm des Modells C Quelle: eigene Darstellung

#### <span id="page-75-0"></span>**6.7 Auswertungsphase**

Die letzte Phase beschreibt die Auswertung der Ergebnisse. Ziel ist es, den kumulierten Energieaufwand der verschiedenen Simulationsszenarien miteinander zu vergleichen und die Energieeffizienz zu berechnen. Für Szenarien die eine positive Energieeffizienz aufweisen, gilt es, abzuklären ob eine praxistaugliche Umsetzung überhaupt möglich ist.

Die Auswertung der Ergebnisse dieser Simulationsstudie zeigt, dass die unterschiedlich beschriebenen Optimierungsmassnahmen die Energieeffizienz des Geschäftsprozesses "Bestellung" steigern können. Für die Auswertung habe ich jeweils den Mittelwert der fünf Simulationsläufe verwendet. Jeder Simulationslauf wurde mit einer Simulationszeit von einer Woche simuliert (siehe Unterkapitel [6.5\)](#page-60-0). Die detaillierten Ergebnisse dieser Simulationsstudie befinden sich im Anhang [A.5.](#page-97-0)

Aus [Abbildung 6.17](#page-76-0) geht hervor, dass man den kumulierten Energieaufwand bereits mit einfachen Ressourcensubstitutionen senken kann. Bei Szenario 2 (A) wurde das Kopierpapier durch Recyclingpapier ersetzt. Dies führt zu einer Effizienzsteigerung gegenüber dem Ist-Zustand (Szenario 1, A) von 45%. Ab Szenario 3 (A) wurde die Rechnung nur noch auf eine Seite gedruckt. Diese Massnahme bringt eine weitere Effizienzsteigerung von 22% gegenüber dem Szenario 2 (A) und eine Steigerung von 57% gegenüber dem Ist-Zustand. Das Ersetzen des CRT-Bildschirms durch einen LCD-Bildschirm in Szenario 4 (A), sowie das Austauschen der Desktop-Computern durch Notebooks in Szenario 5 (A), ergeben nur kleine Effizienzsteigerungen. Diese Ergebnisse zeigen, dass Papier im Vergleich zu den anderen Ressourcen aus Szenarien 4 (A) und 5 (A) in diesem Geschäftsprozess einen erheblichen Einfluss auf den kumulierten Energieaufwand hat. Mit Recyclingpapier und einem sparsameren Umgang mit gedruckten Seiten kann man die Energieeffizienz eines Geschäftsprozesses steigern. Hinzu kommt, dass die Umstellung der Papierart ohne Mehraufwand zu bewerkstelligen ist. Die Reduktion der Seiten lässt sich über die Druckerkonfiguration einstellen. Auch der evolutionäre Ansatz, der in Szenario 1 (B) mit der Einführung der Ressourcen Server und Mobilgerät angewendet wurde, senkt den gesamten kumulierten Energieaufwand nochmals um 33% gegenüber Szenario 5 (A). Mit den neuen Ressourcen werden weniger Anzahl Seiten gedruckt. Dies wirkt sich positiv auf den kumulierten Energieaufwand aus. [Abbil](#page-76-0)[dung 6.17](#page-76-0) zeigt, dass man mit den in Modellen A und B durchgeführten Optimierungen, den gesamten kumulierten Energieaufwand bei ungefähr gleichbleibender Anzahl Bestellungen reduzieren kann. Vergleicht man den kumulierten Energieaufwand vom Ist-Zustand mit den Szenarien von Modell B, ist eine Energieeffizienzsteigerung von über 70% möglich. Aus der [Abbildung 6.17](#page-76-0) geht weiter hervor, dass der gesamte kumulierte Energieaufwand mit der Einführung des Onlineshops in Modell C wieder gestiegen ist. Im Vergleich zum Ist-Zustand erbringen diese Optimierungsvorschläge aber immer noch eine Effizienzsteigerung von circa 60%. Berücksichtigt man noch die Anzahl Bestellungen, handelt es sich um das energieeffizienteste Modell.

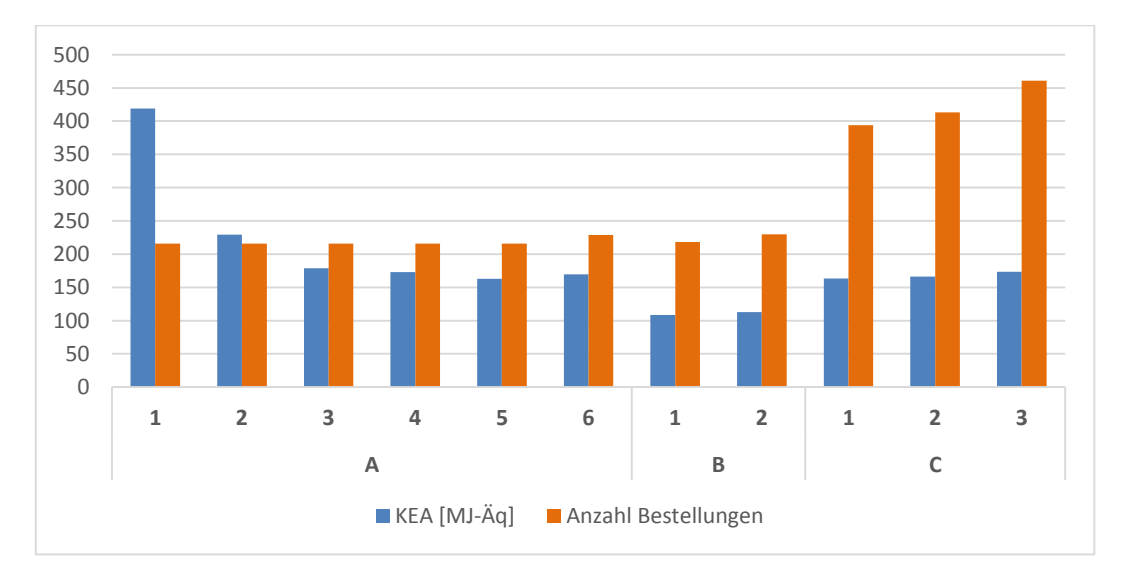

**Abbildung 6.17** KEA und Anzahl Bestellungen pro Simulationsszenario Quelle: eigene Darstellung

<span id="page-76-0"></span>Um die verschiedenen Szenarien der Simulationsstudie besser vergleichen zu können, muss der kumulierte Energieaufwand pro Bestellung berechnet werden. Diese Normierung erlaubt eine aussagekräftigere Beurteilung der Ergebnisse. Man muss den angewendeten Optimierungsansatz beim Vergleichen des gesamten kumulierten Energieaufwandes der einzelnen Szenarien berücksichtigen. Denn eine veränderte Prozessstruktur hat bei einer Simulation Auswirkungen auf die Anzahl Prozessinstanzen. Im Szenario 6 (A) wurde zum Beispiel am Gateway "Material vorhanden?" die Wahrscheinlichkeitsverteilung zugunsten des Sequenzflusses *Ja* um 5% erhöht. Dadurch stieg die Anzahl erfolgreicher Bestellungen, aber auch der gesamte kumulierte Energieaufwand erhöhte sich. Anhan[g A.5.2](#page-97-1) beinhaltet von allen Simulationsszenarien den kumulierten Energieaufwand pro Bestellung als normierten Wert und die dazu berechnete Energieeffizienz. Der kumulierte Energieaufwand pro Bestellung von den einzelnen Szenarien und der Trend sind in [Abbildung 6.18](#page-78-0) dargestellt. Daraus geht hervor, dass der kumulierte Energieaufwand pro Bestellung mit den verschiedenen Optimierungsvorschlägen sukzessiv reduziert werden kann. Bereits mit dem Optimierungsvorschlag aus Szenario 2 (A) wird mit 45% eine grosse Steigerung gegenüber dem Ist-Zustand erreicht. Die Steigerung zwischen den Szenarien 2 (A) und 3 (A) beträgt 22%. Bei diesen beiden Szenarien handelt es sich, wie bereits erwähnt, um die Substitution des Papieres. Die Effizienzsteigerungen der restlichen Szenarien des Modells A sind im Vergleich mit 3% (Szenario 4, A), 6% (Szenario 5, A) und 2% (Szenario 6, A) eher klein. Die Ressourcensubstitution von CRT-Bildschirmen durch die LCD-Technologie sowie das Ersetzen der Desktop-Computer durch Notebooks hat in diesem Fallbeispiel keinen grossen Einfluss auf die Energieeffizienz. Das ist damit zu erklären, dass der Anteil der Kostenstellen "Computer A" und "Computer B" am gesamten kumulierten Energieaufwand im Vergleich zu den Kostenstellen "Drucker A" und "Drucker B" gering ist (siehe Abschnitt [6.6.1\)](#page-62-0). Dennoch kann diese Substitutionsart die Energieeffizienz erheblich verbessern. Vergleicht man nämlich den kumulierten Energieaufwand pro Stunde eines Desktop-Computers mit CRT-Bildschirm (0.622076715 MJ-Äq/h) mit dem eines Notebooks (0.134721403 MJ-Äq/h), so ist eine Differenz von 78% auszumachen. Der evolutionäre Optimierungsansatz, der beim Szenario 1 (B) angewendet wurde, hat gegenüber dem Szenario 6 (A) eine um 33% verbesserte Energieeffizienz pro Bestellung. Aber eine verbesserte Wahrscheinlichkeitsverteilung von 5% zugunsten des Sequenzflusses Ja am Gateway "Material vorhanden?" führt in den Szenarien 6 (A) und 2 (B) mit 2% respektive 1% nur zu einer geringen Energieeffizienzsteigerung pro Bestellung. Zudem ist das Steigerungspotential mit einer Wahrscheinlichkeitsverteilung von 95% *Ja* und 5% *Nein* fast ausgeschöpft. Die Einführung des Onlineshops im Modell C verbessert gegenüber dem Szenario 2 (B) die Energieeffizienz pro Bestellung um weitere 15%. Obwohl der gesamte kumulierte Energieaufwand zugenommen hat, ist auch die Anzahl an Bestellungen überproportional gewachsen. Mit dem Szenario 2 (C), das für die Lageristen zwei unterschiedliche Schichten vorsieht, kann man die Effizienz gegenüber dem vorhergehenden Szenario 1 (C) um 3% steigern. Mit einer zusätzlichen Aushilfe, die jeweils am Wochenende von 8 bis 12 Uhr arbeitet, ist eine Effizienzsteigerung pro Bestellung von 9% möglich. Für die Szenarien 2 und 3 des Modells C gilt es abzuklären, ob eine Bewilligung der Behörde benötigt wird, um die Arbeitszeiten verändern zu dürfen.

Der kumulierte Energieaufwand pro Bestellung des Ist-Zustandes beträgt 1.9397500 MJ-Äq. Vergleicht man diesen Wert mit dem Mittelwert von 0.3758872 MJ-Äq pro Bestellung aus dem Szenario 3 (C), resultiert eine Energieeffizienzsteigerung von 81%. In diesem Fallbeispiel besteht somit ein erhebliches Einsparpotential beim kumulierten Energieaufwand.

Die vollständigen Berechnungen und Ergebnisse dieser Simulationsstudie befinden sich in elektronischer Form auf dem beigelegten Datenträger.

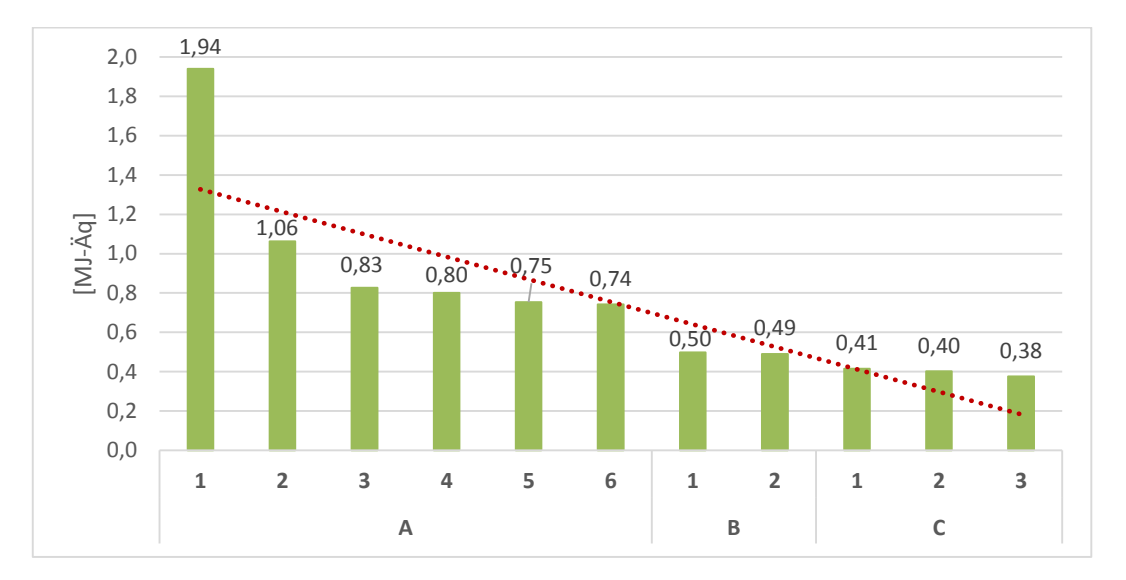

<span id="page-78-0"></span>**Abbildung 6.18** KEA/Bestellung pro Simulationsszenario Quelle: eigene Darstellung

# **7 Schlussfolgerung**

In dieser Masterarbeit wurde eine Methode für die Simulation von Geschäftsprozessen unter dem Aspekt der Energieeffizienz erarbeitet. Als Grundlage diente die ereignisorientierte Simulation, die Modellierungsnotation BPMN 2.0 und die Ökobilanz mit dem kumulierten Energieaufwand als Kennwert. Mit BPMN habe ich drei Modelle eines Geschäftsprozesses modelliert, die anschliessend mehrmals simuliert wurden. Dazu verwendete ich die BPM-Suite IYOPRO. Die Daten zum kumulierten Energieaufwand der eingesetzten IKT-Ressourcen ermittelte ich mit der Sachbilanzdatenbank Ecoinvent. Die Methode wird anhand eines Fallbeispiels, welches den Bestellprozess eines Versandhandels repräsentiert, in Form einer praxistauglichen Anleitung beschrieben. Insgesamt umfasst die Methode sechs Phasen. Mit der Anleitung wird die dritte Fragestellung beantwortet.

Ich konnte in dieser Arbeit anhand eines Fallbeispiels zeigen wie man den kumulierten Energieaufwand eines Geschäftsprozess mit IYOPRO abbilden und anschliessend simulieren kann. Es wurde erklärt, wie man die flexible und umfangreiche Kostenstellenfunktion der BPM-Suite für das Abbilden von Ressourcen und des kumulierten Energieaufwandes nutzen kann. Diese Kostenstellefunktion ist die Antwort auf die erste Fragestellung der Zielsetzung. Um die zweite Fragestellung beantworten zu können, musste man die Daten zum kumulierten Energieaufwand der einzelnen Ressourcen zuerst als funktionale Einheit aufbereiten. Anschliessend konnte man diesen Wert mit der entsprechenden Kostenstelle des BPMN-Modells verknüpfen. Dieser Vorgang wurde in dieser Arbeit beschrieben.

Die drei Optimierungsansätze Ressourcensubstitution, evolutionärer und revolutionärer Ansatz ermöglichen die Kategorisierung der verschiedenen Verbesserungsvorschläge. Unter Anwendung dieser Ansätze konnte ich die Energieeffizienz des Geschäftsprozesses aus dem Fallbeispiel sukzessiv steigern. Dabei erbrachten einzelne Massnahmen, wie zum Beispiel das Ersetzen des Kopierpapiers durch Recyclingpapier, bereits eine massive Reduktion des kumulierten Energieaufwandes, während die Substitution des CRT-Bildschirms durch den LCD-Bildschirm nur eine kleine Reduktion bewirkte. Obwohl der direkte Vergleich der funktionalen Einheiten zwischen den beiden letztgenannten Ressourcen einen Unterschied von 29% aufweist, fällt diese Substitution in diesem Fallbeispiel nicht ins Gewicht. Leichte Modifikationen an den Prozessstrukturen und die Einführung von neuen Ressourcen sind dem evolutionären Ansatz zuzuordnen. Mit diesem Ansatz steigerte ich die Energieeffizienz pro Bestellung um mehr als 30% gegenüber der Ressourcensubstitution. Der Optimierungsvorschlag mit der Einführung eines Onlineshops im Modell C geht auf den revolutionären Ansatz zurück. Der Geschäftsprozess wird grundlegend verändert. Diese Massnahme ermöglichte im Fallbeispiel eine weitere Energieeffizienzsteigerung von 15% gegenüber dem evolutionären Ansatz. Einen veränderten Schichtplan sowie das Anstellen eines zusätzlichen Mitarbeiters für das Wochenende können den kumulierten Energieaufwand pro Bestellung weiter senken. Eine stärkere Automatisierung des Geschäftsprozesses und die Einführung von neuen Ressourcen (Server, Tablet) und Technologien (Onlineshop) könnten den kumulierten Energieaufwand pro Bestellung wirksam reduzieren und dadurch die Energieeffizienz positiv beeinflussen.

IYOPRO eignet sich ideal für die Simulation von Geschäftsprozessen unter dem Aspekt der Energieeffizienz. Obwohl die Bedienung gewöhnungsbedürftig ist, erlernt man die Software schnell. Das Modellieren im Kollaborationsdiagramm sowie die Konfiguration und Ausführung einer Simulation sind hingegen intuitiv. Die Ergebnisse in HTML sind strukturiert aufgebaut und detailliert beschrieben. Leider können die Ergebnisse nicht im PDF-Format exportiert werden. Zudem stellte ich bei komplexeren BPMN-Modellen fest, dass IYOPRO bei längeren Simulationszeiten abstürzte.

Für das Nachschlagen des kumulierten Energieaufwandes einer Ressource eignet sich Ecoinvent. Der grosse Vorteil dieser Sachbilanzdatenbank ist der modulare Aufbau der Aktivitäten. Dadurch konnte ich eigene Ressourcen wie zum Beispiel der Server oder das Tablet zusammenstellen. Neben dem kumulierten Energieaufwand kann man auch Daten zu anderen Wirkungsabschätzungsmethoden abrufen. Die Einarbeitung in Ecoinvent nimmt viel Zeit in Anspruch. Zum Teil existieren keine Beschreibungen zu den einzelnen Aktivitäten. In diesem Fall musste ich die entsprechenden Ursprungsdokumentationen finden und studieren. Um mit Ecoinvent erfolgreich arbeiten zu können, lohnt sich eine umfangreiche Einarbeitung.

In dieser Masterarbeit konnte ich eine systematische Vorgehensweise zur Simulation von Geschäftsprozessen unter dem Aspekt der Energieeffizienz aufzeigen. Die Umsetzung erfolgte mit vorhandenen Softwareprodukten. Die Methode wurde so ausgelegt, dass man sie auch mit anderen Wirkungsabschätzungsmethoden der Ökobilanz verwenden kann.

# **8 Ausblick**

In dieser Arbeit wird die Methode an einem fiktiven Fallbeispiel beschrieben. Es wäre interessant, die Methode an einem realen Geschäftsprozess anzuwenden. Dadurch könnte man die Stärken und Schwächen aufdecken und die Methode entsprechend weiterentwickeln. Auch die Anwendung einer anderen Wirkungsabschätzungsmethode, zum Beispiel die des ökologischen Fussabdruckes, könnte man untersuchen.

Das Zusammenstellen des kumulierten Energieaufwandes von Ressourcen benötigt viel Zeit und kann komplex sein. Hier wäre eine Plattform, die auf Ecoinvent basiert und eine Auswahl an Filterfunktionen anbietet, wünschenswert. Die Plattform könnte bereits über vordefinierte Ressourcen, wie zum Beispiel IKT-Geräte, verfügen. Neue Ressourcen könnte man, basierend auf den entsprechenden Ecoinvent-Aktivitäten, selber zusammenstellen. Dabei wird man von einer intelligenten Filterfunktion unterstützt. Eine solche Plattform würde in der Praxis viel Zeit bei der Ressourcenzusammenstellung sparen. Einen möglichen Ansatz gibt es bereits im Druck- und Medienbereich und heisst *mat* (Hischier et al., 2013).

Ein interessanter Untersuchungsgegenstand wäre der Einfluss des *Bring Your Own Device* (BYOD) Ansatzes in einem Geschäftsprozess hinsichtlich des kumulierten Energieaufwandes und die Auswirkungen auf die Energieeffizienz. Mit diesem Ansatz müsste das Unternehmen gegebenenfalls weniger Hardware anschaffen. Dies würde sich positiv auf den kumulierten Energieaufwand auswirken und somit auch die Nachhaltigkeit des Unternehmens fördern.

# **Abbildungsverzeichnis**

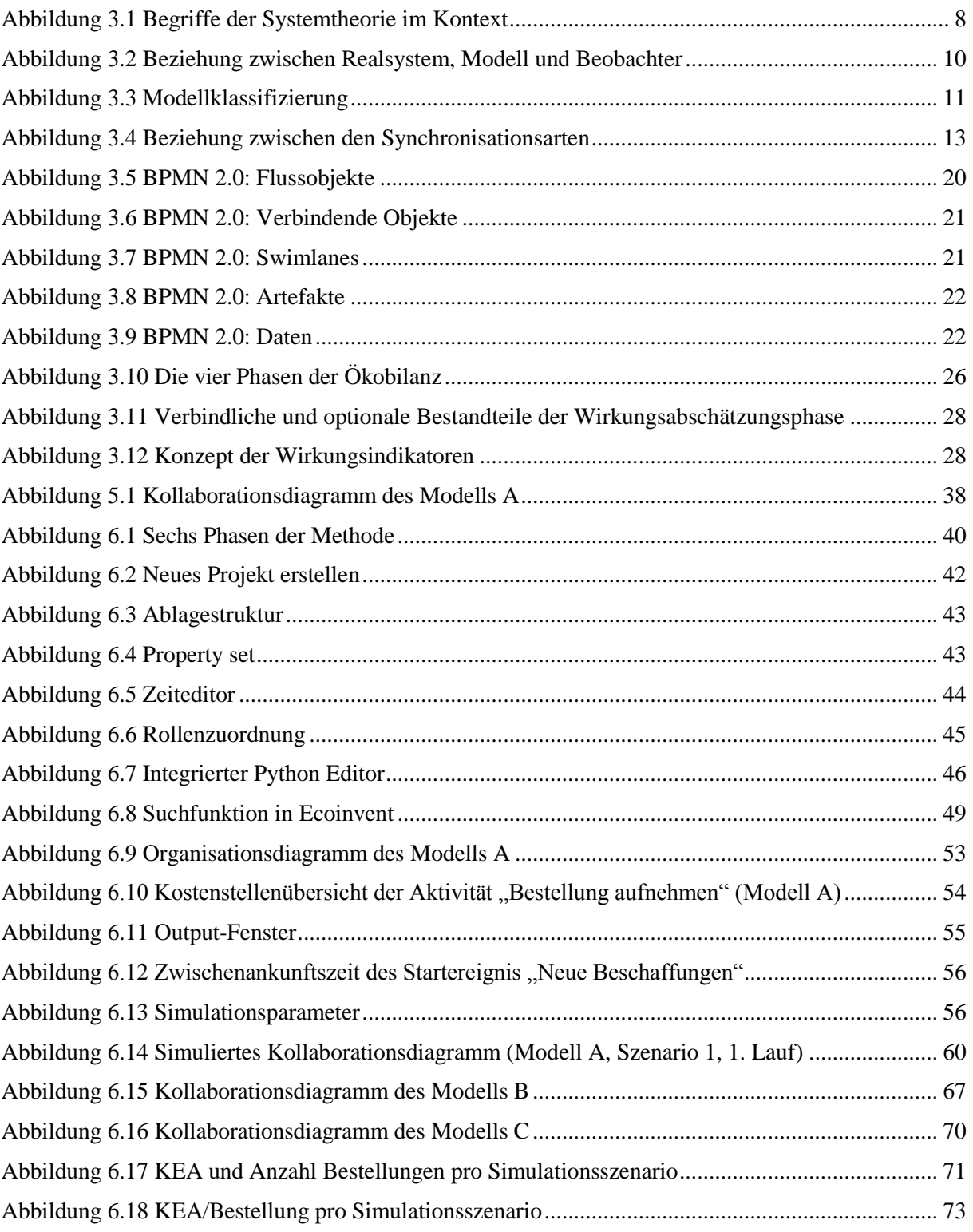

# **Tabellenverzeichnis**

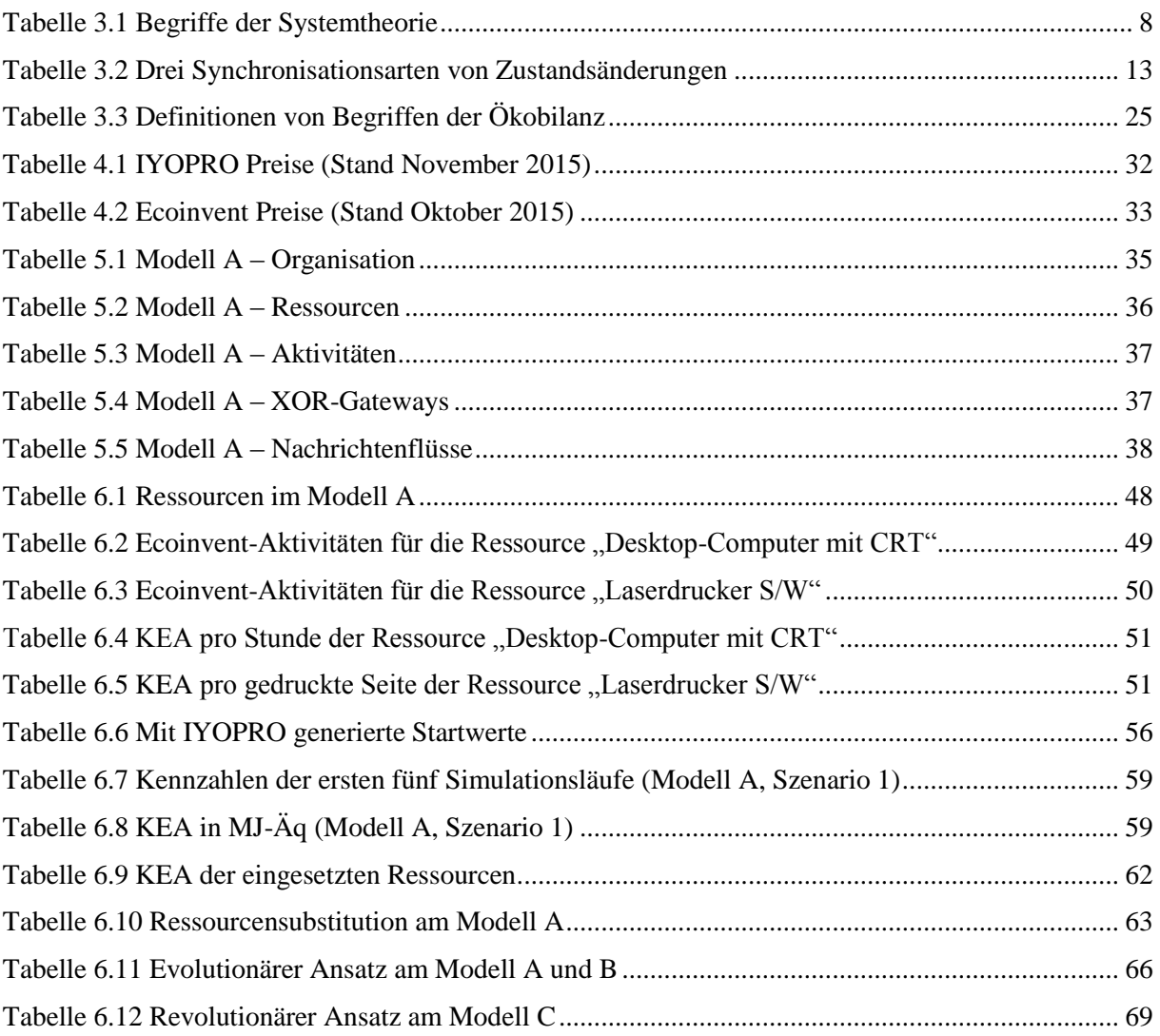

# **Literaturverzeichnis**

- Aagesen, G. & Krogstie, J. (2015). BPMN 2.0 for Modeling Business Processes. In J. Vom Brocke & M. Rosemann (Hrsg.), *Handbook on Business Process Management 1* (S. 219-250). Berlin, Heidelberg: Springer Berlin Heidelberg.
- Ahmadi Achachlouei, M., Moberg, Å. & Hochschorner, E. (2015). Life Cycle Assessment of a Magazine, Part I. Tablet Edition in Emerging and Mature States. *Journal of Industrial Ecology, 19* (4), 575-589.
- Delta equips 11,000 pilots with Microsoft Surface 2 tablets (2013, 1. Oktober). *BBC.* Zugriff am 02.07.2015. Verfügbar unter http://www.bbc.com/news/technology-24347893
- DIN EN ISO, 14040:2006 (Oktober 2006). *Umweltmanagement - Ökobilanz - Grundsätze und Rahmenbedingungen*. Berlin: Beuth.
- DIN EN ISO, 14044:2006 (Oktober 2006). *Umweltmanagement - Ökobilanz - Anforderungen und Anleitungen*. Berlin: Beuth.
- Duda, M. & Shaw, J. S. (1997). Life cycle assessment. *Society, 35* (1), 38-43.
- Dumas, M., La Rosa, M., Mendling, J. & Reijers, H. A. (2013). *Fundamentals of Business Process Management*. Berlin, Heidelberg: Springer.
- Ecoinvent. (2014). *Correspondence File for Intermediate Exchanges | ecoinvent 2.2 to ecoinvent 3.01.*  Zugriff am 04.12.2015. Verfügbar unter http://www.ecoinvent.org/files/correspondence\_file\_intermediate-exchangesv2.2\_to\_v3.0\_20130904.xlsx

Ecoinvent. (2015). *ecoinvent.* Zugriff am 01.12.2015. Verfügbar unter http://www.ecoinvent.org

- Erdelt, J. (2013). Green IT Cockpit‐Entwicklung eines geschäftsprozessorientierten Management Cockpits für die Energieeffizienz der IKT von Organisationen‐Stand 2013. In B. Page, A. G. Fleischer, J. Göbel & V. Wohlgemuth (Hrsg.), *EnviroInfo 2013 - Proceedings of the 27th Conference on Environmental Informatics - Informatics for Environmental Protection, Sustainable Development and Risk Management : Environmental informatics and renewable energies (S. 342-349).* Aachen: Shaker.
- Finkbeiner, M., Inaba, A., Tan, R., Christiansen, K. & Klüppel, H.-J. (2006). The New International Standards for Life Cycle Assessment. ISO 14040 and ISO 14044. *The International Journal of Life Cycle Assessment, 11* (2), 80-85.
- Gallati, D. (2014). *Einsatz von IYOPRO zur Simulation von Geschäftsprozessen*. Bachelorarbeit, Universität Zürich. Zürich. Zugriff am 27.10.2015. Verfügbar unter http://www.merlin.uzh.ch/publication/show/9723
- Hammer, M. (2010). What is Business Process Management? In J. Vom Brocke & M. Rosemann (Hrsg.), *Handbook on Business Process Management 1* (S. 3-16). Berlin, Heidelberg: Springer Berlin Heidelberg.
- Hischier, R., Achachlouei, M. A. & Hilty, L. M. (2014). Evaluating the sustainability of electronic media. Strategies for life cycle inventory data collection and their implications for LCA results. *Environmental Modelling & Software, 56,* 27-36.
- Hischier, R., Classen, M., Lehmann, M. & Scharnhorst, W. (2007). *Life cycle inventories of Electric and Electronic Equipment: Production, Use and Disposal. ecoinvent report No. 18*. Empa / Technology & Society Lab, Swiss Centre for Life Cycle Inventories, Dübendorf.
- Hischier, R., Coroama, V. C., Schien, D. & Ahmadi Achachlouei, M. (2015). Grey Energy and Environmental Impacts of ICT Hardware. In L. M. Hilty & B. Aebischer (Hrsg.), *ICT Innovations for Sustainability* (Advances in Intelligent Systems and Computing, Bd. 310, S. 171-189). Cham: Springer International Publishing.
- Hischier, R., Keller, M., Lisibach, R. & Hilty, L. (2013). mat an ICT application to support a more sustainable use of print products and ICT devices. In L. M. Hilty, W. Lohmann, B. Aebischer & G. Andersson (Hrsg.), *ICT4S 2013. Proceedings of the First International Conference on Information and Communication Technologies for Sustainability, ETH Zurich, February 14-16, 2013* (S. 223- 230). Zürich: ETH Zurich, University of Zurich and Empa, Swiss Federal Laboratories for Materials Science and Technology. Verfügbar unter http://dx.doi.org/10.5167/uzh-84885
- Hischier, R. & Wäger, P. A. (2015). The Transition from Desktop Computers to Tablets: A Model for Increasing Resource Efficiency? In L. M. Hilty & B. Aebischer (Hrsg.), *ICT Innovations for Sustainability* (Advances in Intelligent Systems and Computing, Bd. 310, S. 243-256). Cham: Springer International Publishing.
- Hischier, R., Weidema, B., Althaus, H.-J., Bauer, C., Doka, G., Dones, R. et al. (2010). *Implementation of Life Cycle Impact Assessment Methods. ecoinvent report No. 3, v2.2*. Swiss Centre for Life Cycle Inventories, Dübendorf.
- Hoesch-Klohe, K., Ghose, A. & Le Lam-Son. (2010). Towards Green Business Process Management. In *Services Computing (SCC), 2010 IEEE International Conference on* (S. 386-393). Piscataway, NJ: IEEE.
- Intellivate. (2014). *Produktdatenblatt IYOPRO,* Intellivate. Zugriff am 28.10.2015. Verfügbar unter http://www.iyopro.de/media/downloads/Produktdatenblatt\_April2014.pdf
- ISO/TR, 14047:2006 (Juni 2012). *Umweltmanagement - Ökobilanz - Beispiele zur Anwendung von ISO 14044 zur Wirkungsabschätzung*. Berlin: Beuth.
- IYOPRO Forum. (2014). *Hinzufügen von Ressourcen zu Aktivitäten,* IYOPRO Forum. Zugriff am 28.10.2015. Verfügbar unter http://www.iyopro.com/forum/showthread.php?tid=205&highlight=kasse
- Joschko, P. (2014, 25. August). *Kopplung von zeitdiskreten, domänenspezifischen Simulationsmodellen an Prozessmodelle der BPMN 2.0*. Dissertation, Universität Hamburg. Von-Melle-Park 3, 20146 Hamburg. Verfügbar unter http://ediss.sub.uni-hamburg.de/volltexte/2014/6947
- Joschko, P., Haan, J., Janz, T. & Page, B. (2012). Business Process Simulation with DESMO-J and IYOPRO. In Bruzzone, Buck, Cayirci & Longo (Hrsg.), *Proceedings of the International Workshop on Applied Modeling and Simulation.* Rom.
- Joschko, P., Widok, A. H., Appel, S., Greiner, S., Albers, H. & Page, B. (2015). Modeling and simulation of offshore wind farm O&M processes. *Environmental Impact Assessment Review, 52* (0), 31- 39. Verfügbar unter http://www.sciencedirect.com/science/article/pii/S0195925514000973
- Klöpffer, W. (1997). Life cycle assessment: From the beginning to the current state. *Environmental science and pollution research international, 4* (4), 223-228.
- Mandl, C. E. (1977). *Simulationstechnik und Simulationsmodelle in den Sozial- und Wirtschaftswissenschaften* (Bd. 148). Berlin, Heidelberg: Springer Berlin Heidelberg.
- Nowak, A. (2014, 12. November). *Green Business Process Management. Methode und Realisierung*. Dissertation, Universität Stuttgart. Stuttgart. Verfügbar unter http://elib.uni-stuttgart.de/opus/volltexte/2014/9620
- OMG. (2011). *Business Process Model and Notation (BPMN 2.0),* OMG. Zugriff am 05.10.2015. Verfügbar unter http://www.omg.org/spec/BPMN/2.0/
- Owens, J. W. (1997). Life-Cycle Assessment: Constraints on Moving from Inventory to Impact Assessment. *Journal of Industrial Ecology, 1* (1), 37-49.
- Page, B. & Kreutzer, W. (2005). *The Java simulation handbook. Simulating discrete event systems with UML and Java*. Aachen: Shaker.
- Recker, J., Rosemann, M. & Gohar, E. R. (2011). Measuring the Carbon Footprint of Business Processes. In W. van der Aalst, J. Mylopoulos, N. M. Sadeh, M. J. Shaw, C. Szyperski, M. Zur Muehlen et al. (Hrsg.), *Business Process Management Workshops* (Lecture Notes in Business Information Processing, Bd. 66, S. 511-520). Berlin, Heidelberg: Springer Berlin Heidelberg.
- Recker, J., Rosemann, M., Hjalmarsson, A. & Lind, M. (2012). Modeling and Analyzing the Carbon Footprint of Business Processes. In J. Vom Brocke, S. Seidel & J. Recker (Hrsg.), *Green Business Process Management* (S. 93-109). Berlin, Heidelberg: Springer Berlin Heidelberg.
- Shannon, R. E. (1975). *Systems simulation. The art and science*. Englewood Cliffs N.J.: Prentice-Hall.
- Swiss rüstet Personal mit iPads aus (2012, 4. Juni). *20min.* Zugriff am 02.07.2015. Verfügbar unter http://www.20min.ch/digital/dossier/apple/story/Swiss-ruestet-Personal-mit-iPads-aus-27155855
- VDI, 4600:2012 (Januar 2012). *Kumulierter Energieaufwand (KEA) - Begriffe, Berechnungsmethoden*. Berlin: Beuth.
- Weidema, B. P., Bauer, C., Hischier, R., Mutel, C., Nemecek, T., Reinhard, J. et al. (2013). *Overview and methodology. Data quality guideline for the ecoinvent. Ecoinvent Report 1 (v3)*. St. Gallen: The ecoinvent Centre.

# **A Anhang**

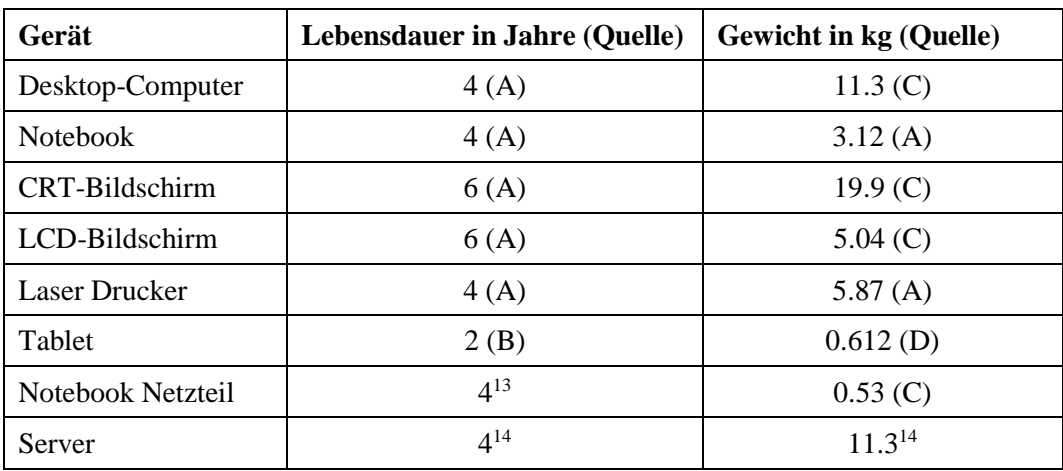

#### **A.1 Lebensdauer und Gewicht der Ressourcen**

- <span id="page-88-0"></span>A: Hischier, R., Classen, M., Lehmann, M. & Scharnhorst, W. (2007). *Life cycle inventories of Electric and Electronic Equipment: Production, Use and Disposal. ecoinvent report No. 18*. Empa / Technology & Society Lab, Swiss Centre for Life Cycle Inventories, Dübendorf.
- B: Hischier, R., Keller, M., Lisibach, R. & Hilty, L. (2013). mat an ICT application to support a more sustainable use of print products and ICT devices. In L. M. Hilty, W. Lohmann, B. Aebischer & G. Andersson (Hrsg.), *ICT4S 2013. Proceedings of the First International Conference on Information and Communication Technologies for Sustainability, ETH Zurich, February 14-16, 2013* (S. 223-230). Zürich: ETH Zurich, University of Zurich and Empa, Swiss Federal Laboratories for Materials Science and Technology. Verfügbar unter http://dx.doi.org/10.5167/uzh-84885
- C: Moreno Ruiz, E., Weidema, B. P., Bauer, C., Nemecek, T., Vadenbo, C. O., Treyer, K. et al. (2013). *Documentation of changes implemented in ecoinvent Data 3.0. Ecoinvent Report. Ecoinvent report No. 5 (v4)*. St. Gallen: The ecoinvent Centre.
- D: Ahmadi Achachlouei, M., Moberg, Å. & Hochschorner, E. (2015). Life Cycle Assessment of a Magazine, Part I. Tablet Edition in Emerging and Mature States. *Journal of Industrial Ecology, 19* (4), 575-589.

l

<sup>13</sup> Annahme: Gleicher Wert wie beim Notebook

<sup>14</sup> Annahme: Gleicher Wert wie beim Desktop-Computer

# **A.2 Kumulierter Energieaufwand der Ressourcen**

# A.2.1 Desktop-Computer mit CRT/LCD-Bildschirm

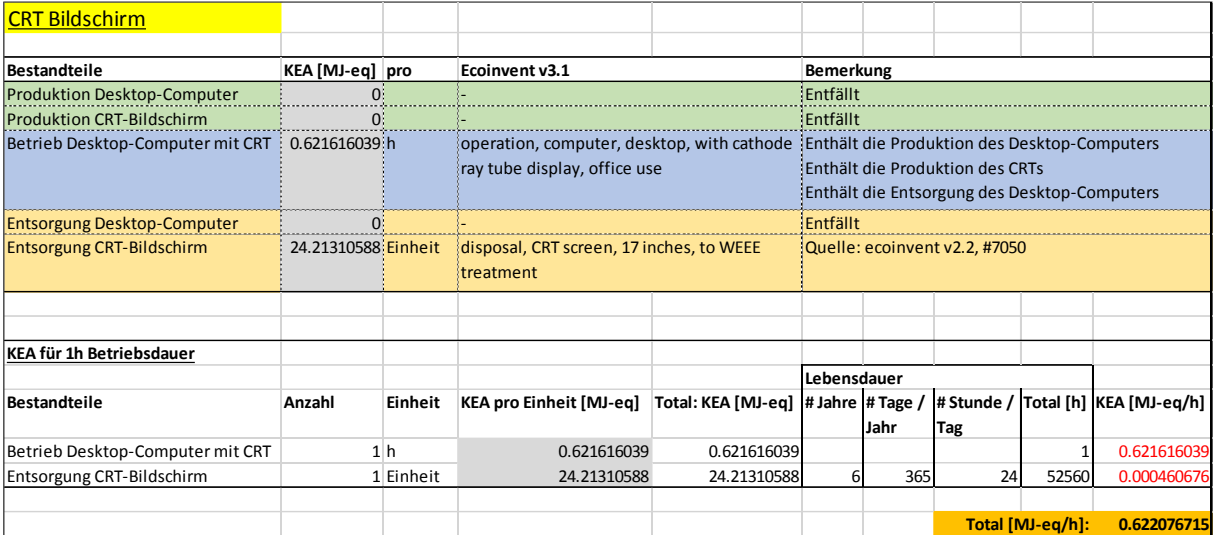

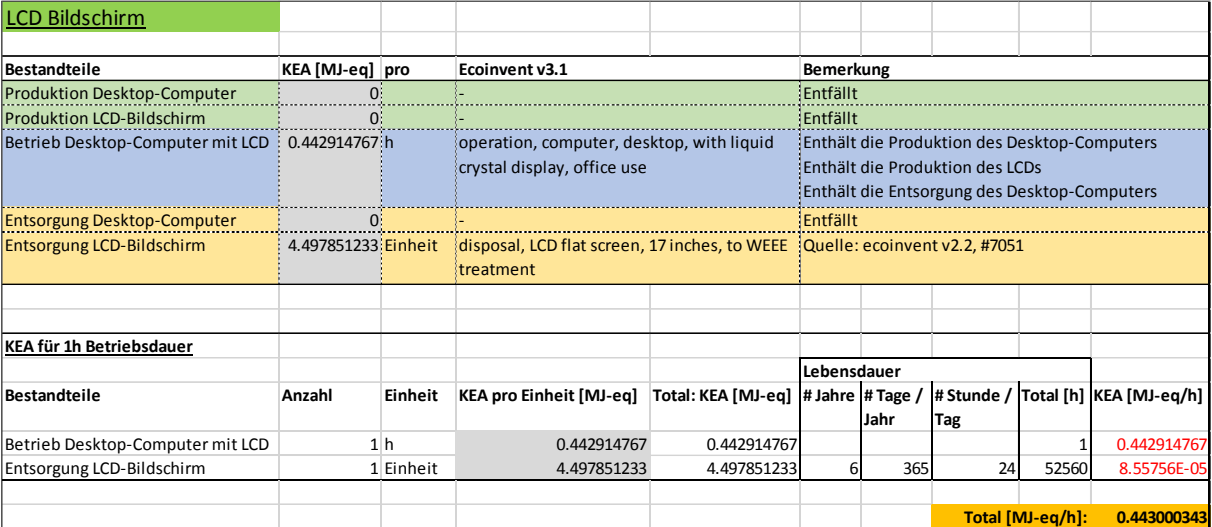

#### A.2.2 Notebook

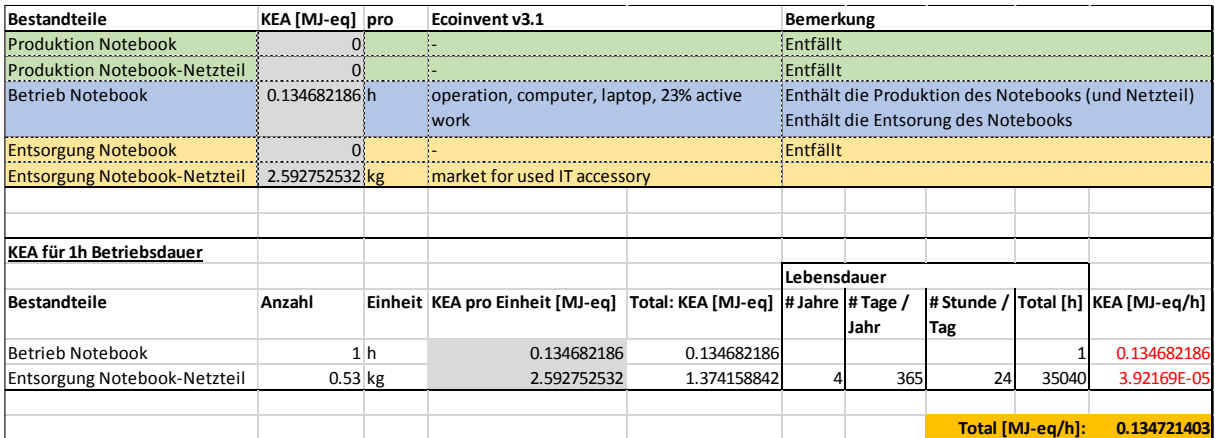

# A.2.3 Laserdrucker

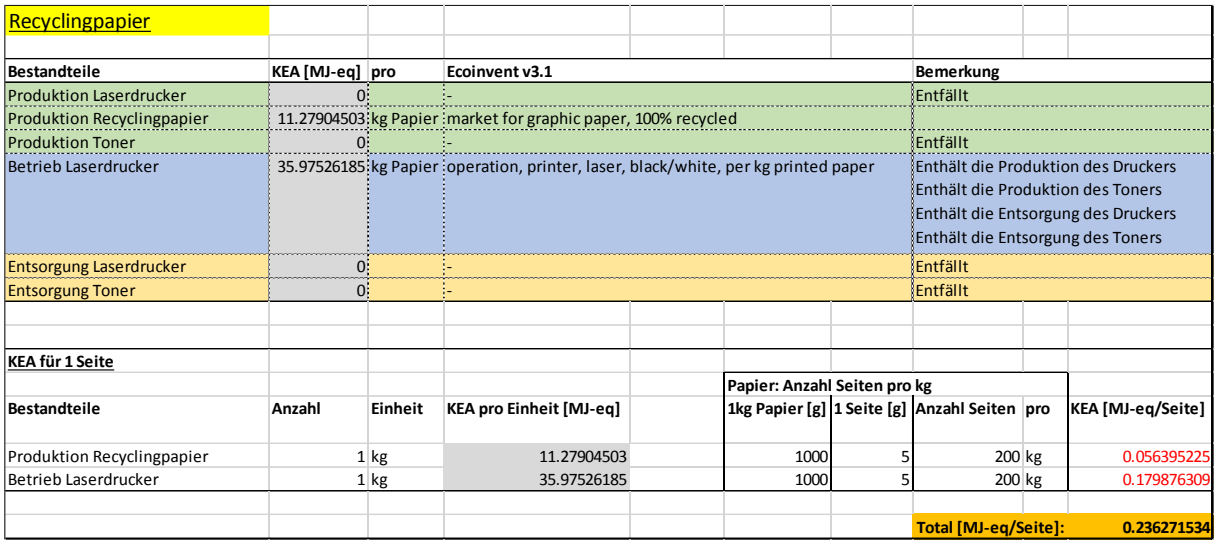

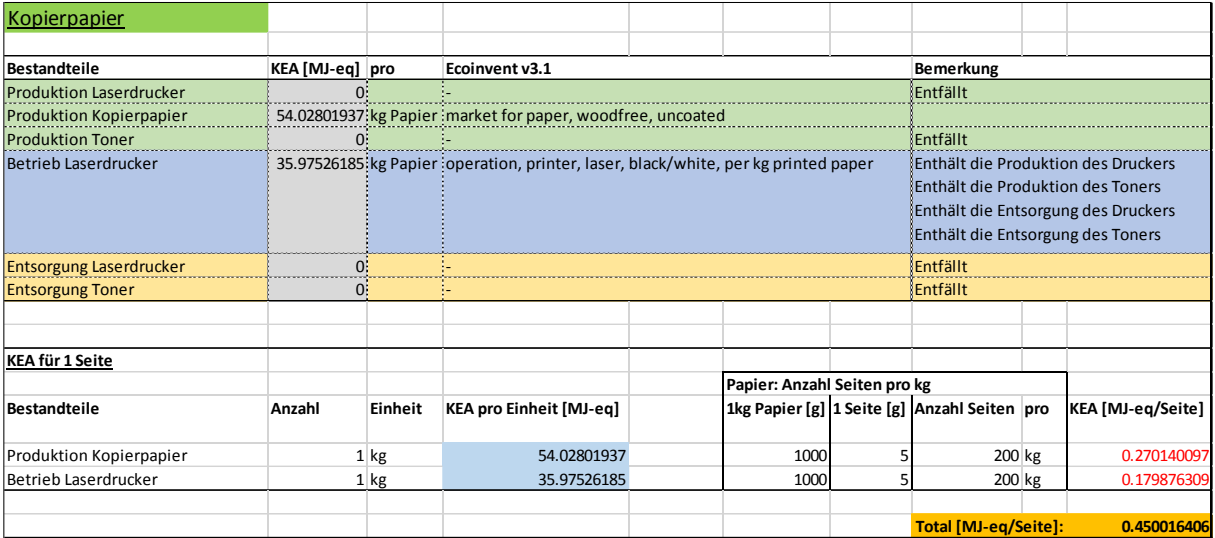

#### A.2.4 Tablet

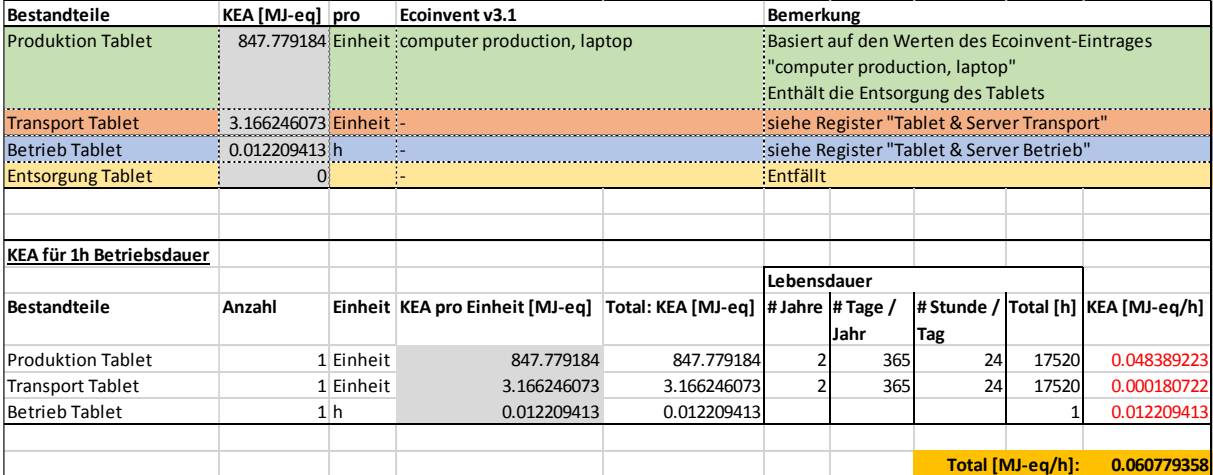

### A.2.5 Server

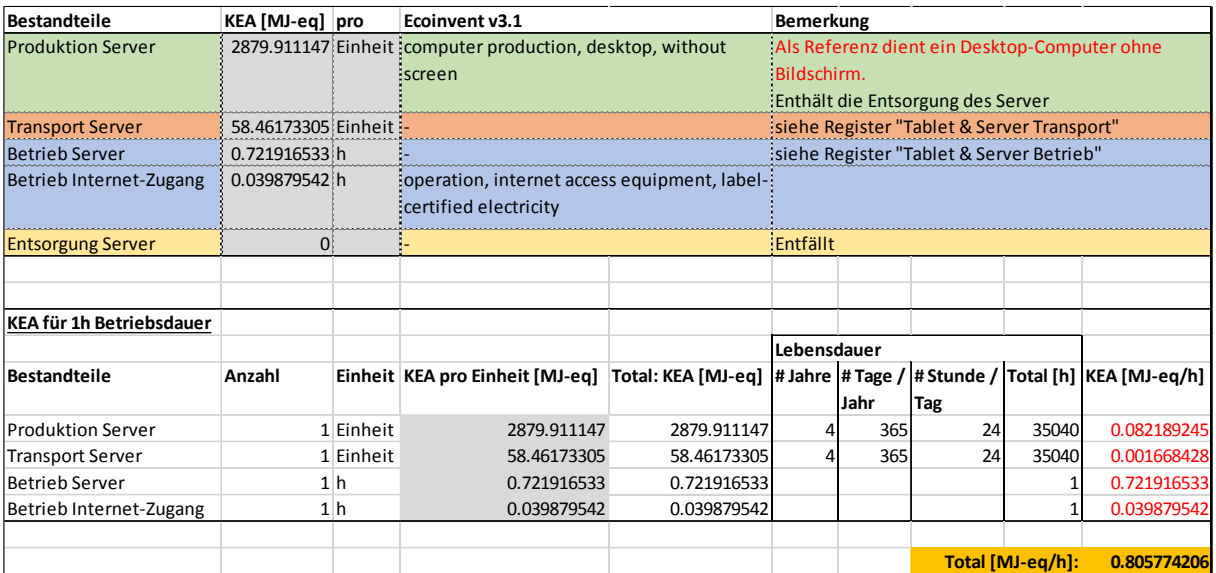

# **A.3 Zusammenstellung des KEA für Tablet und Server**

# A.3.1 Transport

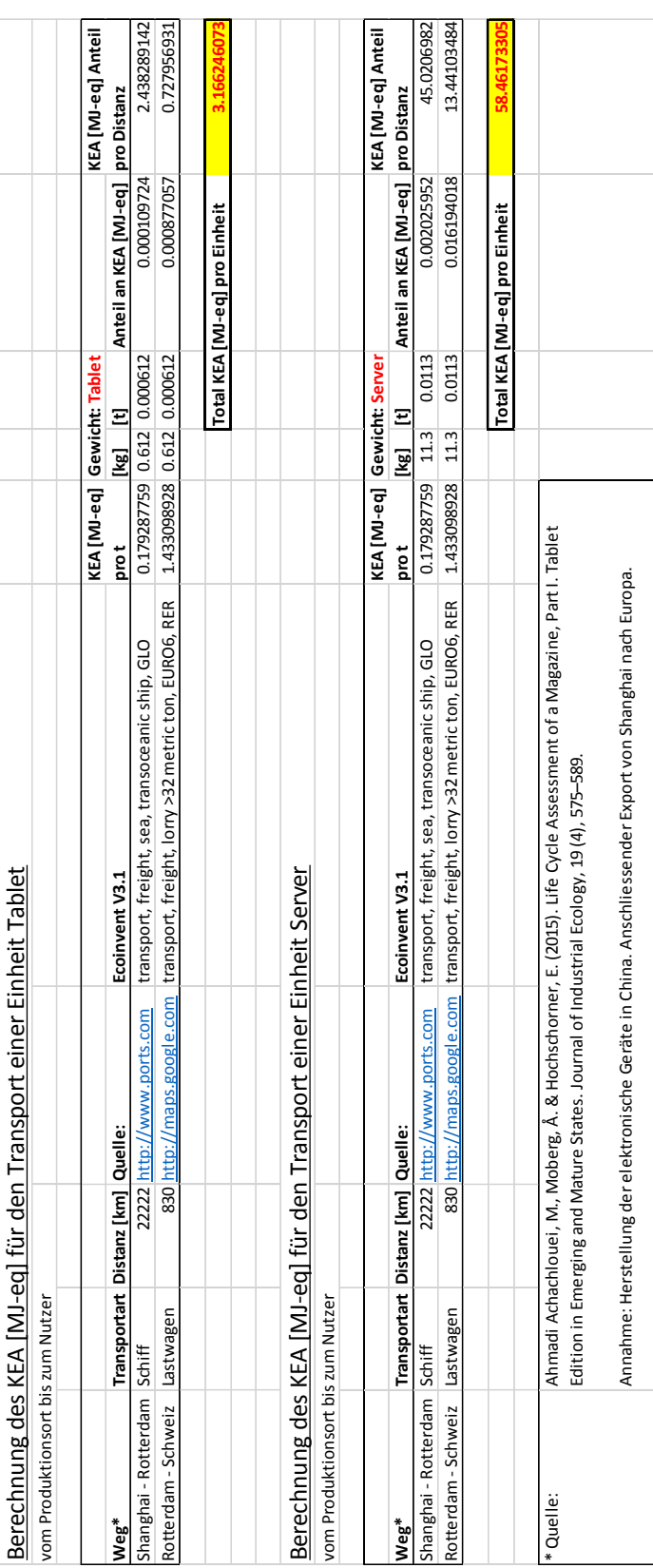

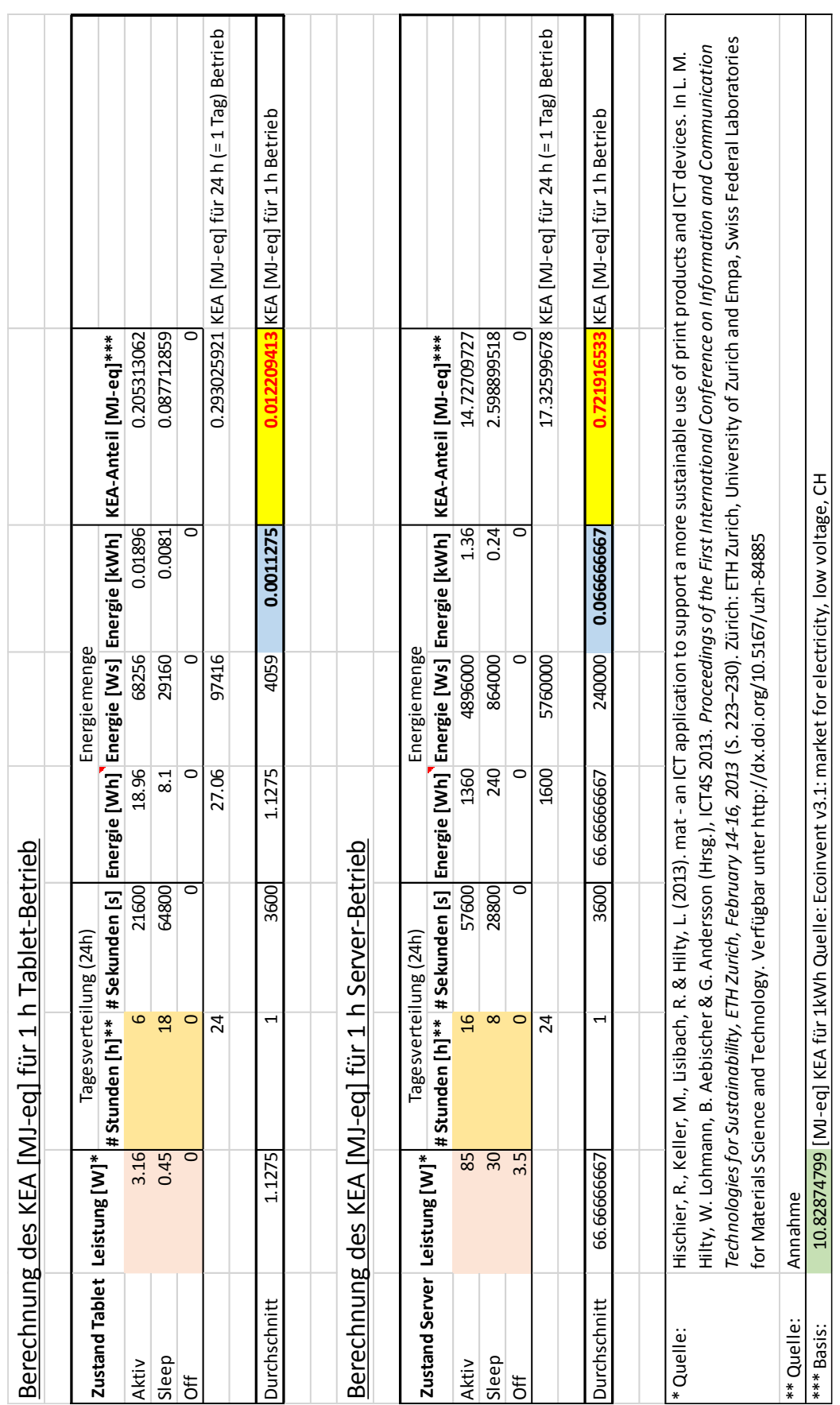

## A.3.2 Betrieb

# **A.4 Angaben zu den BPMN-Modellen**

# A.4.1 Modell A

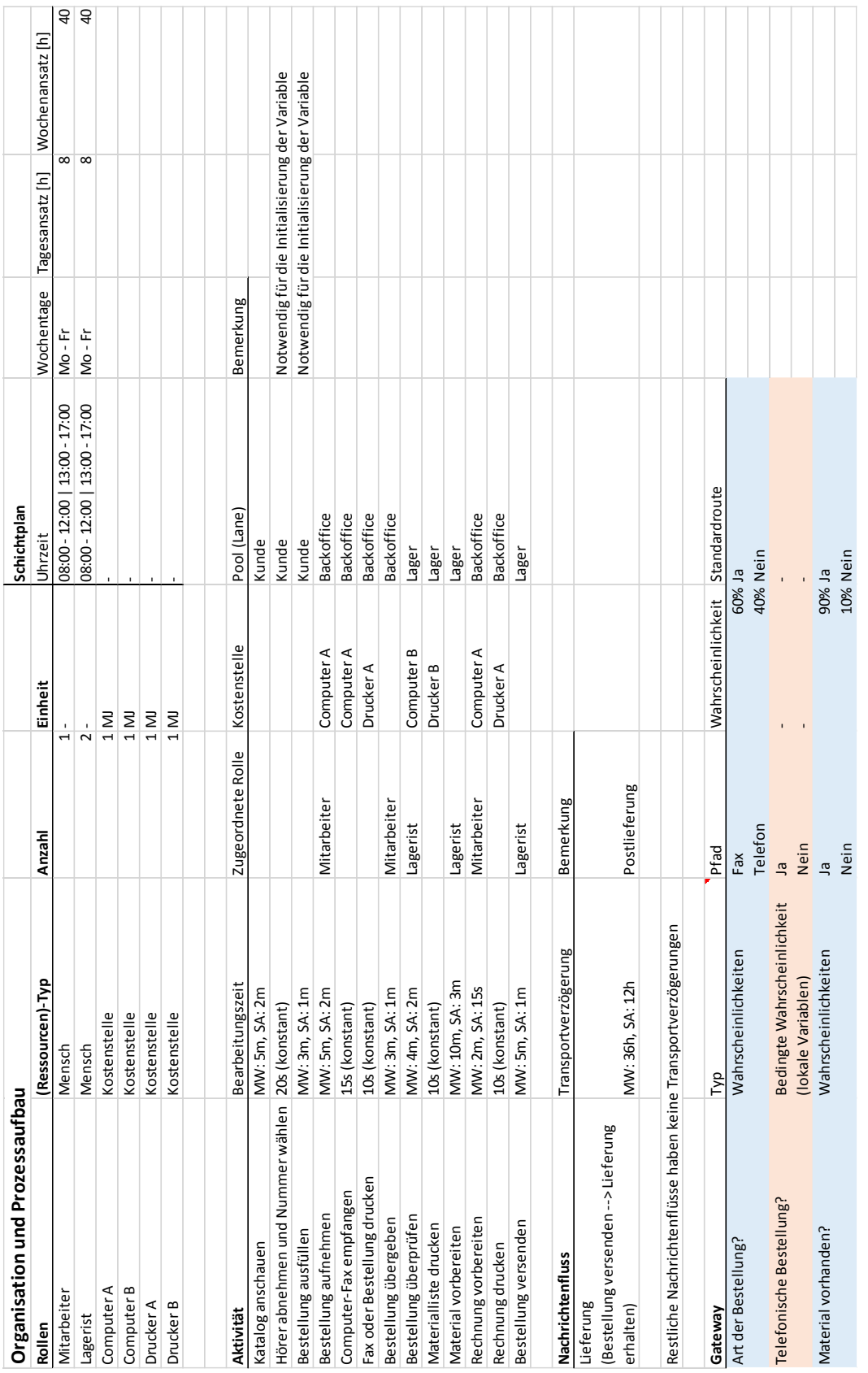

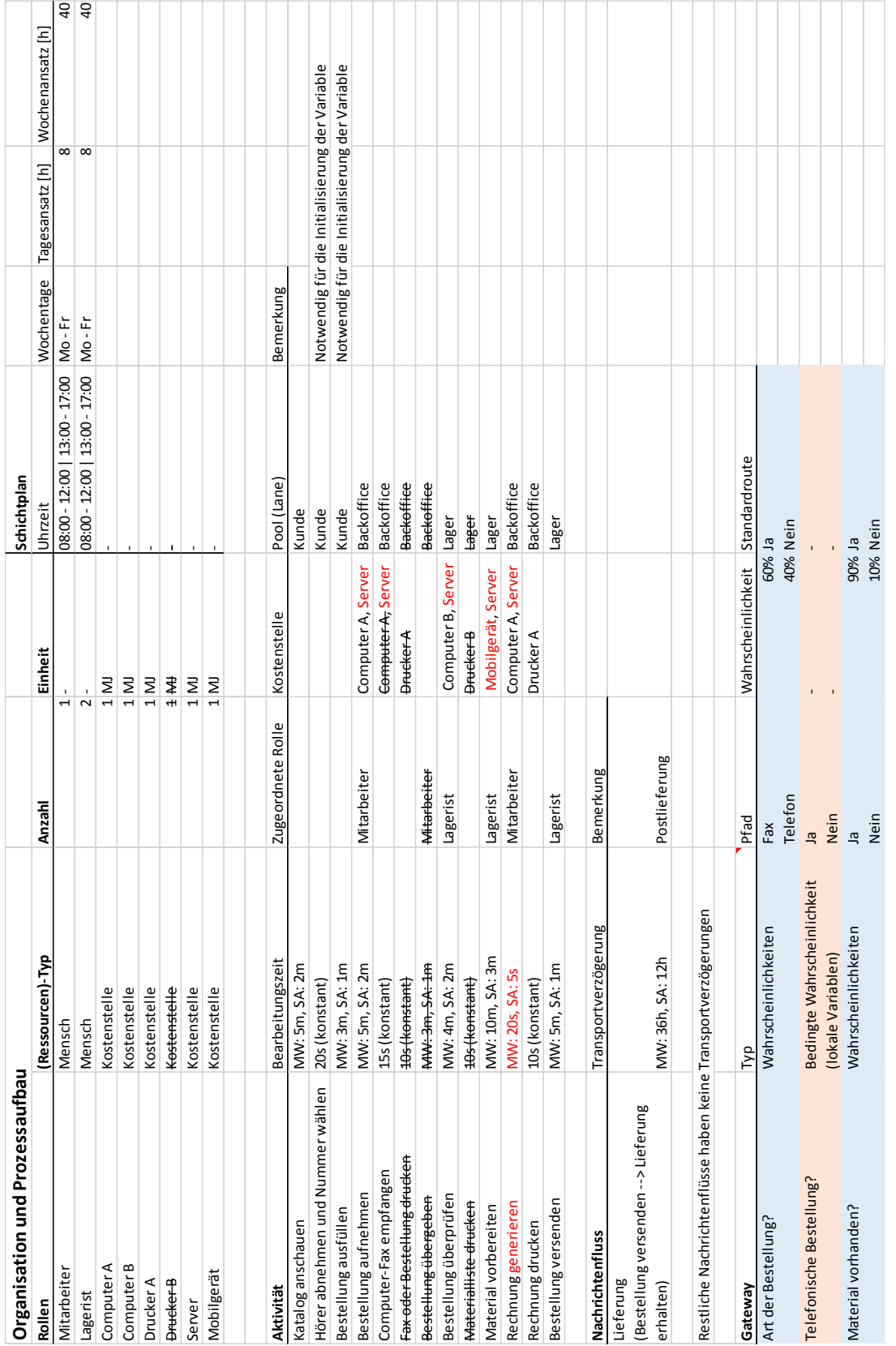

Die durchgestrichenen und roten Einträge markieren die Modifikationen gegenüber dem Modell A.

### A.4.2 Modell B

91

Die durchgestrichenen und roten Einträge markieren die Modifikationen gegenüber dem Modell B.

#### <span id="page-96-0"></span>A.4.3 Modell C

# <span id="page-97-0"></span>**A.5 Ergebnisse**

## A.5.1 Energieeffizienz

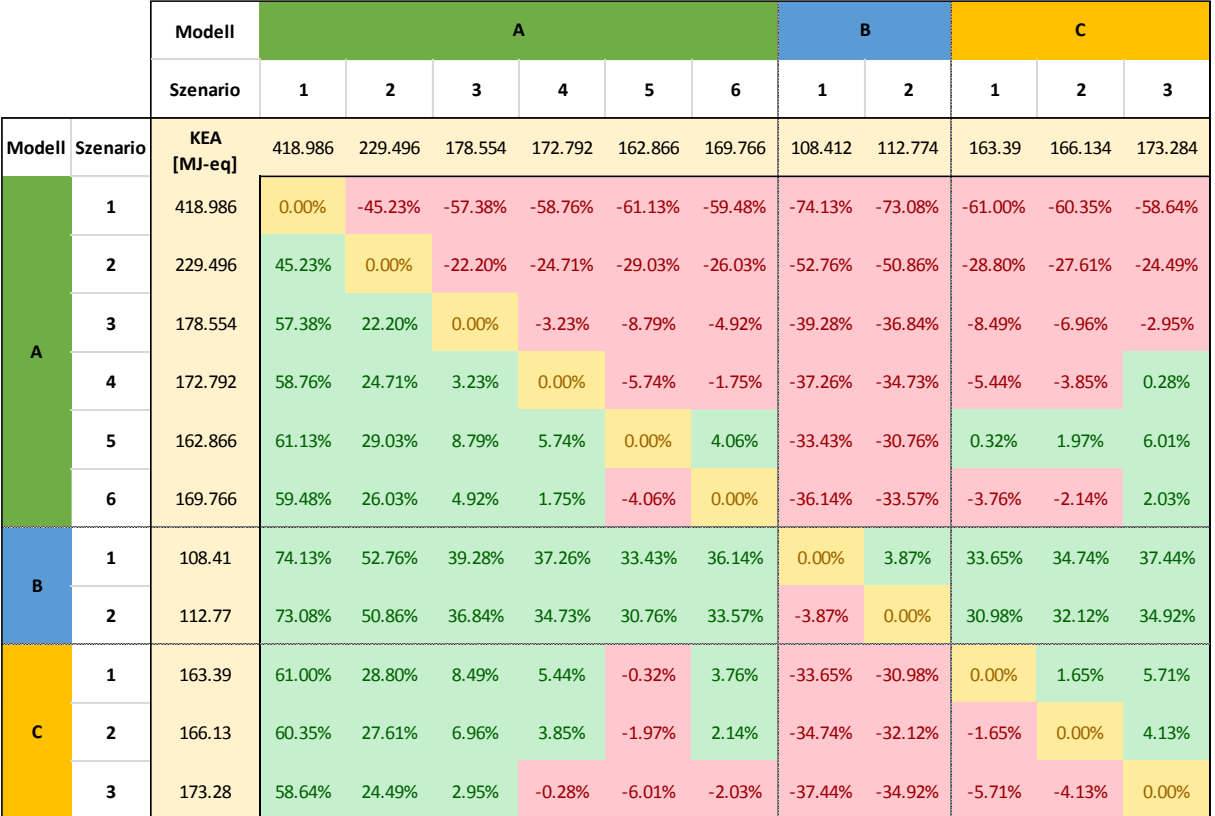

## <span id="page-97-1"></span>A.5.2 Energieeffizienz pro Bestellung

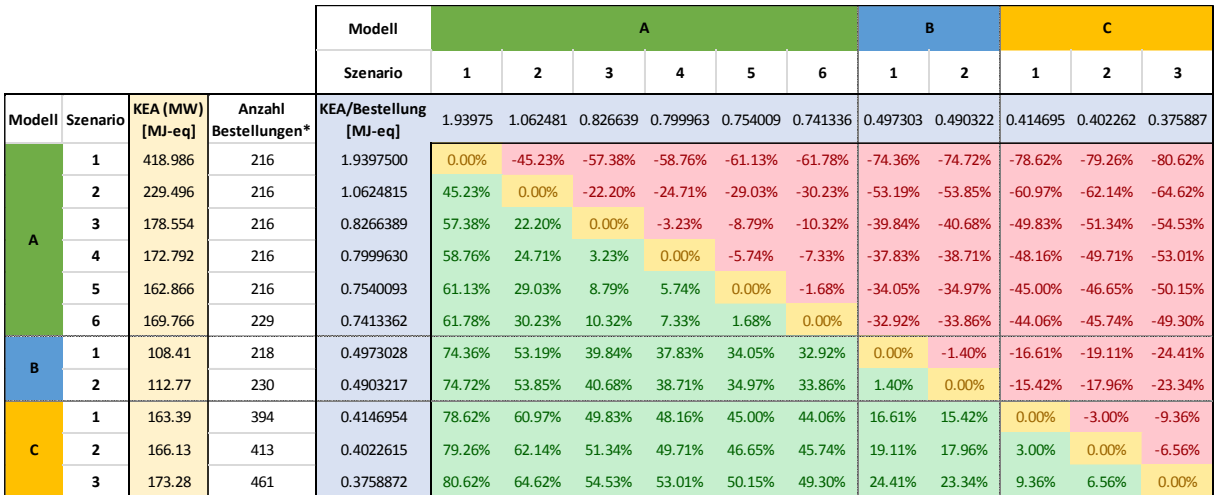

 **Modell A und B:** Anzahl Beobachtungen vom Endereignis "Bestellung erfolgreich" **Modell C:** Anzahl Beobachtungen vom Endreignis "Bestellung abgeschlossen"

\*